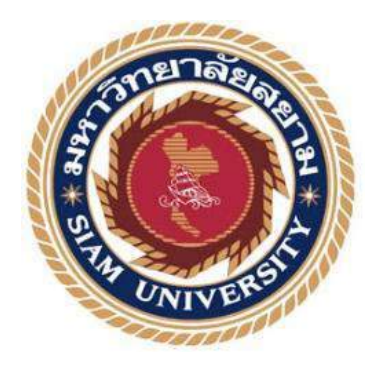

## **รายงานการปฏิบัติงานสหกิจศึกษา**

**ค่มืออ านวยการใช้งานและการตรวจสอบพิจารณา ู เครื่องดัดท่ออัตโนมัติ CNC-38 Guide To Facilitating The Use And Inspecting Of** 

**Pipe Bending Automatic Machines CNC-38** 

**โดย**

**นายอดิศักดิ์ ธวัชศิลปศร รหัส 6203100003**

**รายงานนี้เป็ นส่วนหนึ่งของรายวิชาสหกิจศึกษา ภาควิชาวิศวกรรมเครื่องกล คณะวิศวกรรมศาสตร์มหาวิทยาลัยสยาม ภาคการศึกษา 3 ปี การศึกษา 2563**

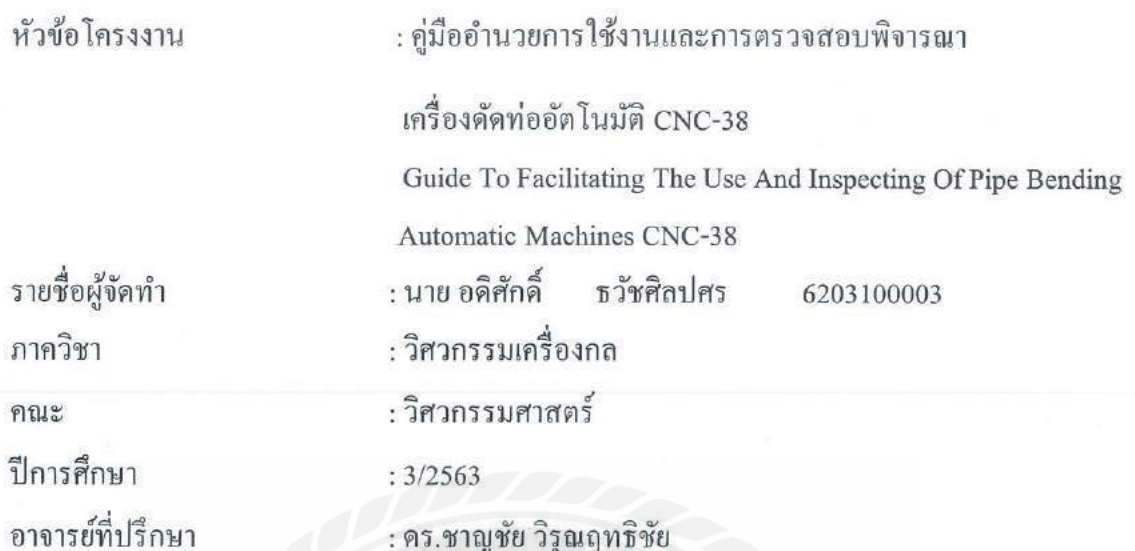

: คร.ชาญชัย วิรุณฤทธิชัย

อนุมัติให้โครงการนี้เป็นส่วนหนึ่งของการปฏิบัติงานสหกิจศึกษา ภาควิชาวิศวกรรมเครื่องกล คณะวิศวกรรมศาสตร์ ปีการศึกษา 3/2563

คณะกรรมการการสอบโครงงาน

.. อาจารย์ที่ปรึกษา

(คร.ชาญชัย วิรุณฤทธิชัย)

55*ติกร์*<br>55*ติกร์* พนักงานที่ปรึกษา

(นาย สุรศักดิ์ สื่อเฉย)

(อ.สมบัติ หิรัญวรรณพงษ์)

ผู้ช่วยอธิการบดีและผู้อำนวยการสำนักสหกิจศึกษา

(ผศ.คร. มารุจ ลิมปะวัฒนะ)

### จดหมายนำส่ง

## วันที่ 17 พฤษภาคม 2564

**เรื่อง** ขอส่งรายงานการปฏิบัติงานสหกิจศึกษา

**เรียน** อาจารย์ที่ปรึกษาสหกิจศึกษา ภาควิชาวิศวกรรมเครื่องกล

อาจารย์ ดร. ชาญชัย วิรุณฤทธิชัย

ตามที่ นาย อดิศักดิ์ ธวัชศิลปะศร นักศึกษาภาควิศวกรรมเครื่องกล คณะวิศวกรรมศาสตร์ มหาวิทยาลัยสยาม ได้เข้าปฏิบัติงานในโครงการสหกิจศึกษาระหว่างวันที่ 17 พฤษภาคม พ.ศ.2564 ถึงวันที่ 28 สิงหาคม 2564 ในแผนก Service ตำแหน่งผู้ช่วยช่างเทคนิคฝ่ายเครื่องกล บริษัท วายแอล เอ็ม อินดัสเทรียล จำกัด

โดยได้รับมอบหมายงานจากทางแผนก Service ให้ใช้วิชาที่ได้ศึกษามาประยุกต์ใช้ในการ ี สร้างคู่มืออำนวยการใช้งาน และการตรวจสอบพิจารณาเครื่องดัดท่ออัตโนมัติ CNC-38 เพื่อเป็นสื่อ ในการใช้งานเครื่องดัดท่ออัตโนมัติได้อย่างถูกต้องและมีประสิทธิภาพ

บัดนี้การปฏิบัติงานสหกิจศึกษาได้สิ้นสุดแล้วข้าพเจ้าจึงขอส่งรายงานดังกล่าวมาพร้อมกัน นี้จำนวน 1 เล่มเพื่อขอรับคำปรึกษา

จึงเรียนมาเพื่อโปรดพิจารณา

ขอแสดงความนับถือ นาย อดิศักดิ์ ธวัชศิลปศร

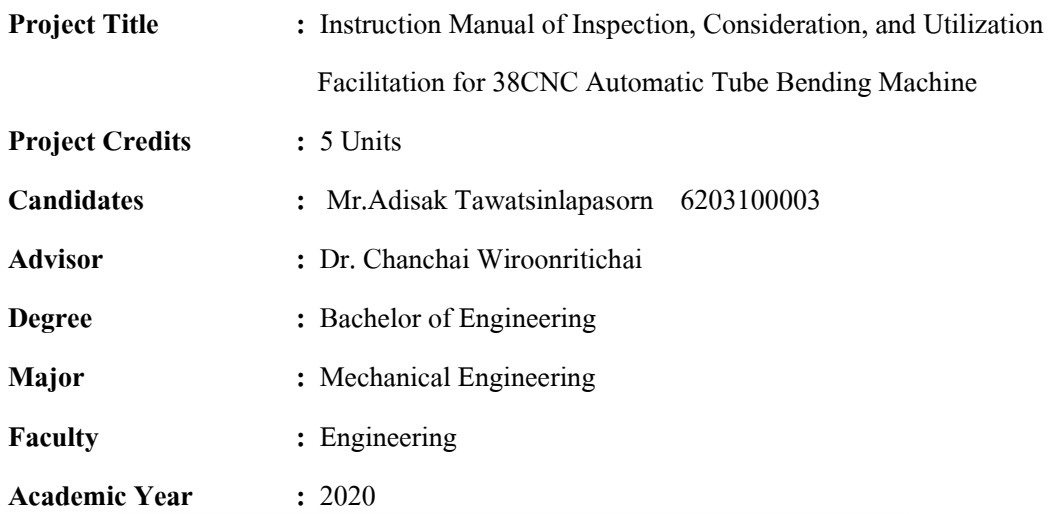

#### **Abstract**

Tube bending machines are commonly used in massive industrial settlements, such as manufacturing components of automobiles or ships, and the construction of components in accordance with engineering design. Once the machinery installation process is complete, the instruction manual illustrating details in relation to computer programs and circuit boards will be delivered. The entire content is in the English language. So, this cooperative education project generated an instruction manual of inspection, consideration, and utilization facilitation for 38CNC Automatic Tube Bending Machine. The content provided is related toseveral forms of tube bending machine operation systems, including an automatic and a semi-automatic system, basic machinery maintenance, and angle accuracy test of tube bending. Regarding the default value of L.Y. Industries Company Limited, the angle of a workpiece bent was determined to have an error value of not more than 0.2 degrees only. On the condition that the error value was beyond 0.2 degrees, the operation must be immediately stopped in order to allow the tube bending machine to function efficiently.

Regarding the test results of bending tubes with a diameter of 25.4 mm and a thickness of 2 mm, with bending tests of three angles and ten workpieces per angle, found that at 45 degrees, there were 0.02 degrees of an error value, at 90 degrees, there was 0 degree of an error value, and at 120 degrees, there were 0.03 degrees of an error value, all of which did not exceed the 0.2 default value set by the mentioned company.

**Keywords:** Automatic Pipe Bending Machine, Testing, User Manual

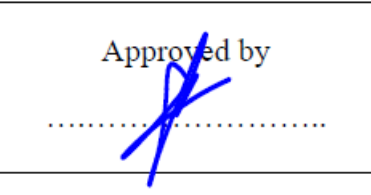

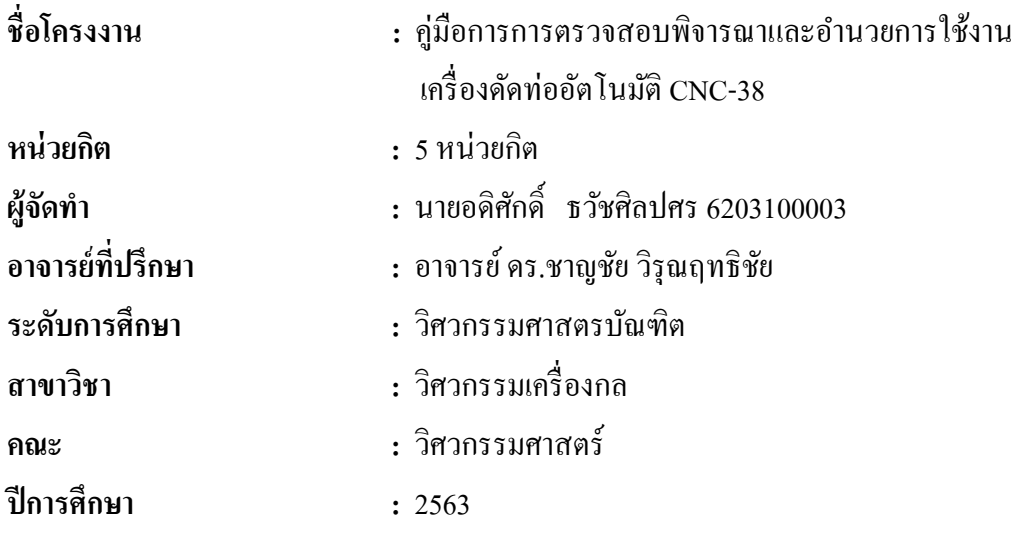

### **บทคัดย่อ**

เครื่องดัดท่อนิยมใช้ในนิคมอุตสาหกรรมใหญ่ๆเช่น ในสายงานผลิตชิ้นส่วนต่างๆของรถยนต์ เรือฯ และการสร้างโครงสร้างต่างๆตามการออกแบบของวิศวกรรม เมื่อติดตั้งเครื่องสำเร็จแล้วจะมีค่มือการใช้งาน ้บอกถึงข้อมูลต่างๆในโปรแกรมสั่งการเครื่องและแผงวงจรทางไฟฟ้า แต่เนื้อหาทั้งหมดจะเป็นภาษาอังกฤษ ทั้งหมด ดังนั้นโครงงานสหกิจศึกษานี้ได้จัดท าคู่มือการตรวจสอบพิจารณาและอ านวยการใช้งานเครื่องดัด ท่ออัตโนมัติ CNC-38 โดยมีเนื้อหาเกี่ยวกับระบบการทำงานของเครื่องดัดท่อในรูปแบบต่างๆ คือ แบบ ้อัตโนมัติ แบบกึ่งอัตโนมัติ การบำรุงรักษาเครื่องพื้นฐาน และการทดสอบความแม่นยำ องศาในการดัดท่อ ิจากค่ามาตรฐานของบริษัท วาย แอล เอ็ม อินดัสเทรียล จำกัด กำหนดให้องศาของชิ้นงานที่ดัดออกมามีค่า ความผิดพลาด ได้ไม่เกิน 0.2องศาเท่านั้น หากเกิน 0.2 องศา จะต้องหยุดการดัดชิ้นงานทันที เพื่อให้เครื่อง ดัดท่อสามารถใช้งานได้อย่างมีประสิทธิภาพ

ผลการทดสอบการดัดท่อเหล็กขนาดเส้นผ่านศูนย์กลาง 25.4 mm ความหนา 2 mm ทดสอบดัด ทั้งหมด 3 มุม มุมละ 10 ชิ้น ได้ค่าออกมาดังนี้ ที่มุม 45องศา มีค่าความผิดพลาด 0.02องศา , ที่มุม 90องศา มีค่าความผิดพลาด 0องศา และที่มุม 120องศา มีค่าความผิดพลาด 0.03องศา ซึ่งไม่เกินค่ามาตรฐาน 0.2 ้องศาที่บริษัทได้กำหนดไว้

**ค าส าคัญ :** เครื่องดัดท่ออัตโนมัติ ,การทดสอบ ,คู่มือการใช้งาน

### **กิตติกรรมประกาศ**

#### **(Acknowledgement)**

ึการที่ได้มาปฏิบัติงานในโครงการสหกิจศึกษา ณ บริษัท วายแอลเอ็ม อินดัสเทรียล จำกัด ้ตั้งแต่วันที่ 17 พฤษภาคม พ.ศ.2564 ถึงวันที่ 28 สิงหาคม พ.ศ.2564 ส่งผลทำให้ผู้จัดทำได้รับความรู้ ้อีกทั้งประสบการณ์ทำงานต่าง ๆที่มีค่ามากสำหรับรายงานวิชาสหกิจศึกษาฉบับนี้สำเร็จลงได้ด้วยดี จากความร่วมมือและสนับสนุนจากหลายฝ่ ายดังนี้

นาย สุรศักดิ์ สื่อเฉย แผนก Service

และบุคคลท่านอื่น ๆที่ไม่ได้กล่าวนามทุกท่านที่ได้ให้คำแนะนำช่วยเหลือในการจัดทำรายงานของ นายอดิศักดิ์ ธวัชศิลปศรขอขอบพระคุณผู้ที่มีส่วนเกี่ยวข้องทุกท่านที่มีส่วนร่วมในการให้ข้อมูล และเป็นที่ปรึกษาในการทำรายงานฉบับนี้จนเสร็จสมบูรณ์ตลอดจนให้การดูแลให้ความเข้าใจกับ ชีวิตของการทำงานจริงซึ่งขอขอบพระคุณเป็นอย่างสูงไว้ ณ ที่นี่ด้วย

> ผู้จัดทำ นายอดิศักดิ์ ธวัชศิลปศร 10 กันยายน 2564

**สารบัญ**

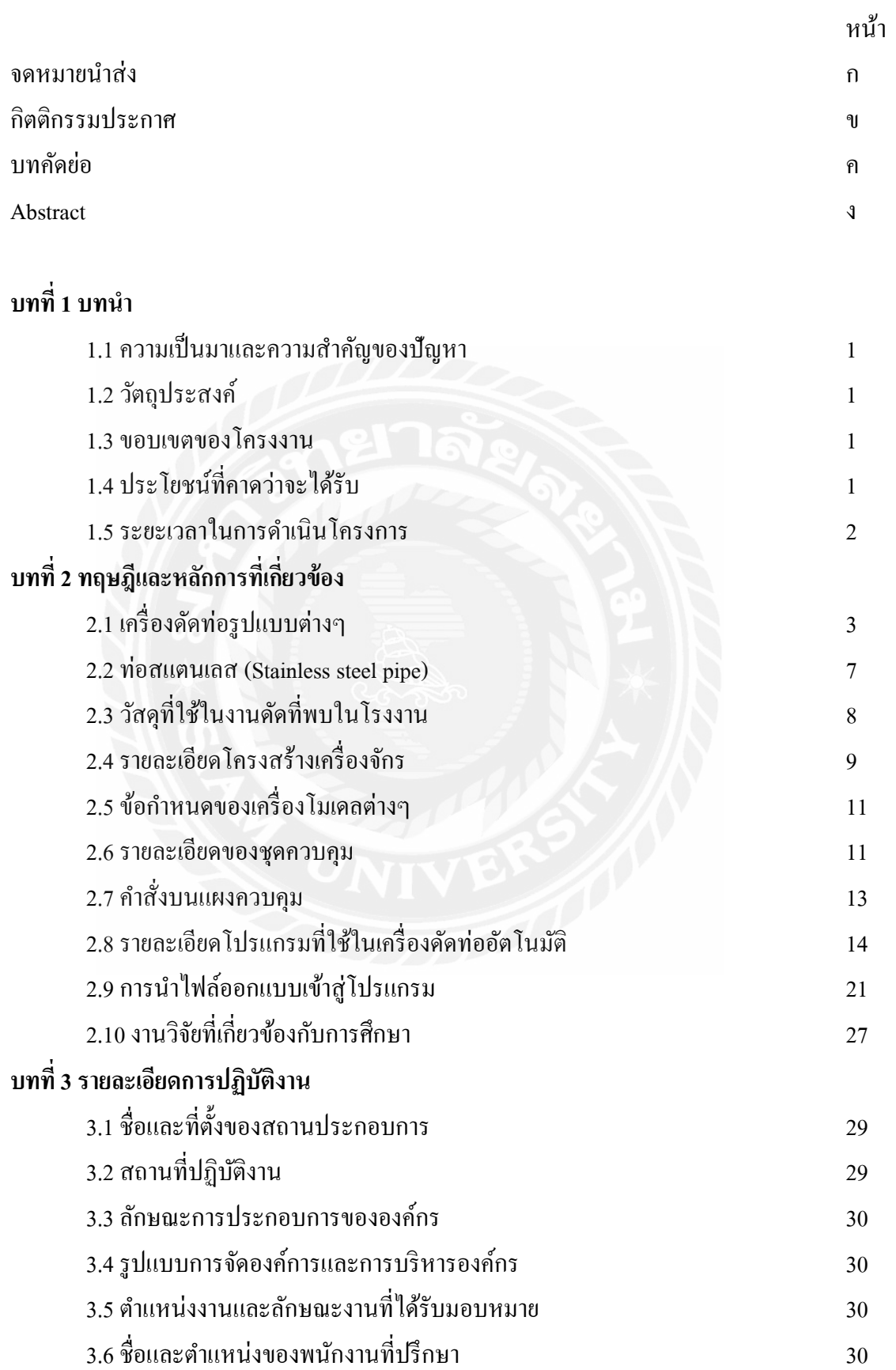

# **สารบัญ (ต่อ)**

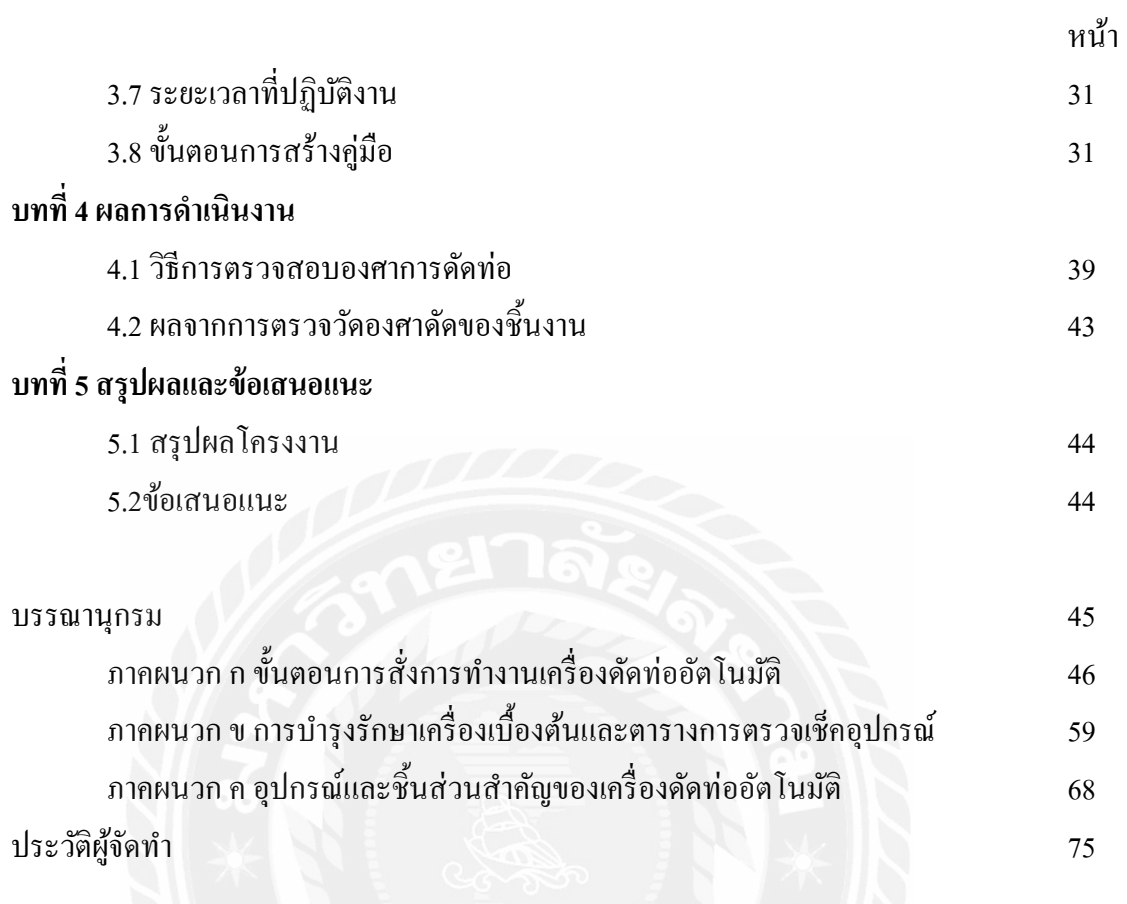

# **สารบัญตาราง**

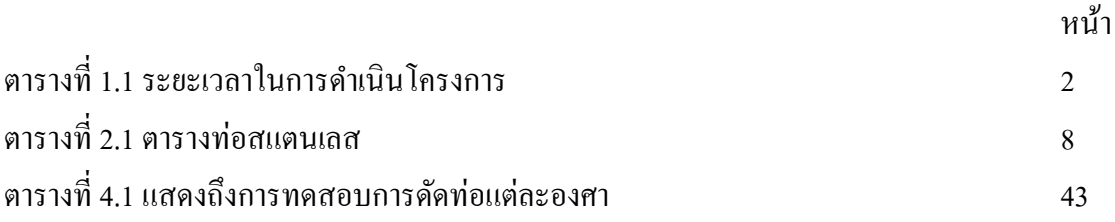

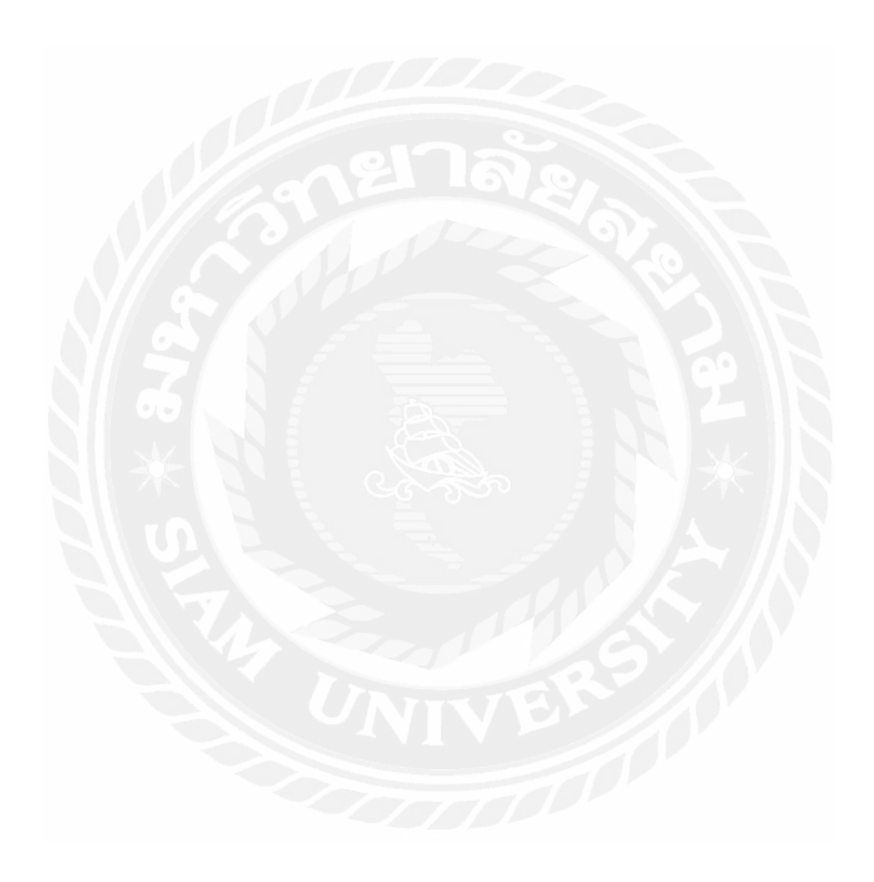

# **สารบัญรูปภาพ**

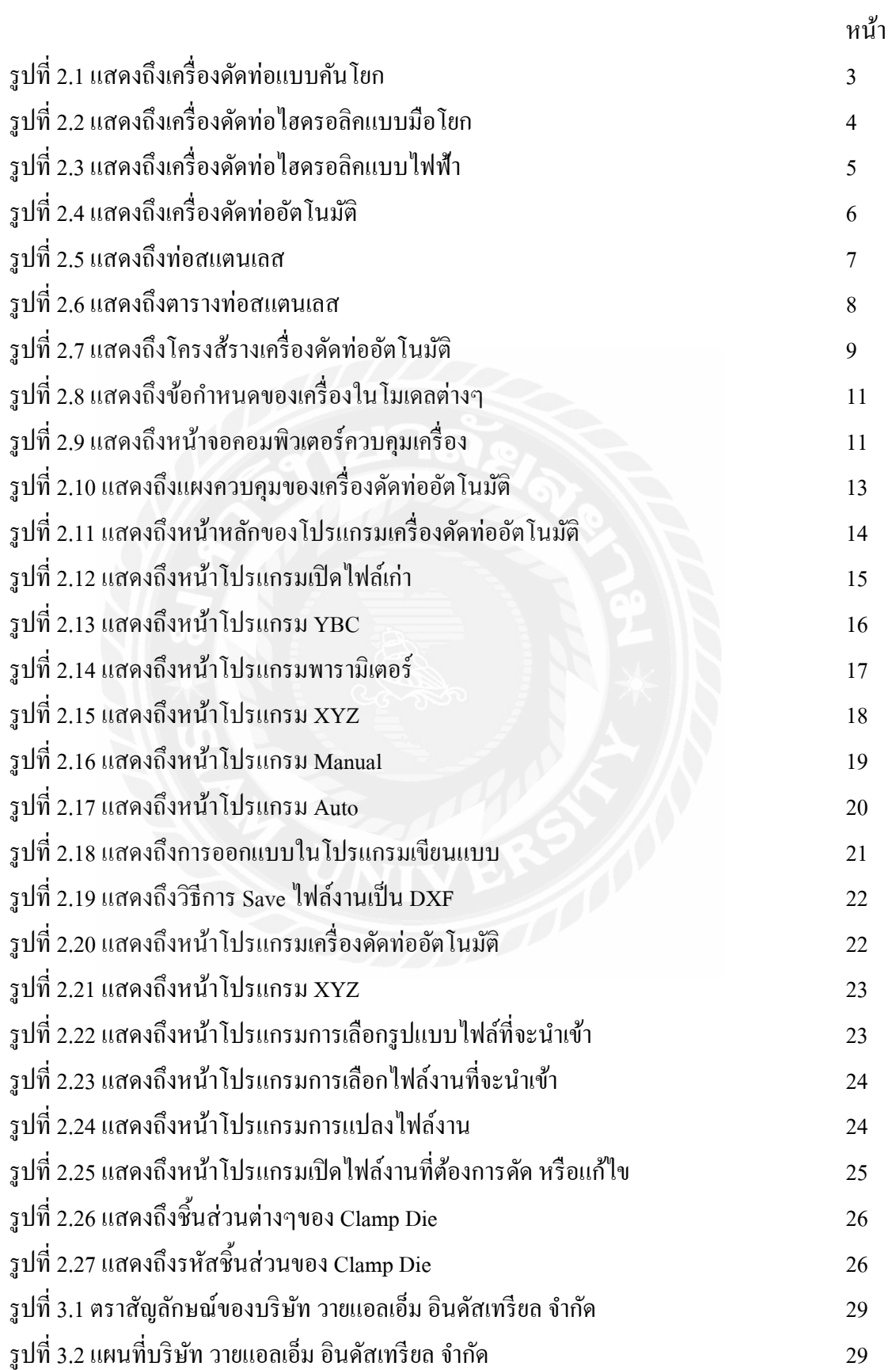

# **สารบัญรูปภาพ(ต่อ)**

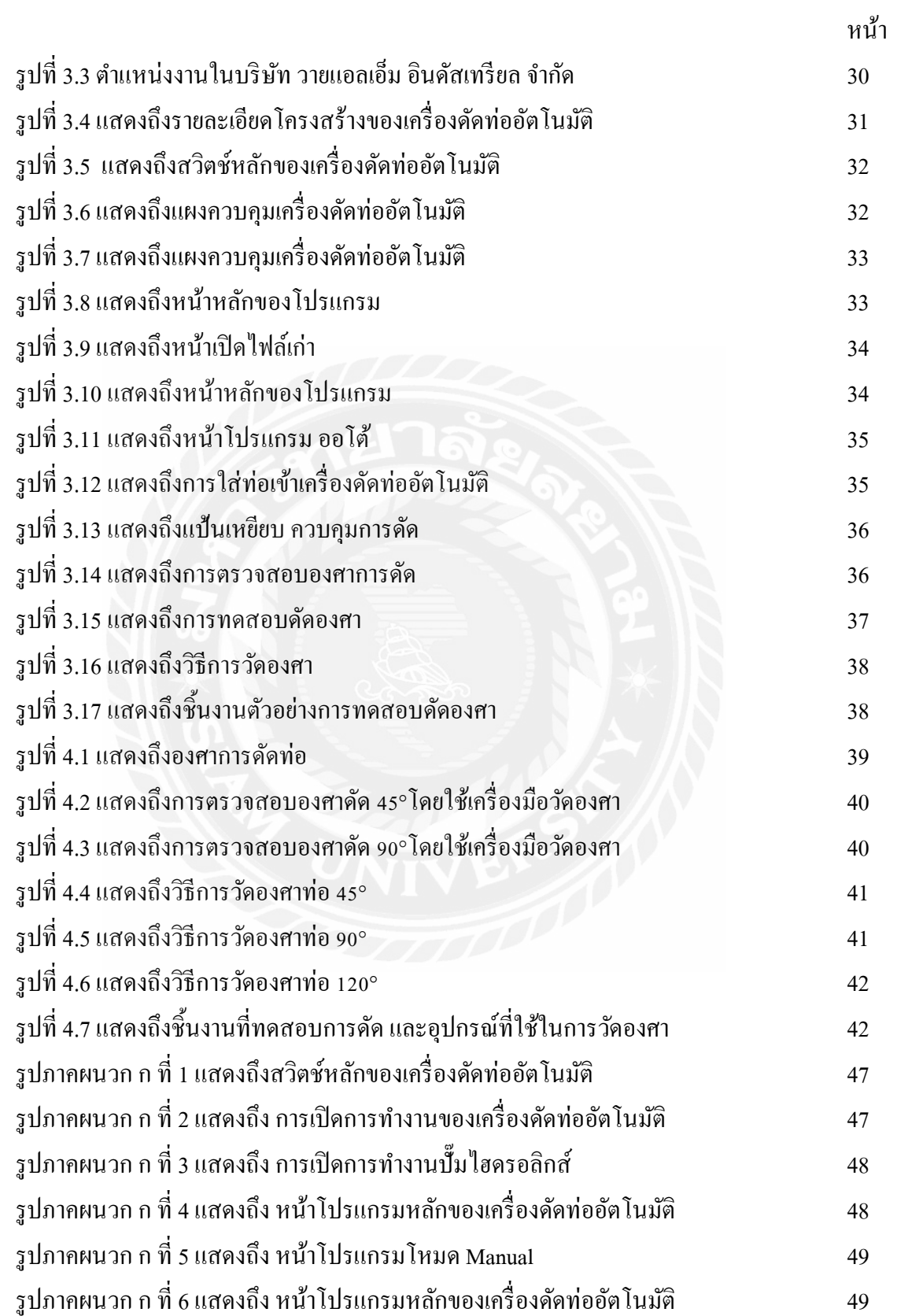

# **สารบัญรูปภาพ(ต่อ)**

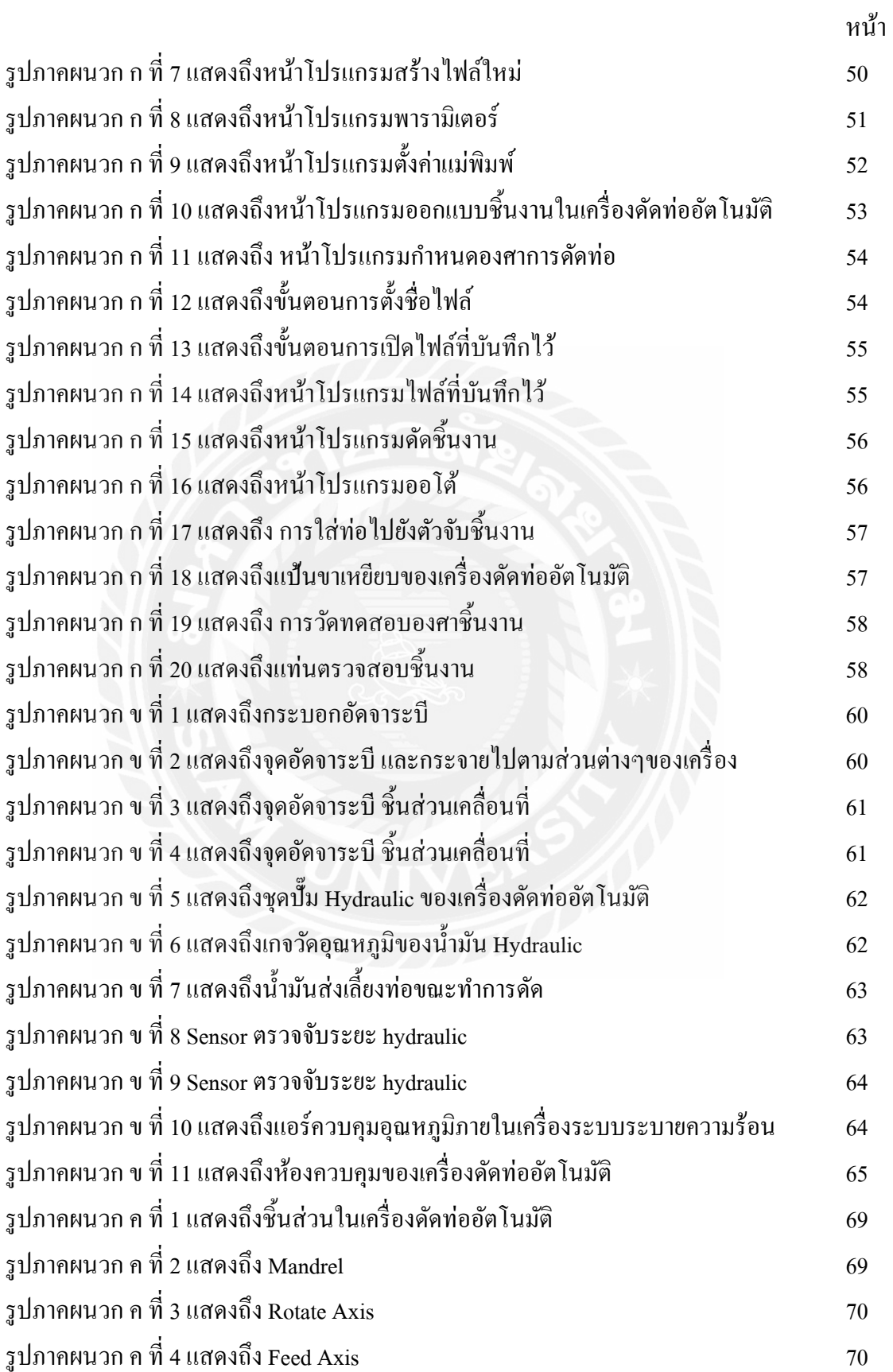

# **สารบัญรูปภาพ(ต่อ)**

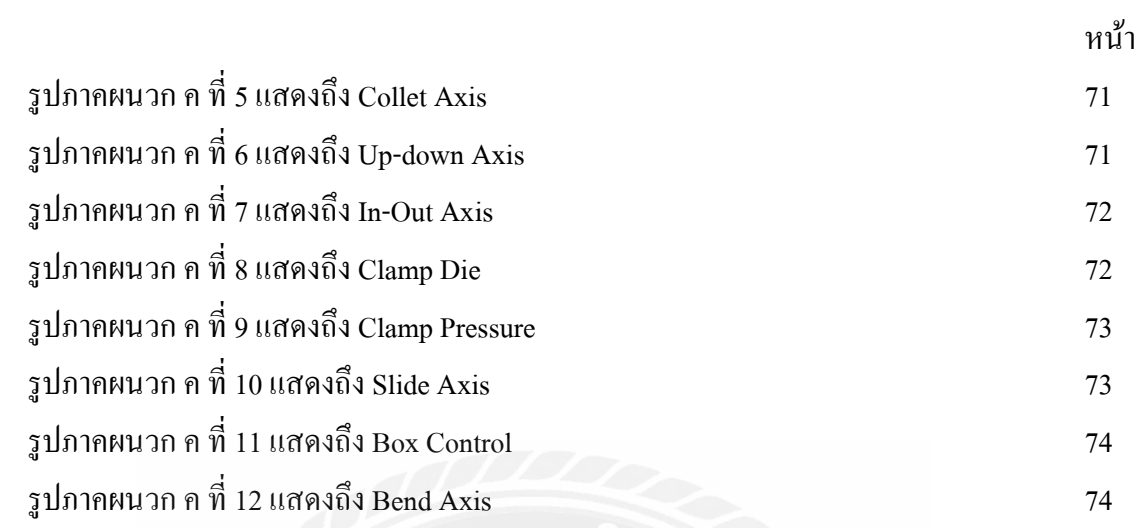

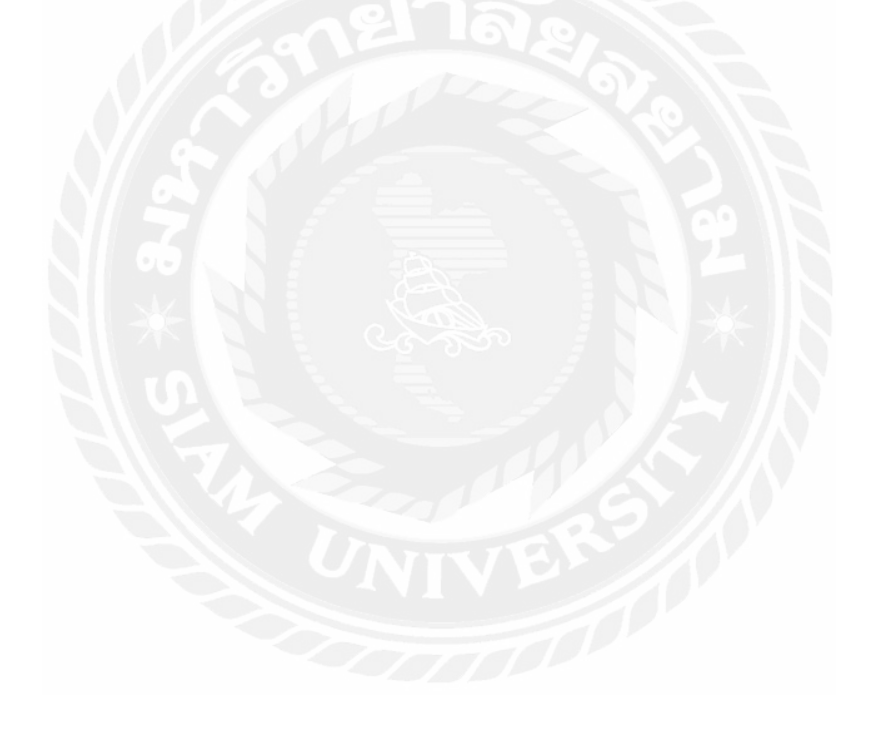

**บทที่ 1 บทน ำ**

#### **1.1 ควำมเป็ นมำและควำมส ำคัญของปัญหำ**

เครื่องดัดท่อมีหลายรูปแบบ อยู่ที่การเลือกใช้งานของผู้ใช้ โดยมีทั้งแบบกึ่งอัตโนมัติ และ แบบอัตโนมัติเต็มรูปแบบ คือการใช้คอมพิวเตอร์เข้าไปควบคุมอุปกรณ์ทั้งหมดของเครื่อง

เครื่องดัดท่อนิยมใช้ในนิคมอุตสาหกรรมใหญ่ๆเช่น ในสายงานผลิตชิ้นส่วนต่างๆของ รถยนต์ เรือฯ และการสร้างโครงสร้างต่างๆตามการออกแบบของวิศวกรรม เมื่อติดตั้งเครื่องสำเร็จ แล้วจะมีคู่มือการใช้งานบอกถึงข้อมูลต่างๆในโปรแกรมสั่งการเครื่องและแผงวงจรทางไฟฟ้า แต่ เนื้อหาทั้งหมดจะเป็ นภาษาอังกฤษทั้งหมด ทางด้านคณะผู้จัดท าจึงจัดท าโครงการนี้เพื่อต้องการ จัดทำคู่มือการใช้งานเครื่องพื้นฐานเป็นฉบับภาษาไทยเพื่อให้ผู้ใช้งานสามารถเข้าใจได้ง่ายขึ้น เพื่อ ความสะดวกในการใช้งาน

จากการฝึ กสหกิจศึกษาตามโครงการ สหกิจศึกษาของทางมหาวิทยาลัยจึงได้เลือกในหัวข้อ เรื่องคู่มืออำนวยการใช้งานและการตรวจสอบพิจารณาเครื่องดัดท่ออัตโนมัติ CNC-38 และการ บ ารุงรักษาเครื่องพื้นฐาน เพื่อให้ผู้ใช้ได้เรียนรู้การใช้งานเครื่องอย่างถูกวิธี และการยืดอายุการใช้ งานอุปกรณ์ต่างๆภายในเครื่อง เพื่อลดการสึกหลอให้น้อยที่สุด

## **1.2วัตถุประสงค์โครงงำน**

1.2.1 เพื่อสร้างคู่มืออ านวยความสะดวกในการใช้งานเครื่องดัดท่ออัตโนมัติ CNC-38

1.2.2 เพื่อตรวจสอบพิจารณาเครื่องดัดท่ออัตโนมัติCNC-38

## **1.3 ขอบเขตของโครงงำน**

1.3.1ศึกษาการท างานของเครื่องดัดท่ออัตโนมัติ CNC-38

1.3.2 ทดสอบความผิดปกติขององศาการดัด เพื่อประสิทธิภาพในการใช้งาน

## **1.4 ประโยชน์ที่คำดว่ำจะได้รับ**

1.4.1ผู้ใช้งานสามารถใช้งานเครื่องได้อย่างถูกต้อง ตามขั้นตอน

1.4.2 สามารถยืดอายุการใช้งานของชิ้นส่วนต่างๆของเครื่องได้มากขึ้น

## **1.5ระยะเวลำในกำรด ำเนินโครงกำร**

ตารางที่ 1.1 ระยะเวลาในการด าเนินโครงการ

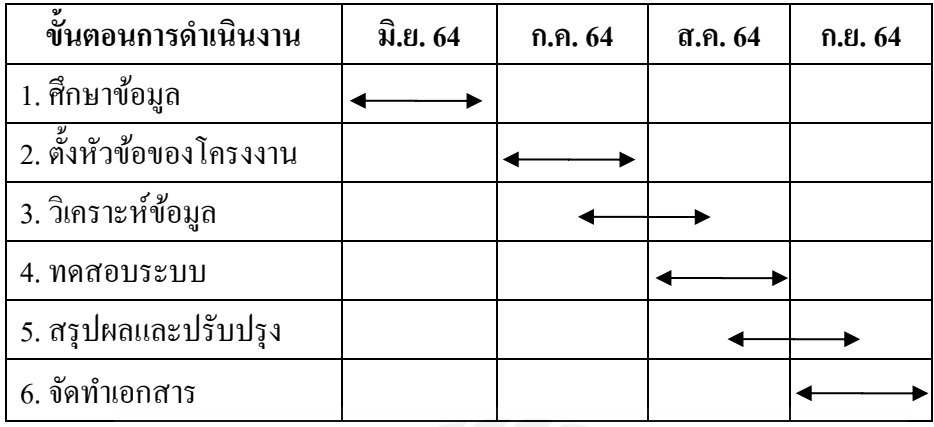

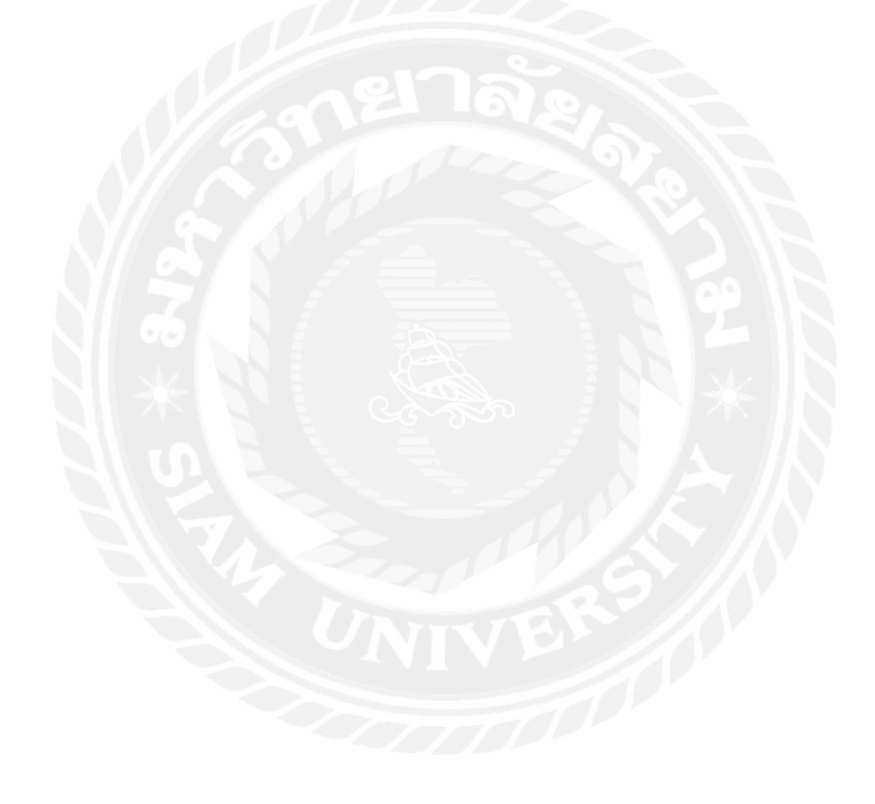

# **บทที่ 2 ทฤษฎีและหลักการที่เกี่ยวข้อง**

## **2.1 เครื่องดัดท่อรูปแบบต่างๆ**

จากการศึกษาทฤษฎีและหลักการในการออกแบบเครื่องดัดท่อ พบว่าเครื่องจักรที่ใช้ดัดท่อ ขนาดเล็กและขนาดใหญ่นั้น จะมีการใช้แรงงานคน หรือเครื่องจักรที่มีการผลิตขายในท้องตลาด มีรูปแบบ การทำงานอยู่ 4 แบบหลักๆดังนี้

1. เครื่องดัดท่อแบบมือโยก (แสดงในรูปที่2.1) การท างานของเครื่องดัดท่อมีลักษณะการโยก คันโยกเป็ นจังหวะ โดยงัดซี่ฟันแต่ละซี่ ซึ่งท่อจะถูกดัดประมาณ 3องศา ในแต่ละซี่ฟัน โดยมีหลักการคือใช้ลักษณะของการงัดซี่ฟัน เป็ นการผ่อนแรงในการดัดท่อ เนื่องจากการมีซี่ ฟันแบบนี้ จะช่วยล็อกไม่ให้คันโยกดีดตัวกลับเมื่อยังไม่สิ้นสุดกระบวนการทำงาน

รายละเอียดของเครื่องดัด ท่อแบบที่ 1โดยเครื่องดัดท่อแบบที่ 1 มีข้อดีคือ

- 1. ช่วยผ่อนแรงของคนได้มาก
- 2. มีรูปแบบการทำงานและการใช้งานที่ไม่ซับซ้อน
- 3. สามารถดัดท่อได้หลายขนาด และดัดเส้นผ่านศูนย์กลางที่กว้างกว่าแบบอื่นได้
- 4. สามารถตัดได้มุมองศา ตามที่ต้องการและมีความเที่ยงตรงของมุมองศา

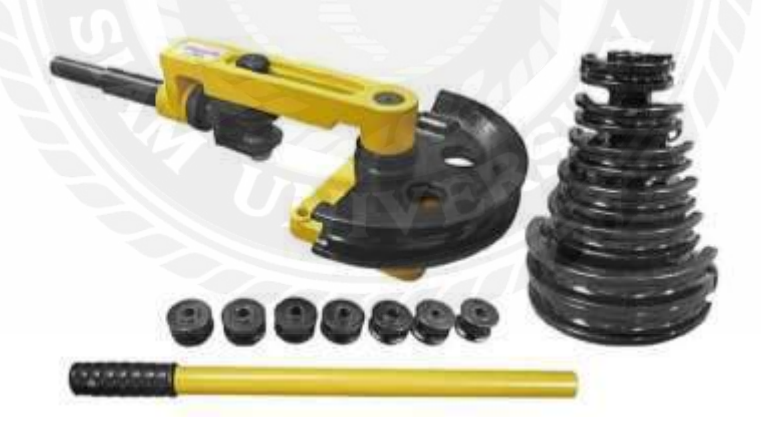

รูปที่ 2.1แสดงถึงเครื่องดัดท่อแบบคันโยก

2. เครื่องดัดท่อไฮดรอลิคแบบมือโยก (แสดงในรูปที่ 2.2) มีลักษณะการทำงานที่คล้ายคลึงกับ เครื่องดัดท่อแบบที่ 1 เนื่องจากว่ามีการนำเอาลักษณะของการผ่อนแรงโดยการใช้จานฟันเข้ามาช่วยใน ึ การผ่อนแรงแต่มีกลไกการใช้งานที่ยุ่งยากกว่าและไม่มีตัวล็อกซี่อัตโนมัติสำหรับการงัดซี่ล็อกแต่ละซี่ เนื่องจากในขณะใช้งานเมื่องัคซี่ล็อกไป 1 ล็อกแล้วนั้นผู้ใช้จะต้องง้างตัวล็อกตามมาเพื่อทำการล็อก ไม่ให้คันโยกดีดตัวกลับไปรายละเอียดของเครื่องดัดท่อแบบที่2

โดยเครื่องดัดท่อแบบที่2 มีข้อดีคือ

- 1. ช่วยผ่อนแรงในการได้ดี
- 2. มีมุมองศาในการดัดที่เที่ยงตรงและสามารถดัดได้มุมตามที่ต้องการ
- 3. สามารถดัดท่อได้หลายขนาดและมีเส้นผ่านศูนย์กลางที่โตขึ้น

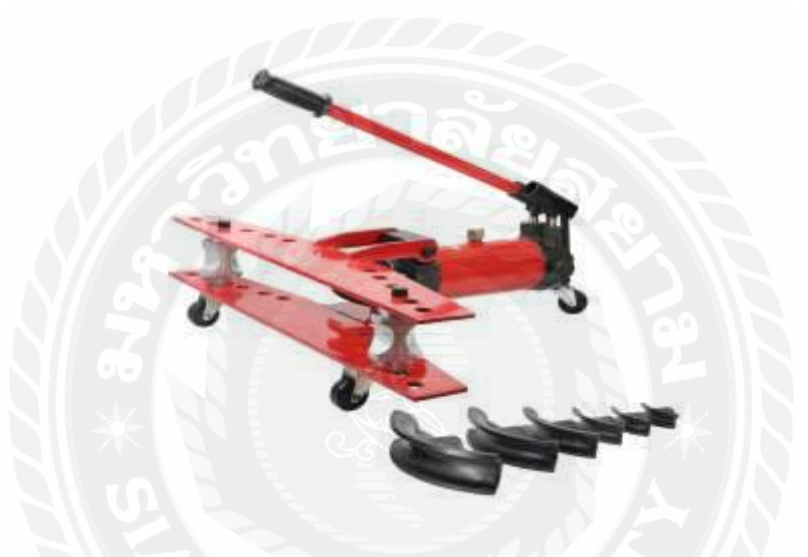

รูปที่ 2.2แสดงถึงเครื่องดัดท่อไฮดรอลิคแบบมือโยก

3. เครื่องดัดท่อไฮดรอลิคแบบไฟฟ้า (แสดงในรูปที่2.3) มีลักษณะการทำงานโดยใช้แรงคนใน การดัดตัวของท่อซึ่งขนาดของท่อที่ดัดจะขึ้นอยู่แล้วแต่ความสามารถของแรงของผู้ดัดเนื่องจากว่าเครื่อง ดัดท่อชนิดนี้จะไม่มีตัวช่วยเพื่อมาช่วยในการผ่อนแรงแต่จะใช้แรงคนเพื่อทำให้ท่อเกิดการดัดตัวจึงทำ ให้เครื่องดัดท่อชนิดนี้สามารถดัดได้กับท่อที่มีขนาดเล็กรายละเอียดของเครื่องดัดท่อแบบที่ 3 โดย เครื่องดัดท่อแบบที่3 มีข้อดีคือ

- 1. กลไกการทำงานไม่ซับซ้อน
- 2. เหมาะที่จะใช้ดัดท่อที่มีขนาดเล็ก
- 3. เครื่องดัดท่อมีขนาดเล็กกะทัดรัด

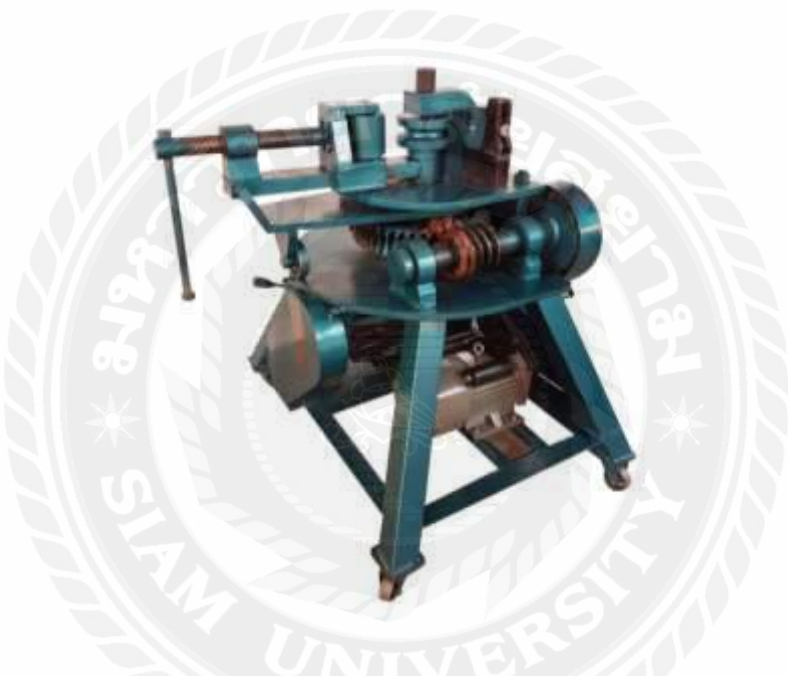

รูปที่ 2.3แสดงถึงเครื่องดัดท่อไฮดรอลิคแบบไฟฟ้า

4. เครื่องดัดท่ออัตโนมัติ (แสดงในรูปที่ 2.4) มีลักษณะการทำงานโดยส่วนมากจะนิยมใช้ใน โรงงานอุตสาหกรรมขนาดใหญ่ซึ่งสามารถดัดท่อที่มีขนาดใหญ่เครื่องดัดชนิดนี้จะมีความแข็งแรงสูง และใช้งานได้แบบอัตโนมัติโดยใช้คอมพิวเตอร์เป็ นตัวออกแบบการดัดของท่อโดยจะใช้วิธีการเขียน Program Drawing เครื่องดัดชนิดนี้สามารถผ่อนแรงคนได้สูง มีความแม่นยำสูงในการ ขึ้นรูปชิ้นงาน โดยเครื่องดัดท่อแบบที่4 มีข้อดีคือ

1 ใช้กำลังคนน้อย

2. เครื่องดัดมีความคงทน

3. เพิ่มอัตราการผลิต

4. สามารถดัดท่อได้หลายขนาดและดัดเส้นผ่านศูนย์กลางที่กว้างกว่าแบบอื่นได้

5. สามารถดัดได้มุมองศาตามที่ต้องการและมีความเที่ยงตรงของมุมองศา

และมีข้อเสียคือ

- 1. มีรูปทรงขนาดใหญ่
- 2. มีลักษณะการใช้งานที่ซับซ้อน
- 3. เครื่องจักรมีราคาสูง
- 4.ไม่เหมาะกับธุรกิจขนาดเล็ก

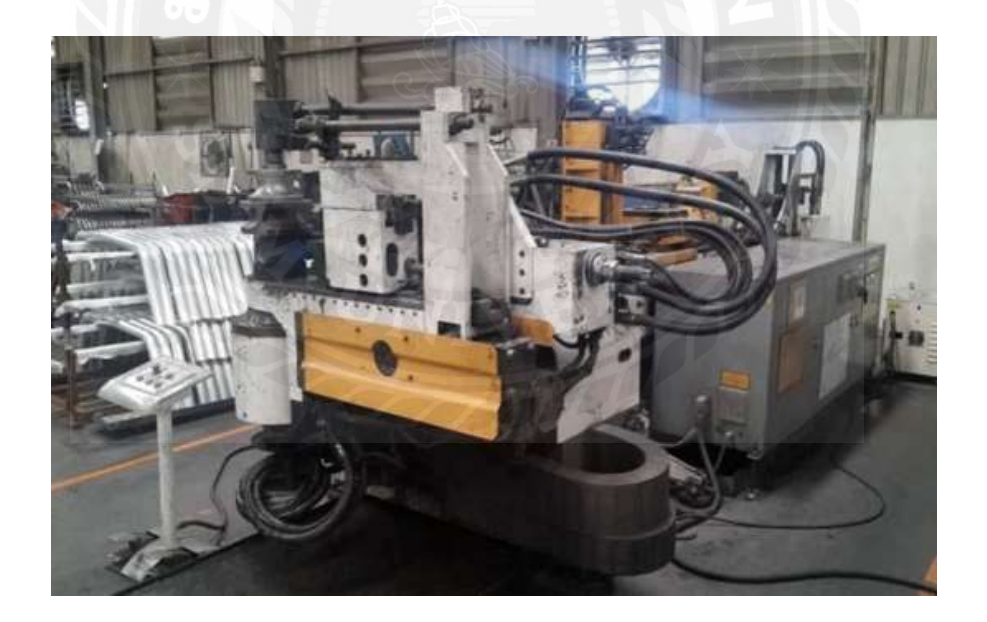

รูปที่2.4แสดงถึงเครื่องดัดท่ออัตโนมัติ

#### **2.2 ท่อสแตนเลส (Stainless steel pipe)**

2.2.1 ท่อสแตนเลส โดยทัวไปใช้ในงานด้านตกแต่งต่างๆ งานโชว์ ่ , งานเฟอร์นิเจอร์, งานรั้ว ประตู ผลิตภัณฑ์ในห้องน้ำ ที่เน้นความสวยงาม ท่อกลมสแตนเลส มีให้เลือกใช้หลายเกรด ให้เหมาะสม กับอุตสาหกรรม เกรดที่นิยมใช้ส่วนใหญ่ได้แก่ เกรด 201 202 304 316 409 ฯลฯ ลักษณะพิเศษ ของ ท่อสแตนเลส คือ เป็ นผลิตภัณฑ์ที่เน้นการตกแต่ง สามารถดัด โค้งได้ดี ขัดแต่งรอยเชื่อมได้ง่าย หาก ้เลือกใช้เกรดที่เหมาะสม จะทนทานไม่ขึ้นสนิม ทำความสะอาดง่าย

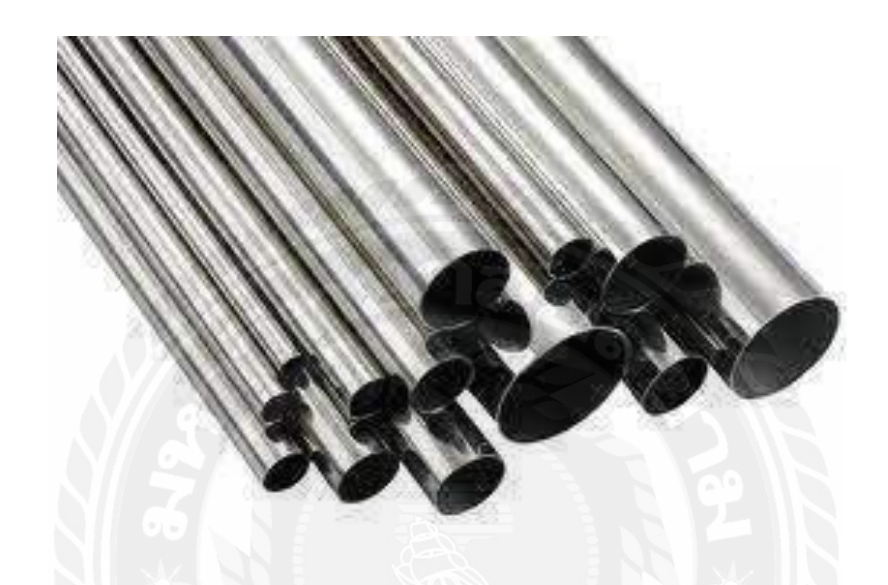

รูปที่2.5แสดงถึงท่อสแตนเลส

2.2.2 ท่อกลมสแตนเลส หรือ เหล็กกล้าไร้สนิม เป็นโลหะผสมจากเหล็กกล้าผสมโครเมี่ยม ส่วนพระเอกที่เราพูดถึงกันอย่าง "สแตนเลส 304" มีองค์ประกอบทางเคมีเป็ นเหล็กกล้าผสมกับ โครเมียม 18% และเพิ่มนิกเกิลเข้าไปอีก 8% ซึ่งเป็ นโลหะผสม มีชื่อเสียงเรื่องความทนทานต่อการกัด กร่อนเป็นอย่างดี และอีกหนึ่งความสามารถของเหล็กกล้าไร้สนิมตัวนี้คือ การดัดโค้งขึ้นรูปได้ดี ทนต่อ การเกิดสนิม สามารถใช้ได้ทั้งภายนอกและภายใน ทั้งนี้ไม่ควรใช้ติดทะเล เพราะมีความเสี่ยงในการเกิด คราบสนิมได้สูง

้ ท่อสแตนเลส ในปัจจุบันเป็นที่นิยมใช้กันอย่างแพร่หลาย ในทุกอุตสาหกรรม อาทิเช่น

- 1. อุตสาหกรรมก่อสร้าง ใช้ทำ รั้ว ประตู กันตก
- 2. อุตสาหกรรมเฟอร์นิเจอร์
- 3. อุตสาหกรรมรถยนต์
- 4. เครื่องมือแพทย์
- 5. เครื่องครัว

ทั้งนี้ผู้ใช้จะต้องเลือกใช้เกรดท่อสแตนเลสให้เหมาะสมกับงานที่ท าด้วย เพราะเป็ นการยืดอายุ การใช้งานของสแตนเลส เพราะคุณสมบัติของสแตนเลสแต่ละเกรด มีความแตกต่างกันทั้งในด้านของ ราคาและคุณสมบัติที่เหมาะสม

2.2.3 เกรดของท่อสแตนเลส ที่นิยมใช้ในปัจจุบัน

ท่อสแตนเลส 201 เป็ น ท่อสแตนเลส ที่ผลิตมาจากสแตนเลส เกรด201 ซึ่งมีนิกเกิล ้ค่อนข้างต่ำ ซึ่งนิกเกิลจะไม่เกิน 1% ทำให้ท่อสแตนเลสชนิดนี้ มีความเสี่ยงในการเกิดคราบแดงหรือ คราบสนิมค่อนข้างสูงซึ่งท่อสแตนเลสเกรดนี้ เหมาะกับงานที่ใช้ภายในมากกว่า

ท่อสแตนเลส 304 เป็ นท่อสแตนเลส ที่นิยมใช้กันมากที่สุด เพราะสามารถใช้ได้ทั้ง ภายในและภายนอกงานดันโค้งสามารถทำได้ดี ขึ้นรูปได้ดี ท่อสแตนเลส 304 จึงถือว่าเป็นท่อสแตนเลส ที่คุณภาพได้มาตราฐาน และราคาเหมาะสม

ท่อสแตนเลส 316L คือ ท่อสแตนเลส ที่ผลิตจากสแตนเลส เกรด316 เป็ นสแตนเลส ที่ ทนกรด ทนด่าง ทนเค็ม สามารถใช้ในงานที่ติดทะเล ได้ แต่ท่อสแตนเลสชนิดนี้ถือว่าราคาสูงมากเมื่อ เทียบกับเกรด 304 ดังนั้นจึงยังไม่ค่อยได้รับความนิยมมากนัก

## **2.3วัสดุที่ใช้ในงานดัดที่พบในโรงงาน**

ตารางที่ 2.1 ตารางท่อสแตนเลส

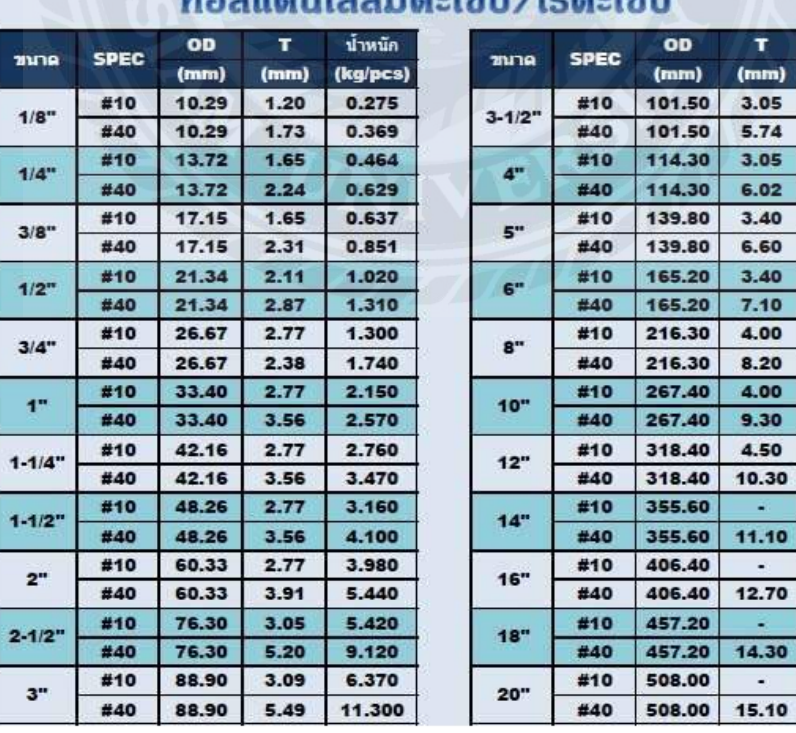

## $n$

รูปที่ 2.6แสดงถึงตารางท่อสแตนเลส

น้ำหนัก (kg/pcs) 7.290 13,500 8.230 16,000 11.400 21.700 13.600 27.700 20.900 42.100 26.000 59.200 34.800 78.300

94.300

123.000

156.000

184,000

### **2.4 รายละเอียดโครงสร้างเครื่องจักร**

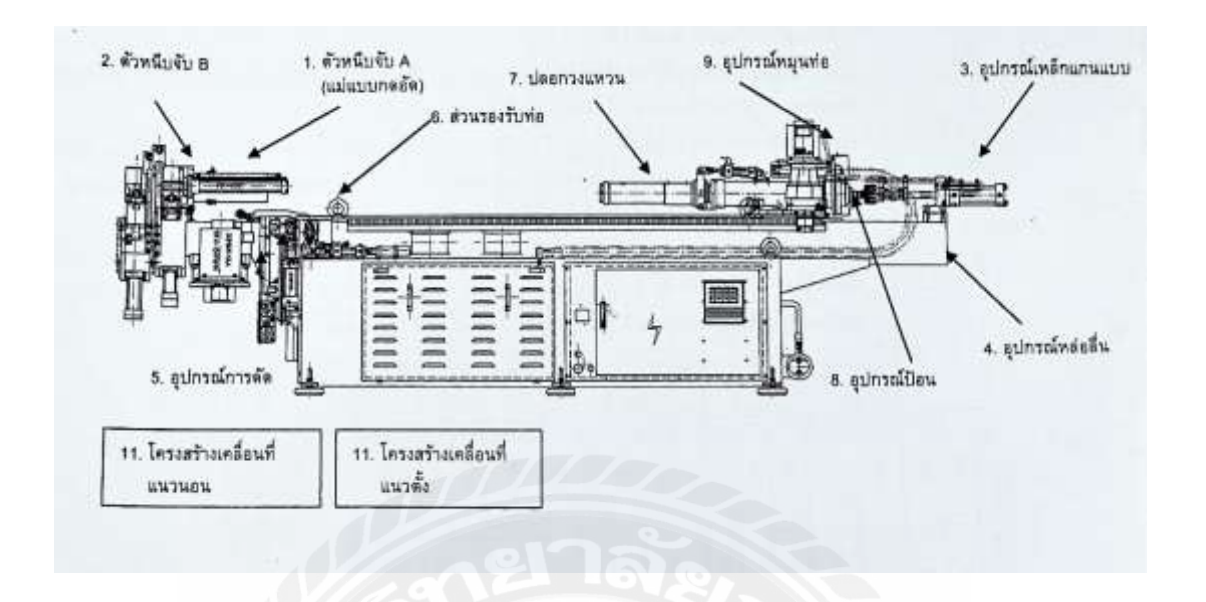

## รูปที่ 2.7 แสดงถึงโครงส้รางเครื่องดัดท่ออัตโนมัติ

รายละเอียดของโครงสร้าง

1. อุปกรณ์ตัวหนีบจับ A แม่แบบกดอัด แม่แบบกดอัดถูกใช้สำหรับการนำมาใช้สำหรับการ ป้องกัน ยึดจับ ท่อระหว่างกระบวนการตัดและยังเป็นการรักษาไม่ให้ท่อนั้นมีการผิดรูประหว่างการตัด ึ กระบอกสูบสอง ตัวถูกนำมาใช้ในการขับเคลื่อนสำหรับการเคลื่อนที่ 4 ทิศทาง (จับและปล่อย ไป ด้านหน้าและดึงกลับหลัง)

2. อปกรณ์ตัวหนีบจับ B แม่แบบยึดจับ แม่แบบยึดจับใช้สำหรับการยึดจับท่อสำหรับการดึงรีด ตามเข็ม นาฬิกาและทวนเข็มนาฬิกาเพื่อให้ได้มุมที่ต้องการหรือตั้งโปรแกรมไว้ มันยังมีหน้าที่ในการ ้ยึดท่อใน ช่วงเวลาที่กำหนดเพื่อป้องกันท่อดีดตัวกลับหลัง โครงสร้างของมันประกอบขึ้นมาจาก กระบอกสูบไฮดรอลิกส์ถูกนำมาใช้ในการยึดจับและมัดให้อยู่บนเพลาตัดหลักสำหรับการตัดดึงด้วย การหมุน

3. อปกรณ์เหล็กแกนแบบ เหล็กแกนแบบที่ติดกับท่อนเหล็กแกนแบบเพื่อใช้ในการรองรับแรง ที่มาจากด้าน ในของท่อระหว่างการดัด โครงสร้างของมันประกอบขึ้นมาจากกระบอกสบเคลื่อนเหล็ก แกนแบบและท่อนเหล็กแกนแบบ

4. อุปกรณ์หล่อลื่น การหล่อลื่นด้วยน้ำมันสำหรับเหล็กแกนแบบถูกนำมาใช้เมื่อท่อถูกสอดเข้า ไปในปลอกวงแหวนที่มีเหล็กแกนแบบที่สอดเข้าไปตลอดความยาวของท่อ ดังนั้นมันอาจจะมีการเสียด สีกันระหว่างเหล็กแกนแบบและพื้นผิวด้านในของท่อ แต่กระนั้นมันยังมีหน้าที่ในการรองรับรูปทรง ของท่ออีกด้วยอุปกรณ์นี้ประกอบขึ้นมาจากถังน้ำมันและอุปกรณ์ลมสำหรับการส่งผ่านสารหล่อลื่น

5. อุปกรณ์การดัด อุปกรณ์นี้ถูกขับเคลื่อนโดยเซอร์โวมอเตอร์หรือวาล์วไฮดรอลิกส์ที่มีการส่ง ก าลังของโซ่ เพื่อที่จะท าให้แขนดัดที่รองรับโดยเพลาดัดมีการเคลื่อนที่ อุปกรณ์นี้ประกอบขึ้นมาจาก เพลา ศูนย์ โซ่ / เฟื อง หรือกระบอกสูบไฮดรอลิกส์

6. อุปกรณ์รองรับ อุปกรณ์รองรับใช้ส าหรับการรองรับท่อที่วางอยู่ในปลอกวงแหวนและ พร้อมสำหรับการดัดโดยมีตำแหน่งที่ถูกต้องเพื่อทำการตัดในร่องของแม่แบบ

7. อุปกรณ์ปลอกวงแหวน อุปกรณ์ปลอกวงแหวนถูกใช้สำหรับการยึดท่อสำหรับการส่งผ่าน การป้อนด้วย ชุดแท่นเคลื่อนที่และการหมุนท่อโดยใช้ระบบไฮดรอลิกส์ 2-3

8. อุปกรณ์การป้อน การป้อนถูกส่งผ่านโดยชุดแท่นเคลื่อนที่สำหรับป้อนและถูกขับโดยการ รวมกันของเซอร์โวมอเตอร์และตัวลดรอบเฟื อง

9. อุปกรณ์หมุน การหมุนท่อที่ถูกยึดด้วยปลอกวงแหวน ไปในทิศทางตามเข็มนาฬิกาและทวน เข็มนาฬิกาโดยการทำงานรวมกันของเซอร์โวมอเตอร์และตัวลดรอบเฟื่อง

10. ระบบไฮดรอลิกส์ ระบบไฮดรอลิกส์ถูกใช้สำหรับการขับเคลื่อนการเคลื่อนที่ของ ส่วนประกอบซึ่งไม่ได้ถูกขับเคลื่อนโดยเซอร์โวมอเตอร์หรือกระบอกสูบนิวเมติกส์ ระบบถูกประกอบ ้ขึ้นมาจากถังน้ำมัน มอเตอร์บั๊ม ท่อร่วมไฮดรอลิกส์ วาล์วแม่เหล็ก และตัวลดรอบเฟือง

11. คอนโทรลเลอร์ ศูนย์ควบคุมซึ่งใช้สำหรับการประมวลผลข้อมูลและสัญญาณดิจิตอล โดย ใช้หน้าจอ ทัชสกรีนทำให้ผู้ปฏิบัติงาน สามารถป้อนค่าและข้อมูลเข้าสู่โปรแกรมสำหรับการคำเนินงาน ในการดัด คอนโทรลเลอร์เป็นระบบคอมพิวเตอร์ที่ทำงานบนวินโดวส์ (Windows)

## **2.5 ข้อก าหนดของเครื่องโมเดลต่างๆ**

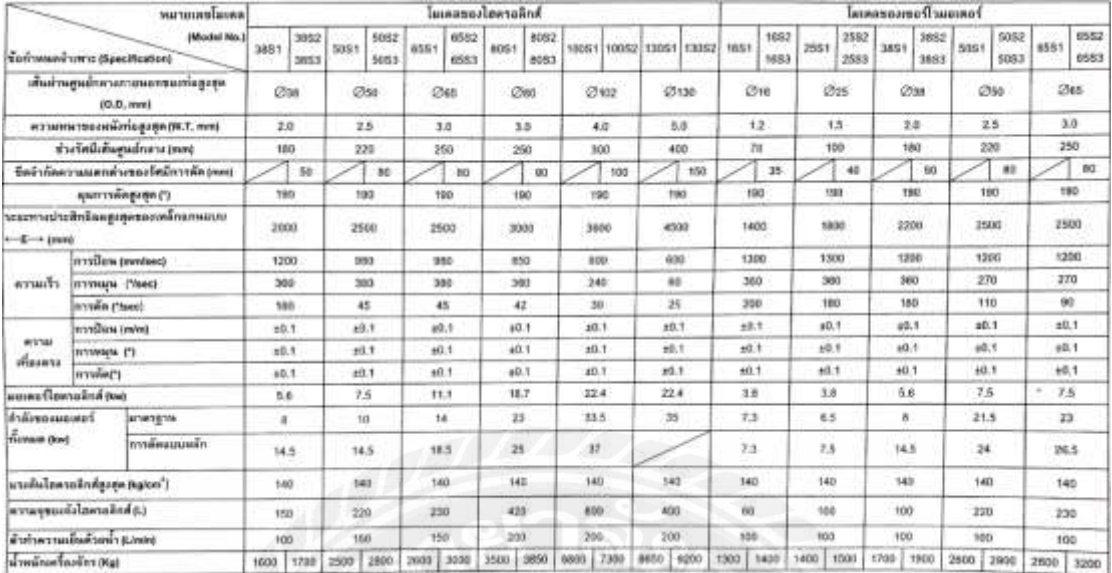

# รูปที่ 2.8 แสดงถึงข้อกำหนดของเครื่องในโมเดลต่างๆ

## **2.6 รายละเอียดของชุดควบคุม**

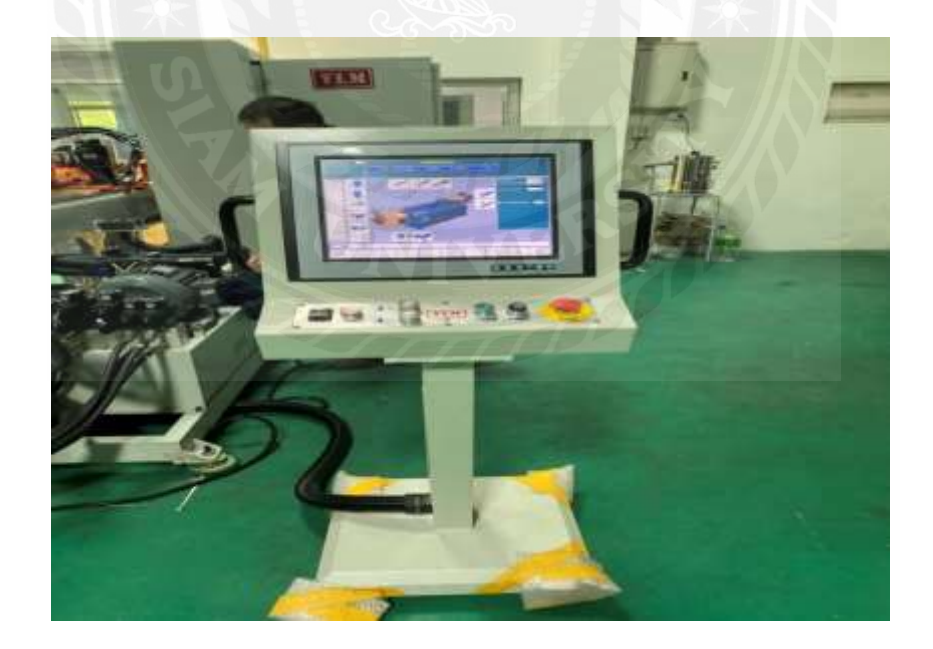

รูปที่ 2.9 แสดงถึงหน้าจอคอมพิวเตอร์ควบคุมเครื่อง

ฮาร์ดแวร์

- 1. คอมพิวเตอร์ใช้งานในอุตสาหกรรมแบบ PC
- 2. หน้าจอแบบทัชสกรีน LCD 15 นิ้ว
- 3. ซีพียู Pentium III 866 MHz หรือสูงกว่า
- 4.หน่วยความจำ RAM 128 MB
- 5. ฟล็อปปี้ดิสก์ (FDD)
- 6. เครื่องเขียน CDR
- 7. พอร์ต USB
- 8. ฮาร์ดดิสก์ 40 GB

ซอฟแวร์

- 1. Windows XP Home Edition
- 2. คอนโทรลเลอร์/โปรแกรม CNC
- 3. ซอฟแวร์ Pen Mount Touch Screen

ช่องพอร์ต

- 1. พอร์ตพริ้นเตอร์ (พอร์ตอนุกรมหรือพอร์ต USB)
- 2. ส่วนเชื่อมต่ออินเตอร์เน็ต
- 3. เมาส์และคีย์บอร์ด

การตั้งค่าที่สามารถท าได้

- 1. ความสามารถในการใช้โปรแกรมไม่จำกัด
- 2. ภาพมุมมองของชิ้นงานสามารถดูได้แบบสามมิติ
- 3. การคำนวณการขยาย/การยึดความยาวของชิ้นงาน
- 4. การคำนวณการดีดกลับและการให้ข้อมูลแบบสถิติ
- 5. การแปลงข้อมูลระหว่างข้อมูล YBC และ XYZ
- 6. การน าเข้าไฟล์ .dxf มาใช้ในโปรแกรม

ฟังก์ชันความปลอดภัย ่

- 1. เท้าเหยียบมีสวิทช์หยุดทำงานฉุกเฉินสำหรับการปิดปั้มไฮดรอลิกส์และหยุดการทำงานจาก การเคลื่อนที่หรือการท างานที่ผิดพลาดของเครื่องจักรได้ทันที
- 2. ปุ่ มหยุดฉุกเฉินมีอยู่บนแผงควบคุม
- 3. โอเวอร์โหลดรีเลย์ถูกเชื่อมต่อไปยังมอเตอร์และสวิทช์ปิดเปิดเครื่อง
- ่ 4. ลิมิตสวิทช์สำหรับการป้องกันมุมดุดที่มีค่ามากกว่าค่ามุมที่ตั้งไว้
- 5. มีเซ็นเซอร์สำหรับแผ่นเพลตนิรภัยที่อยู่ทั้งสองด้านของแขนดัด

## **2.7 ค าสั่งบนแผงควบคุม**

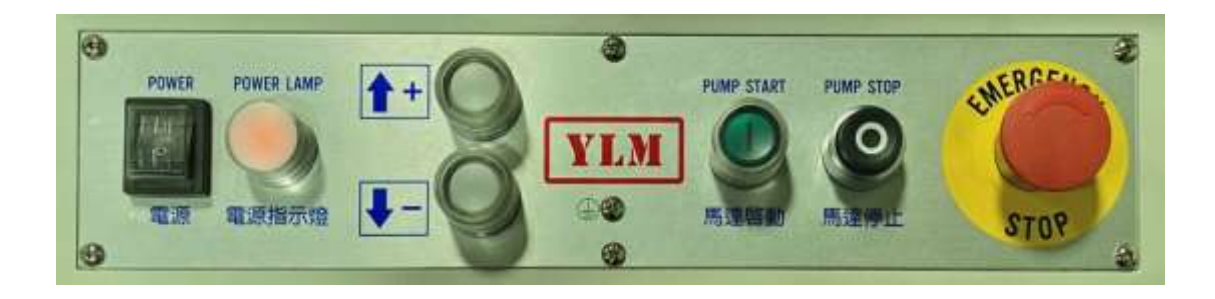

รูปที่ 2.10แสดงถึงแผงควบคุมของเครื่องดัดท่ออัตโนมัติ

**POWER** ปุ่ มเปิ ดปิ ดเครื่อง หน้าจอคอมพิวเตอร์จะท างาน หลังจากการท างานเสร็จเรียบร้อย กดเพื่อปิ ดเครื่อง (เมื่อออกจากโปรแกรมเท่านั้น)

POWER DISPLAY LIGHT เมื่อสวิทช์เปิดปิดเครื่องอยู่ในตำแหน่ง ON ไฟแสดงผลเปิด เครื่องก็จะสว่างขึ้นมา เมื่อสวิทช์เปิดปิดเครื่องอยู่ในตำแหน่ง OFF ไฟแสดงผลก็จะดับ

 **+ -** ปุ่ มนี้ถูกใช้เมื่อโปรแกรมอยู่ในโหมดการดัดทีละขั้นตอน(Single Step) ซึ่งเป็ น การท างานแบบแมนนวล เพื่อเลือกทิศทางการเคลื่อนที่ไปด้านหน้าตามเข็มนาฬิกา และเคลื่อนที่ไป ด้านหลังทวนเข็มนาฬิกา

**PUMP START** กดปุ่ ม Pump Start มอเตอร์ปั้ม ON และหลังจากนั้นก็จะเริ่มต้นท างาน **PUMP STOP** กดปุ่ม Pump Stop มอเตอร์ปั้ม OFF และหลังจากนั้นการทำงานก็จะหยุด ห้ามปิ ดสวิทช์ของมอเตอร์ปั๊มไปยัง OFF ขณะที่ยังมีการกระบวนการดัดอยู่

**EMERGENCY STOP** กดปุ่ มหยุดฉุกเฉินเพื่อหยุดกระบวนการดัดทั้งหมดและมอเตอร์ของ ีบั้ม ข้อควรระวังคือ ปุ่ม Pump Start ควรจะสวิทช์เป็น ON กลับไปประมาณ 5 วินาที ถ้ามีการกดปุ่ม ฉุกเฉิน

## **2.8รายละเอียดโปรแกรมที่ใช้ในเครื่องดัดท่ออัตโนมัติ**

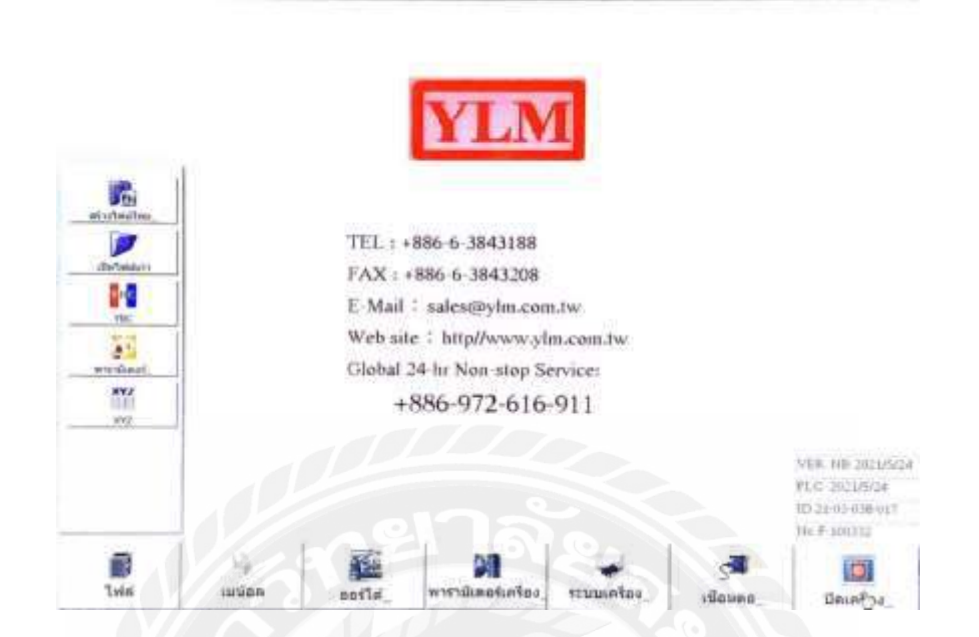

รูปที่ 2.11 แสดงถึงหน้าหลักของโปรแกรมเครื่องดัดท่ออัตโนมัติ

สร้างไฟล์ใหม่

```
- เปิ ดไฟล์ใหม่ พารามิเตอร์ทั้งหมดจะถูกรีเซ็ต
```
เปิ ดไฟล์เก่า

```
- เปิดไฟล์ที่มีอยู่ในเครื่อง การตั้งค่าแม่พิมพ์ปัจจุบันควรจะเป็นค่าเดียวกับ
การตั้งค่าพารามิเตอร์ที่ตั้งไว้ไฟล์
```
YBC

-การออกแบบชิ้นงาน ในการดัดครั้งล่าสุดโดยตรง

พารามิเตอร์

-การเซ็ตตั้งค่าแม่พิมพ์และการตั้งค่าการเคลื่อนที่ของชิ้นส่วนในเครื่องดัดท่อ

XYZ

-ข้อมูลที่ป้อนโดยใช้แกน X,Y,Z

Manual

-การสั่งดัดชิ้นงานทีละขั้นตอน

Auto

-การสั่งดัดชิ้นการแบบออโต้

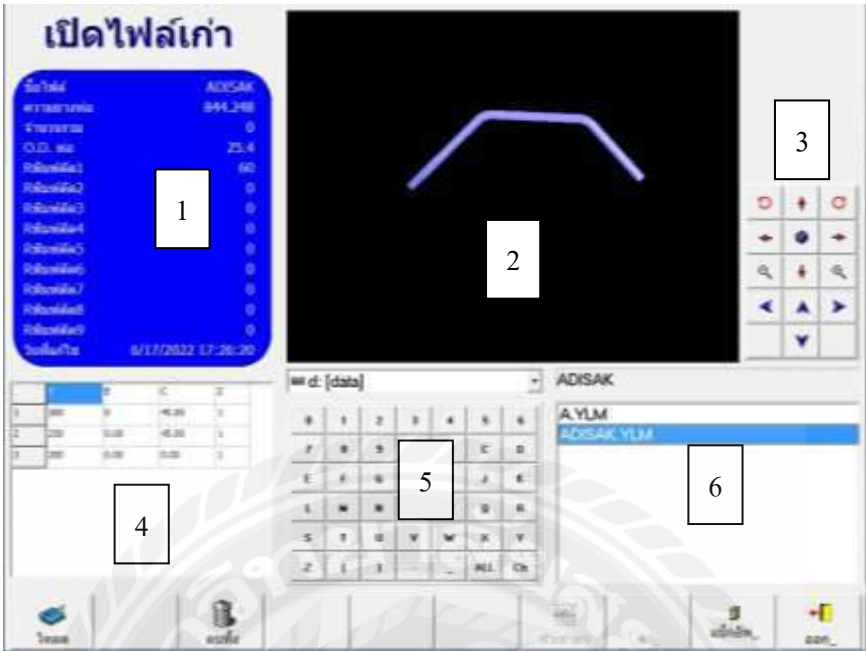

รูปที่ 2.12 แสดงถึงหน้าโปรแกรมเปิดไฟล์เก่า

- 1. รายละเอียดการออกแบบในไฟล์ที่เลือก
- 2. ตัวอย่างชิ้นงานแบบ 3มิติ
- 3. ใช้ในการหมุนชิ้นงานดูได้แบบ 3มิติ
- 4. รายละเอียด YBC
- 5. ใช้ในการค้นหาไฟล์ชิ้นงานในแหล่งเก็บข้อมูลในคอมพิวเตอร์
- 6. ชื่อไฟล์ชิ้นงานในคอมพิวเตอร์

#### หน้าโปรแกรม YBC

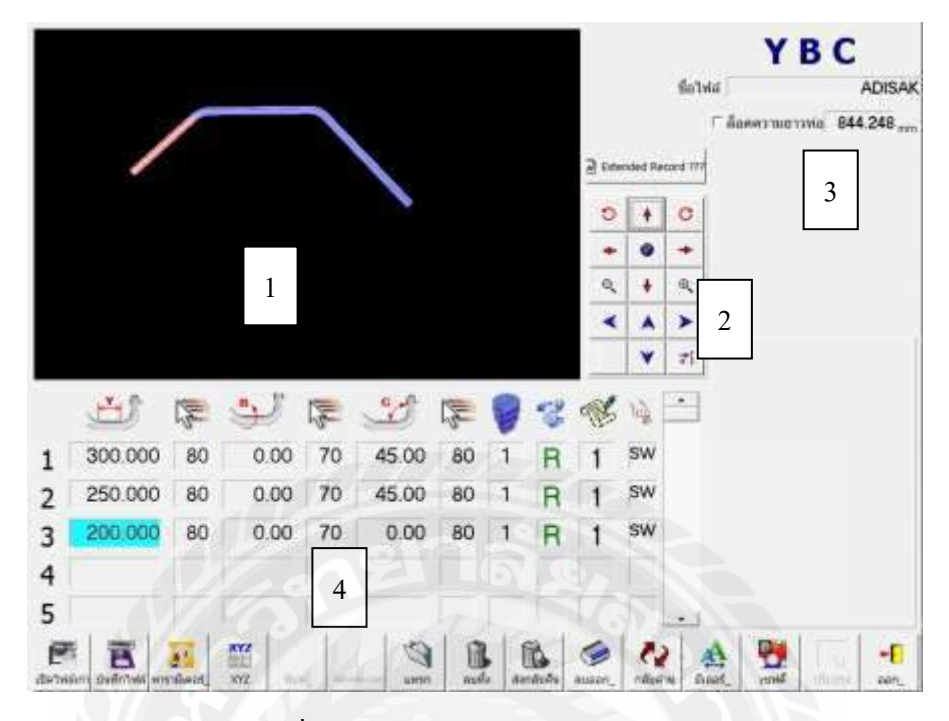

รูปที่ 2.13 แสดงถึงหน้าโปรแกรม YBC

- 1. จอแสดงแบบชิ้นงานสามารถหมุนชิ้นงานดูได้แบบ 3มิติ
- 2. ใช้ในการหมุนชิ้นงานดูได้แบบ 3มิติ
- 3. ชื่อไฟล์ชิ้นงาน และความยาวท่อที่ต้องใช้ในการดัดชิ้นงาน
- 4.ใช้ในการออกแบบท่อในคอมพิวเตอร์ของเครื่องดัดท่อ

### **ตัวอย่างในรูปที่**

ช่วงที่1 (Y) ปล่อยท่อออกแนวตรง 300mm. ปล่อยออกความเร็ว 80% , (B)ไม่มีการหมุนเปลี่ยน องศา 0.00 , (C) ท าการดัดที่มุม 45องศา ด้วยความเร็ว 80% , ดัดที่แม่พิมพ์ชั้นที่ 1

ช่วงที่2 (Y) ปล่อยท่อออกแนวตรง 250mm. ปล่อยออกความเร็ว 80% , (B) ไม่มีการหมุนเปลี่ยน องศา 0.00 , (C) ท าการดัดที่มุม 45องศา ด้วยความเร็ว 80% , ดัดที่แม่พิมพ์ชั้นที่ 1

ช่วงที่3 (Y) ปล่อยท่อออกแนวตรง 200mm. ปล่อยออกความเร็ว 80% , (B)ไม่มีการหมุนเปลี่ยน องศา 0.00 , (C) ไม่มีการดัดในช่วงนี้ สิ้นสุดการดัดชิ้นงาน

## หน้าโปรแกรมพารามิเตอร์

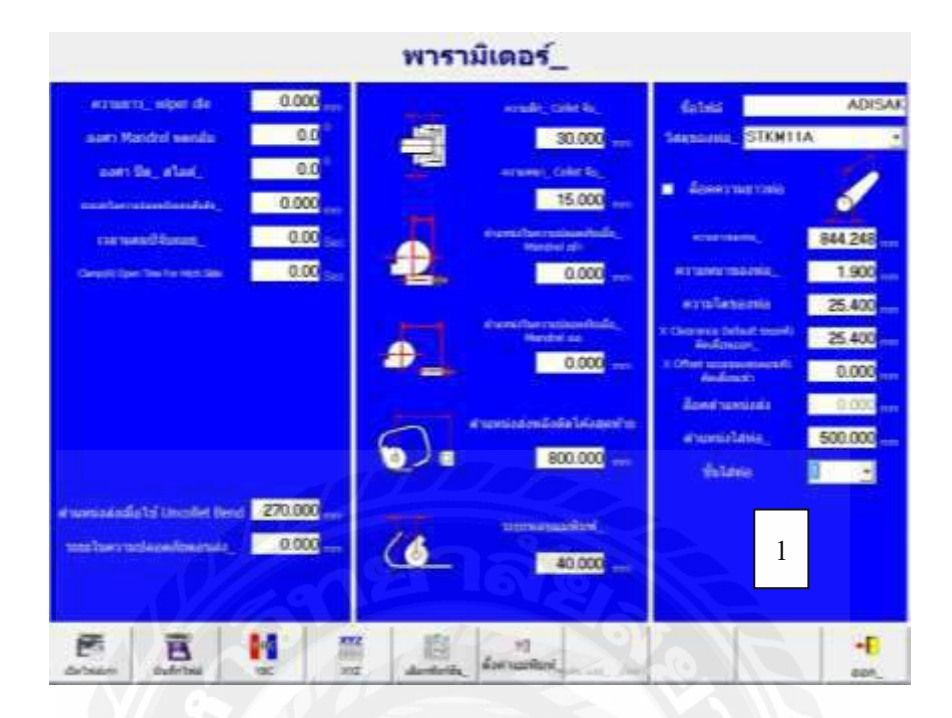

รูปที่ 2.14 แสดงถึงหน้าโปรแกรมพารามิเตอร์

1. ในหน้าโปรแกรมพารามิเตอร์ค่าที่ต้องกำหนดคือ ชื่อไฟล์ , ประเภทท่อที่ใช้ดัด , ความหนา ึ ของท่อ , ขนาดเส้นผ่านศูนย์กลางของท่อ , ตำแหน่งใส่ท่อ และชั้นแม่พิมพ์ที่ทำการดัดส่วนช่องที่เหลือ โปรแกรมจะกำหนดมาให้ และความยาวของท่อเครื่องจะคิดคำนวณให้จากแบบชิ้นงานที่ถูกออกแบบ มา จะต้องตัดท่อชิ้นงานมาให้พอดีหรือมากกว่าที่โปรแกรมกำหนดมา

### หน้าโปรแกรม XYZ

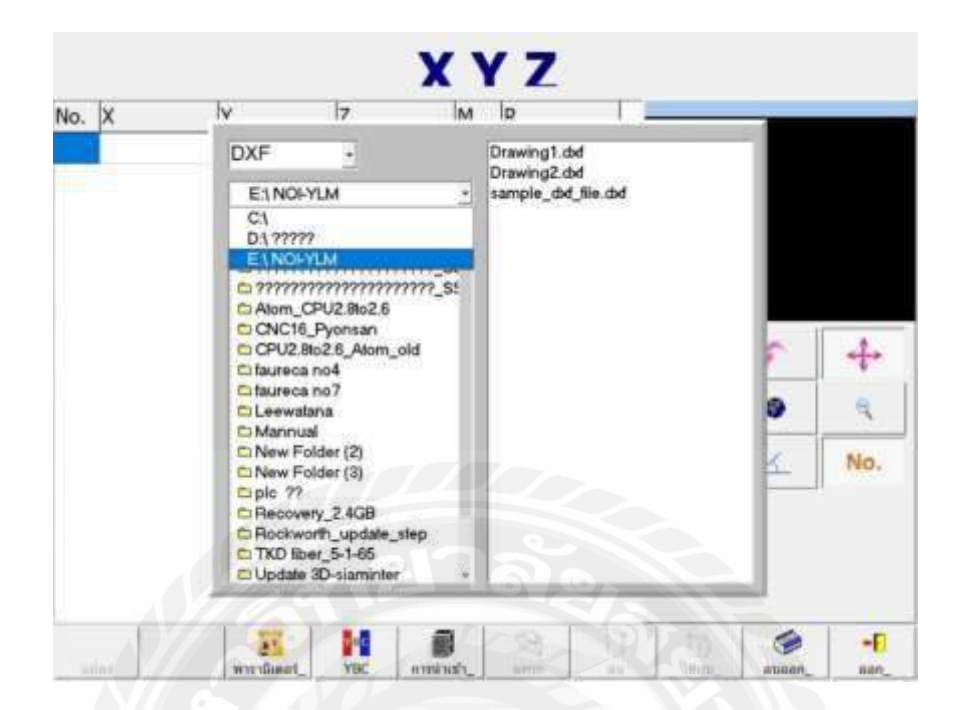

รูปที่ 2.15 แสดงถึงหน้าโปรแกรม XYZ

ในหน้าโปรแกรม XYZ คือการนำเข้าไฟล์งานที่ถูกออกแบบให้เป็นไฟล์ .DXF (ตัวอย่างเช่น Drawing.dxfผ่านโปรแกรม AUTO CAD 2000 หรือ AUTO CAD 2004 เท่านั้น)

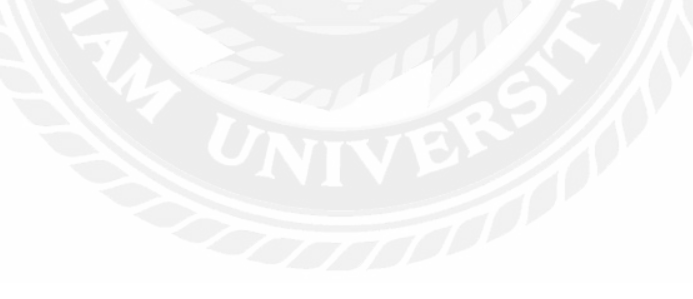

### หน้าโปรแกรม Manual

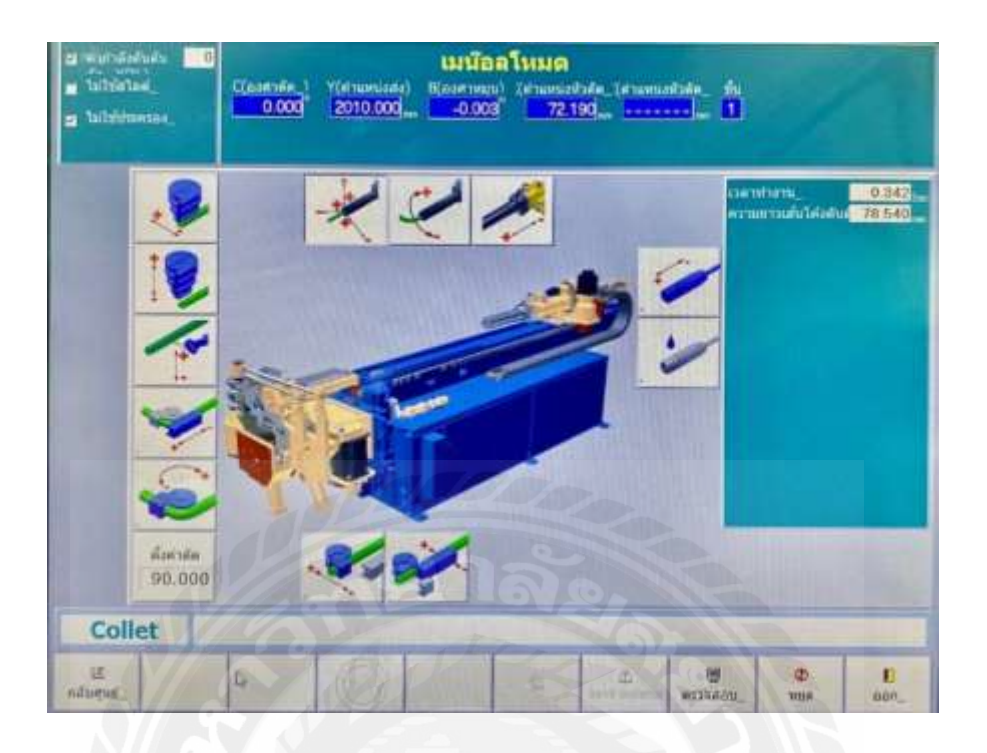

รูปที่ 2.16 แสดงถึงหน้าโปรแกรม Manual

ในหน้าโปรแกรม Manualคือการสั่งดัดงานทีละขั้นตอน โดยใช้แป้นเหยียบเป็ นตัวสั่งการ โดยก่อนการดัดชิ้นงานทุกครั้งจะต้องกด กลับศูนย์ หรือ Set Zero ทุกครั้ง ที่หน้าจอจะมีแถบแสดง ขั้นตอนการดัดทุกขั้นตอน ผู้ใช้งานต้องเหยียบแป้นเหยียบตามที่เครื่องบอก

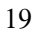

## หน้าโปรแกรม Auto

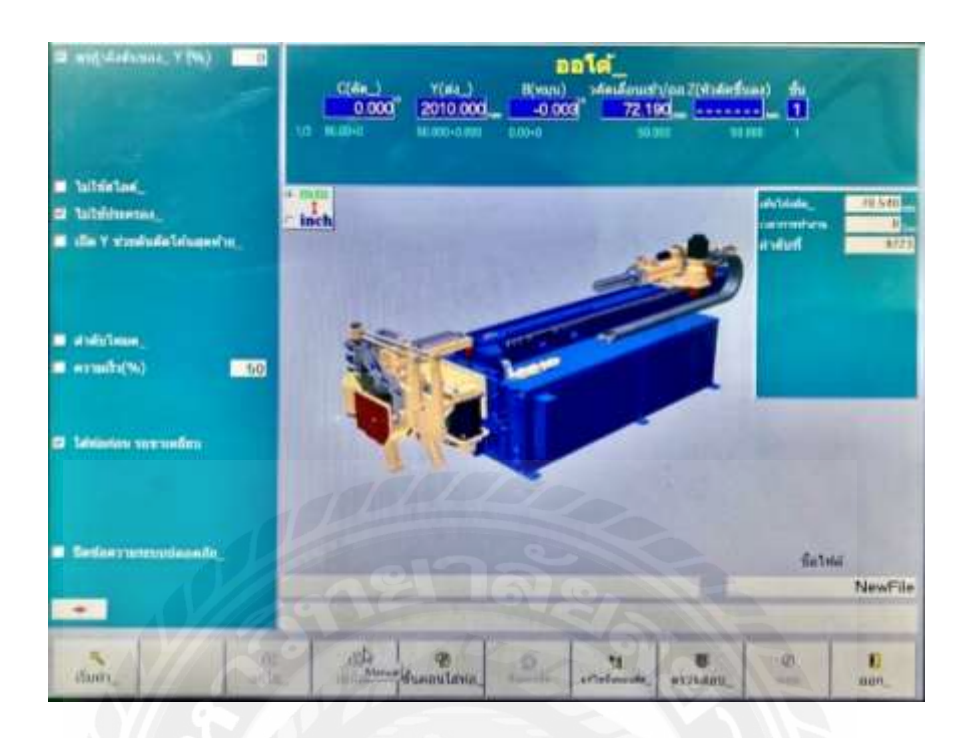

รูปที่ 2.17 แสดงถึงหน้าโปรแกรม Auto

ในหน้าโปรแกรม Auto คือการสั่งดัดชิ้นงานโดยการเหยียบที่แป้นเหยียบเพียงครั้งเดียวเครื่อง จะดัดงานจนเสร็จทุกขั้นตอน การดัดชิ้นงานแบบ Auto คือการดัดชิ้นงานจริงเพราะจะไม่เสียเวลา เหยียบแป้นเหยียบหลายรอบ ผู้ควบคุมเครื่องท าการป้อนชิ้นงานเข้าเครื่องและกดสั่งเพียงครั้งเดียว เครื่องจะดัดชิ้นงานครบทุกขั้นตอนจนเสร็จ

**2.9 การน าไฟล์ออกแบบเข้าส่โปรแกรม ู** ออกแบบให้เป็ นไฟล์ DXF

1.ใน CAD การขยายเส้นตรงเพื่อแยกเป็ นเส้นที่ขยายได้

2.ย้ายเส้นตรงทั้งหมดไปอีกชั้นหนึ่งและตั้งชื่อท่อ ชื่อชั้น (เส้นที่นอกเหนือจาก เส้นตรงไม่ควรเลื่อน)

3.ในชั้นของท่อ รูปร่างเส้นจะต่อเนื่องกัน และทำการตั้งค่าตั้งแต่ 0 จนถึงความกว้าง ของเส้น (หมายเหตุถ้าเป็ นเส้นตรงจะไม่สามารถแยกออกจากกันหรือซ้อนทับกันได้)

4.บันทึกไฟล์ในรูปแบบ DXF (ตัวอย่างเช่น: TEST.DXF, CAD2000 หรือรูปแบบ CAD2004) แล้วคัดลอกไปยัง TEST.DXF CNC คอมพิวเตอร์

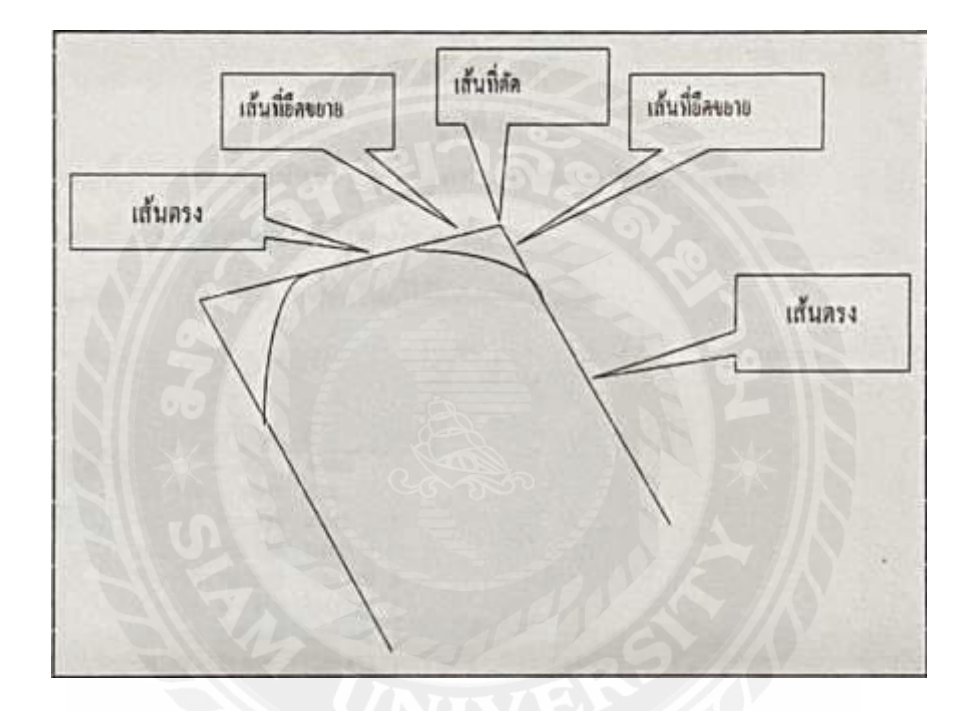

รูปที่ 2.18แสดงถึงการออกแบบในโปรแกรมเขียนแบบ

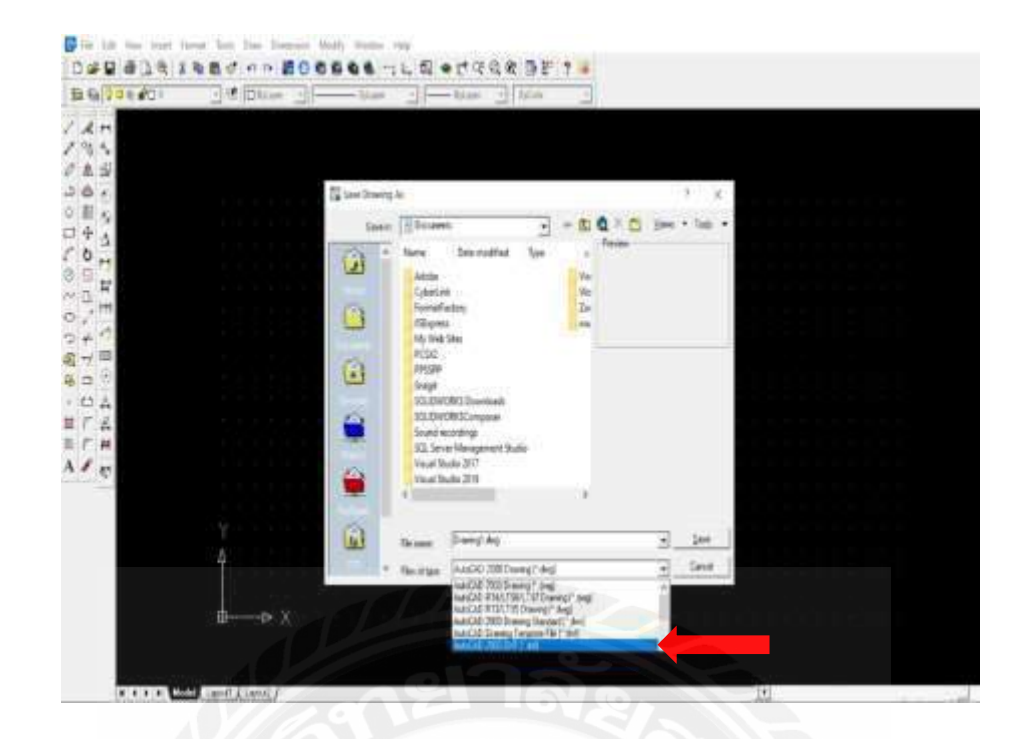

รูปที่ 2.19แสดงถึงวิธีการ Save ไฟล์งานเป็ น DXF

5.การนำข้อมูลเข้า 5.1 เปิ ดหน้าโปรแกรมที่เครื่องดัดท่ออัตโนมัติ และกดไปที่ XYZ

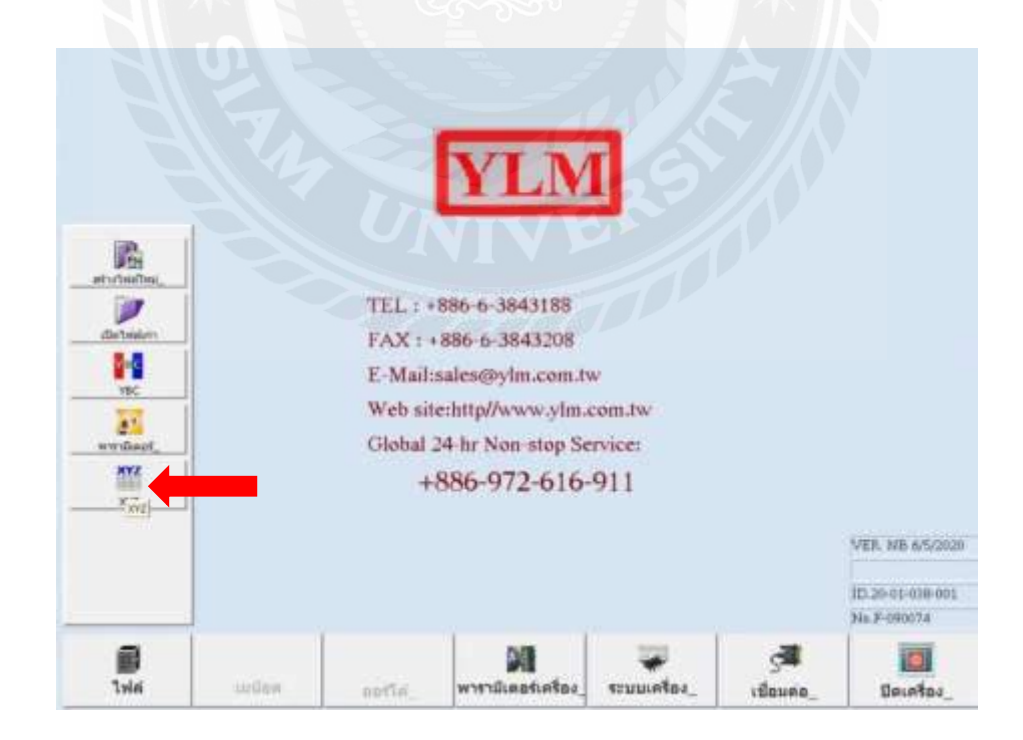

รูปที่ 2.20แสดงถึงหน้าโปรแกรมเครื่องดัดท่ออัตโนมัติ

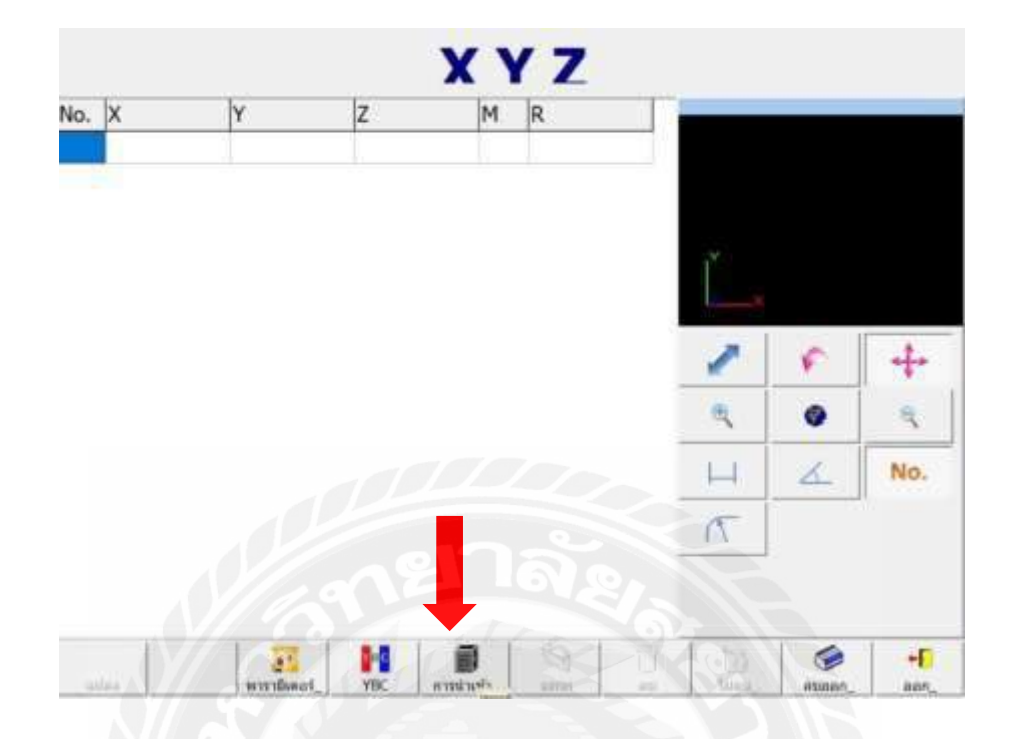

## 5.2 เมื่อเข้ามาหน้า XYZ และกดเข้าไปที่ การนำเข้า

รูปที่ 2.21แสดงถึงหน้าโปรแกรม XYZ

5.3 เลือกรูปแบบไฟล์ที่เราต้องการจะนำเข้า DXF

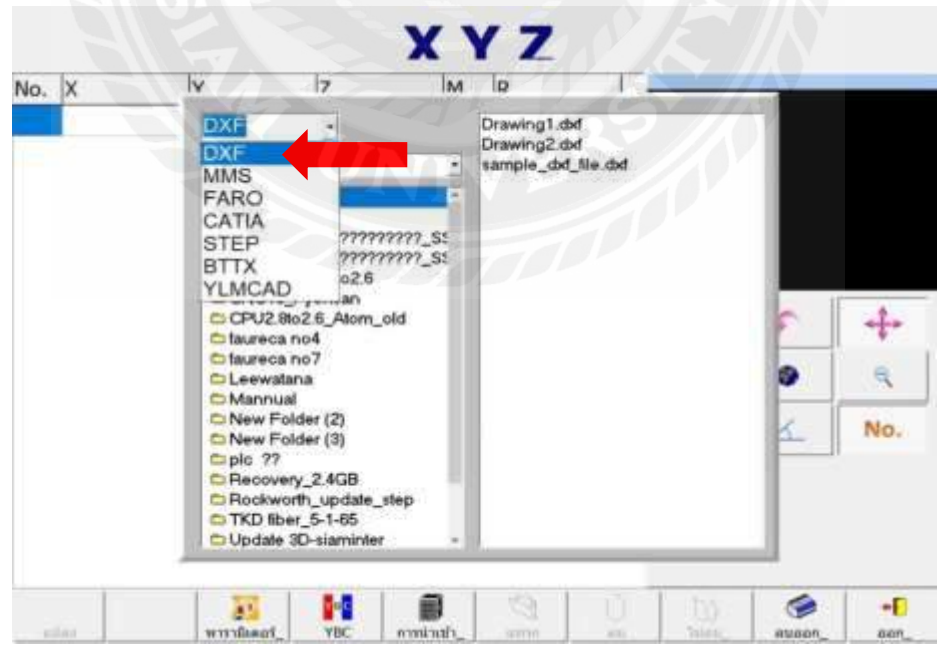

รูปที่ 2.22 แสดงถึงหน้าโปรแกรมการเลือกรูปแบบไฟล์ที่จะนำเข้า
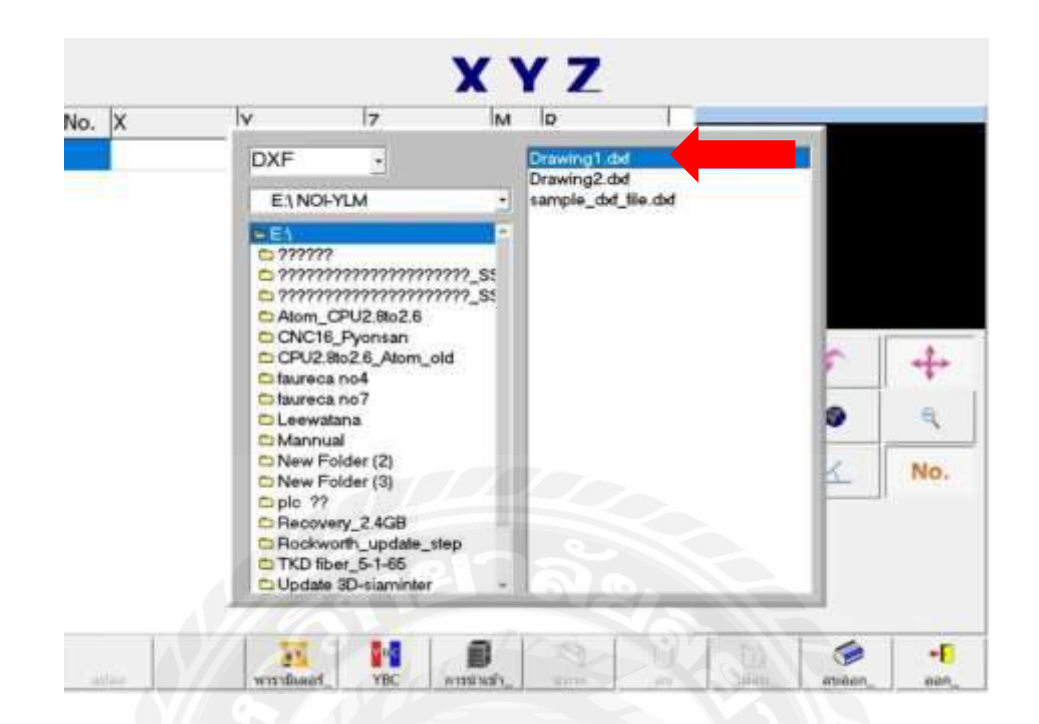

### 5.4 เลือกไฟล์ที่ออกแบบมา Drawing1.dxf เพื่อนำเข้าไฟล์

รูปที่ 2.23 แสดงถึงหน้าโปรแกรมการเลือกไฟล์งานที่จะนำเข้า

5.5 เมื่อเลือกไฟล์แล้วจะมีแบบงานที่ออกแบบมาสามารถเช็คความถูกต้องได้ จากนั้นกด แปลง

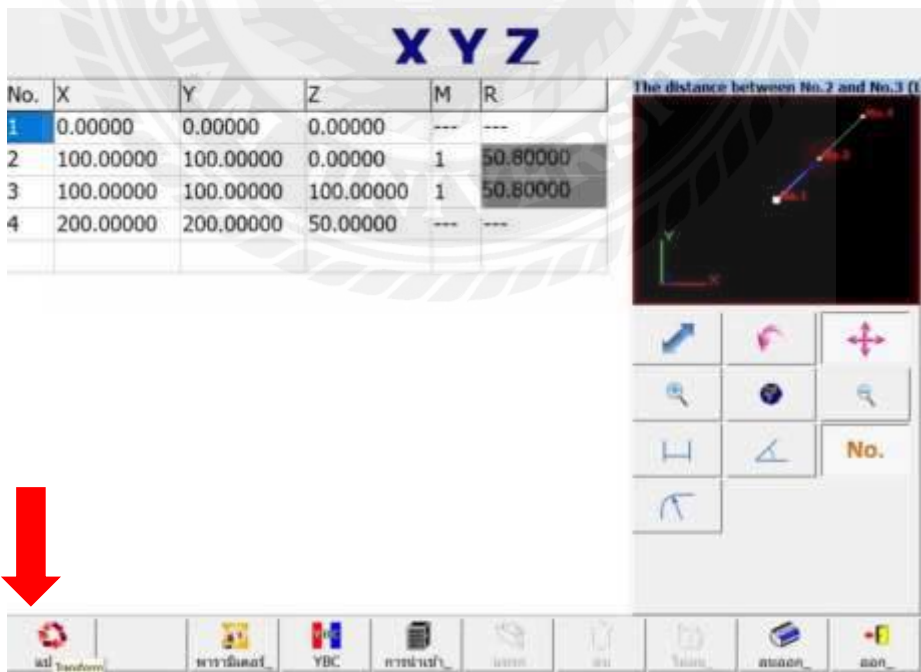

รูปที่ 2.24แสดงถึงหน้าโปรแกรมการแปลงไฟล์งาน

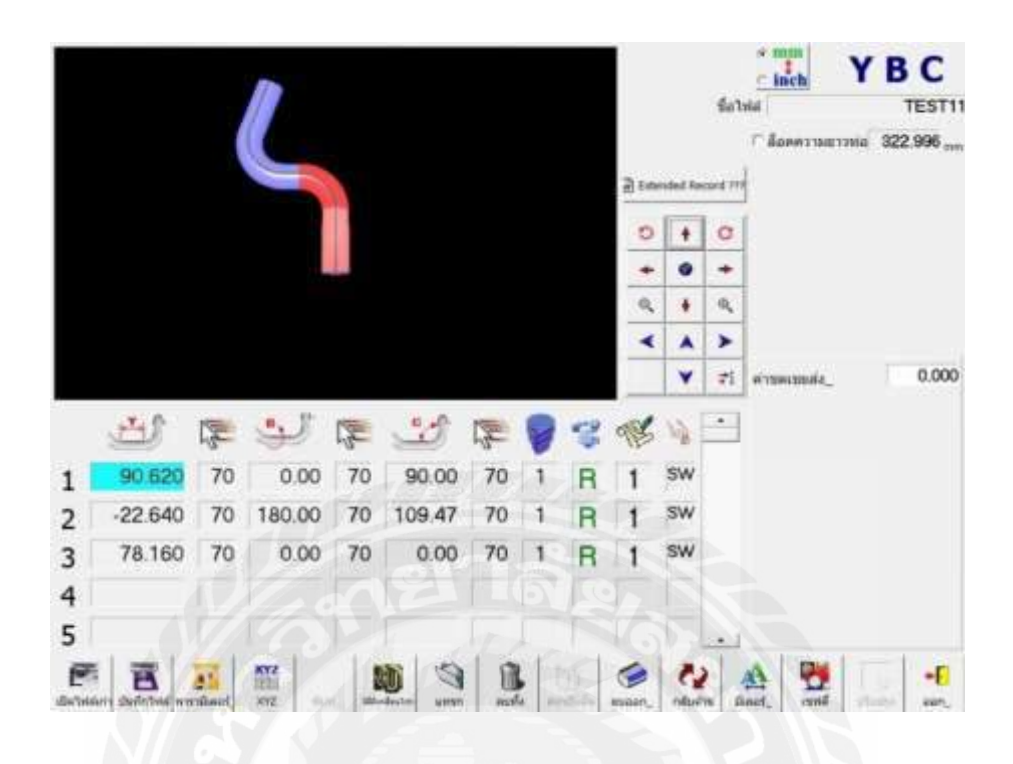

5.6 เมื่อกดแปลงแล้วไฟล์งานที่ออกแบบมา ไฟล์จะถูกนำเข้าโปรแกรมของเครื่องดัดท่ออัตโนมัติ

รูปที่ 2.25 แสดงถึงหน้าโปรแกรมเปิดไฟล์งานที่ต้องการดัด หรือแก้ไข

\* โปรดทราบว่ามีเพียงไฟล์ DXF ที่สร้างโดย AutoCAD R14, AutoCAD 2000, AutoCAD 2002 หรือ AutoCAD 2004 ที่จะสามารถนำไปใช้กับโปรแกรม XYZ ได้

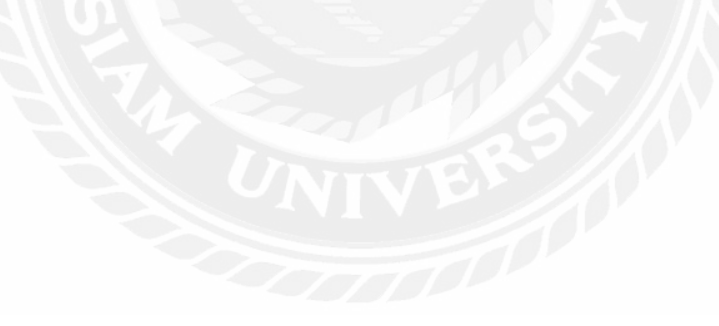

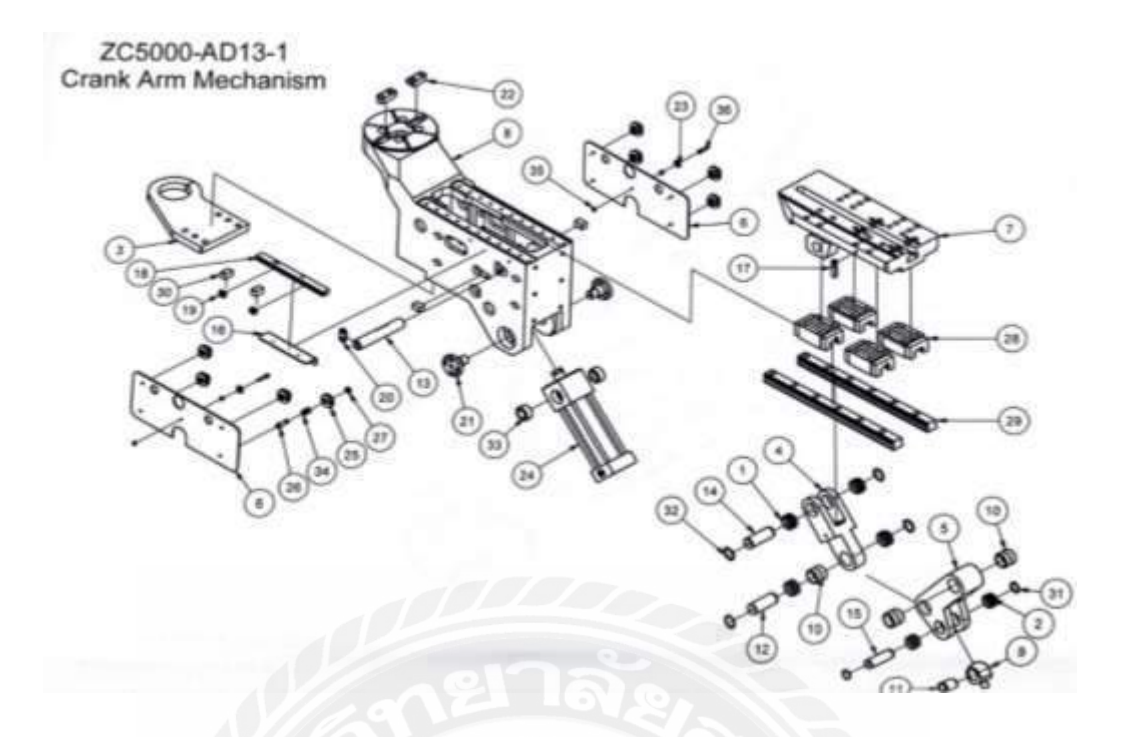

### รูปที่ 2.26แสดงถึงชิ้นส่วนต่างๆของ Clamp Die

# ZC5000-AD13-1<br>Crank Arm Mechanism

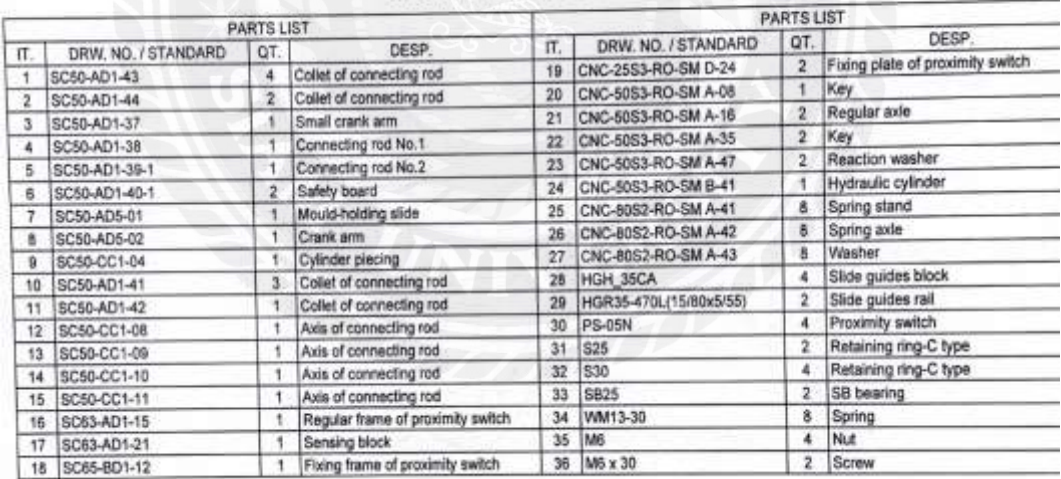

รูปที่ 2.27แสดงถึงรหัสชิ้นส่วนของ Clamp Die

### **2.10 งานวิจัยที่เกี่ยวข้องกับการศึกษา**

2.10.1 เครื่องดัดเหล็กปลอกเสา-ปลอกคาน ชื่อผู้แต่ง นายณัฐวุฒิ ดวงละออ , นายชลวิทย์ ลึก มณี, นายภาณุพันธ์ พูลสวัสดิ์ พ.ศ.2561 มหาวิทยาลัยบูรพา

เหล็กปลอก คือเหล็กเสริ มคอนกรี ตชนิดหนึ่ ง มีหน้าที่ใช้เสริ มอยู่ภายในเสาหรื อคานใน โครงสร้าง ประเภทคอนกรีตเสริมเหล็ก ในแนวขวาง เพื่อรับแรงเฉือน โดยจะดัดเหล็กเส้นเป็นรปร่าง เดียวกับ พื้นที่หน้าตัดตามสิ่งก่อสร้างต่างๆ ปัจจุบันการผลิตเหล็กปลอกเสา ปลอกคาน มีทั้งแบบที่ผลิต เป็นจำนวน มากโดยใช้เครื่องจักรขนาดใหญ่สำหรับส่งจำหน่ายให้กับโครงการก่อสร้างขนาดใหญ่ และ ้ ส่งให้ร้านค้าวัสดุ ก่อสร้างที่จำหน่ายเหล็กปลอกเสา-ปลอกคานเป็นจำนวนมาก หรือในบางกรณีผู้ผลิต ้อาจใช้แรงงานคนในการ ผลิตสำหรับจำหน่ายให้ร้านวัสดุทั่วไป ซึ่งปัจจุบันแรงงานคนมีค่าแรงที่สูงขึ้น ้ และมีสภาวะการขาดแคลน แรงงาน โครงงานนี้ได้สึกษาเพื่อทำการสร้างเครื่องดัดเหล็กปลอกเสา-ปลอกคาน โดยมีวัตถุประสงค์สร้าง เครื่องดัดปลอกเสา-ปลอกคานเพื่อนำเหล็กเส้นที่มีเหลือใช้จากงาน ก่อสร้าง นำกลับมาใช้เป็นวัตถุดิบในการ ทำเหล็กปลอกเสา-ปลอกคานและศึกษาอิทธิพลของเส้นผ่าน ศูนย์กลางของเหล็กเส้นที่มีผลต่อแรงดัด ส่วนประกอบหลักในการติดตั้งประกอบด้วยชุดป้อนเหล็ก ชุด ดัดเหล็ก ชุดตัดเหล็ก มอเตอร์ เซนเซอร์และชุด ควบคุม โดยสั่งงานผ่านชุดควบคุมซึ่งการทำงานของ ระบบสามารถแบ่งการทำงานทั้งหมด 3 กรณีคือ การ ป้อนเหล็ก การดัดเหล็ก การตัดเหล็ก จาก การศึกษาพบว่าการสร้างเครื่องดัดเหล็กปลอกเสา-ปลอกคานเมื่อ สั่งให้เครื่องท างานจะสามารถดัด เหล็กให้ได้ปลอกเสาขนาด 4x4 ใช้เวลาดัดเฉลี่ย 17.27 วินาที ขนาด 4x6 นิ้ว ใช้เวลาดัดเฉลี่ย 19.67 วินาที และขนาด 6x6 นิ้ว ใช้เวลาดัดเฉลี่ย 20.29วินาที ซึ่งเมื่อเทียบกับ แรงงานคนพบว่า คนสามารถดัด เหล็กให้ได้ปลอกเสาขนาด 4x4 นิ้ว ใช้เวลาดัดเฉลี่ย 57.89 วินาที ขนาด 4x6 ใช้เวลาดัดเฉลี่ย 64.52 วินาที และขนาด 6x6 นิ้ว ใช้เวลาดัดเฉลี่ย 65.53วินาที สรุปว่าเครื่องสามารถดัดเหล็กปลอกเสา-ปลอก คานโดยใช้เวลาน้อยกว่าการดัดด้วยแรงงานคน

2.10.2 เครื่องดัดท่อสี่เหลี่ยมด้วยมอเตอร์ไฟฟ้า ชื่อผู้แต่ง นายสมบูรณ์ ราศีชัย , นายจตุพล อ้นกลิ้ง , นายบรรจบ น้อยรุณ , นายพิพัฒน์จันทคูณ , นายนิพนธ์แดงจัด พ.ศ.2547 มหาวิทยาลัยราชภัฏ เพชรบรณ์

ี สารนิพนธ์ฉบับนี้ได้นำเสนอเครื่องดัดท่อสี่เหลี่ยมด้วยมอเตอร์ไฟฟ้า เพื่อช่วยลดเวลาในการ ทำงาน การออกแบบและสร้างโดยดัดแปลงเครื่องดัดท่อสี่เหลี่ยมด้วยใฮดรอลิกส์ที่มีอยู่เดิมเปลี่ยนเป็น ึการใช้มอเตอร์เป็นต้นกำลังในการดัดท่อสี่เหลี่ยม สามารถดัดท่อขนาด 19 มิลลิเมตรดัดที่รัศมีโค้ง 79 มิลลิเมตร และ 80 มิลลิเมตร ท่อขนาด 25 มิลลิเมตร ดัดที่รัศมีโค้ง 74 มิลลิเมตรและ 97 มิลิเมตร ท่อ ขนาด 32 มิลลิเมตร ดัดที่รัศมีโค้ง 97 มิลลิเมตร ท่อขนาด 38 มิลลิเมตร ดัดที่รัศมีโค้ง 115 มิลลิเมตร ท่อ ที่ใช้ดัดแต่ละขนาดใช้ความหนา 1.5 มิลลิเมตรการทดลองดัด มุมที่ใช้ทดลองดัด คือมุม 45 องศา มุม 90 องศา และมุม 180 องศา โดยใช้แบบดัดดังนี้ ท่อสี่เหลี่ยมขนาด 19 มิลลิเมตร รัศมีดัดโค้ง 80 มิลลิเมตร ขนาด 25 มิลลิเมตร รัศมีดัดโค้ง 74 มิลลิเมตร ขนาด 32 มิลลิเมตร รัศมีดัดโค้ง 97 มิลลิเมตร และท่อสี่เหลี่ยมขนาด 38 มิลลิเมตรรัศมีดัดโค้ง 115 มิลลิเมตร

ผลการทดลองท่อสี่เหลี่ยมขนาด 19 และ 25 มิลลิเมตร สามารถดัดได้ทุกองศาที่ทดลองดัด ท่อสี่เหลี่ยมขนาด 32 มิลลิเมตร สามารถดัดได้เฉพาะมุม 45 องศา และ 90 องศา แต่มุม 180องศาไม่ สามารถดัดได้ ท่อสี่เหลี่ยมขนาด 38 มิลลิเมตร สามารถดัด ได้เฉพาะมุม 45 องศา มุมอื่นๆไม่สามารถ ดัดได้ การใช้เครื่องดัดท่อสี่เหลี่ยมนี้ สะดวกและรวดเร็วทุกขั้นตอน จากแบบประเมินสรุปได้ว่าเครื่อง ้ ดัดท่อสี่เหลี่ยมด้วยมอเตอร์ไฟฟ้ามีประสิทธิภาพการทำงานอยู่ในเกณฑ์ดี

2.10.3การออกแบบสร้างเครื่องดัดท่อโดยใช้แรงคน และวิเคราะห์พฤติกรรมการดัดด้วย ระเบียบไฟไนท์เอลิเมนต์ชื่อผู้แต่ง วาสนา พรหมศิริพรอ , สิทธิ โจ้ววัฒนาอ , อนันตพร ธรรมอร่ามกิ จอ , รวิวัฒน์ รักสัจ , ประพจน์ ขุนทอง และ เจตวีย์ ภัครัชพันธุ์ พ.ศ.2554

เนื่องด้วยในปัจจุบันเครื่องดัดท่อได้มีการพัฒนารูปแบบการท างานเพื่อใช้ในการประกอบ กิจการ อุตสาหกรรมขนาดกลางและอุตสาหกรรมขนาดใหญ่ เช่น เครื่องดัดท่อระบบไฮโดรลิค เครื่อง ดัดท่อระบบไฟฟ้า เครื่องดัดท่อระบบไฮโดรลิคไฟฟ้า ซึ่งเป็ นการใช้ระบบไฮโดรลิคและระบบไฟฟ้า ้มอเตอร์เป็นตัวขับเคลื่อน เป็นผลให้ เครื่องดัดท่อมีขนาดใหญ่และราคาสูง อีกทั้งต้นทุนในการ บ ารุงรักษาเครื่องดัดท่อก็มีราคาสูงและยุ่งยาก การ ออกแบบและสร้างเครื่องดัดท่อกลมโดยใช้แรงคน เป็ นการลดต้นทุนการลงทุน และพัฒนาเครื่องดัดท่อเพื่อใช้ใน อุตสาหกรรมขนาดเล็กและอุตสาหกรรม ย่อย ทั้งนี้การใช้แรงงานคนเป็นการเพิ่มอัตราการจ้างงานและลดปริมาณ การสิ้นเปลืองเชื้อเพลิงที่ใช้ เพื่อการขับเคลื่อนเครื่องดัดท่อ จากการออกแบบและสร้างเครื่องดัดท่อแล้วพบว่าเครื่อง ดัดท่อสามารถ ใช้งานได้อย่างเหมาะสมและสามารถรองรับการดัดท่อขนาดตามที่ต้องการได้ และจากการทดลอง ทาง Finite Element เพื่อศึกษาความเสียหายของท่อที่เกิดจากการใช้งานเครื่องดัดท่อนี้พบว่าขนาดของท่อมี ผลต่อ การเกิดความเสียหายของท่อที่แตกต่างกัน คำหลัก: เครื่องดัดท่อ ทฤษฎีการดัด ไฟไนท์เอลิเมนต์

## **บทที่ 3 รายละเอียดการปฏิบัติงาน**

### **3.1 ชื่อและที่ตั้งของสถานประกอบการ**

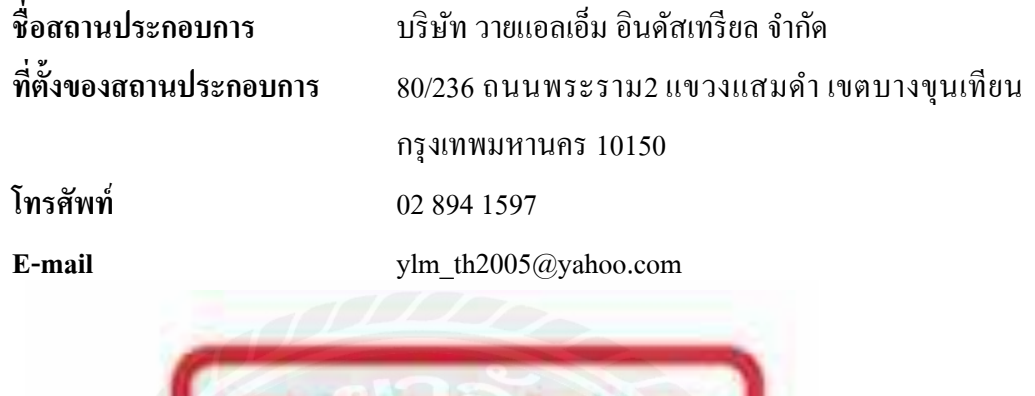

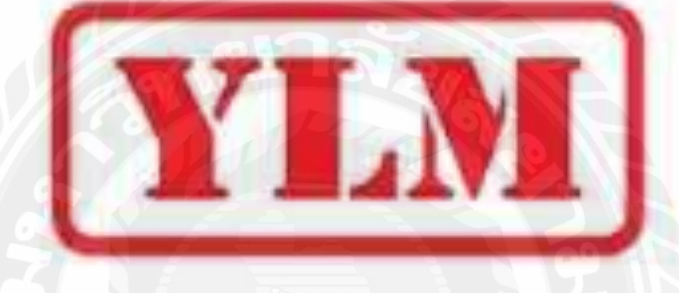

รูปที่ 3.1 ตราสัญลักษณ์ของบริษัท วายแอลเอ็ม อินดัสเทรียล จำกัด

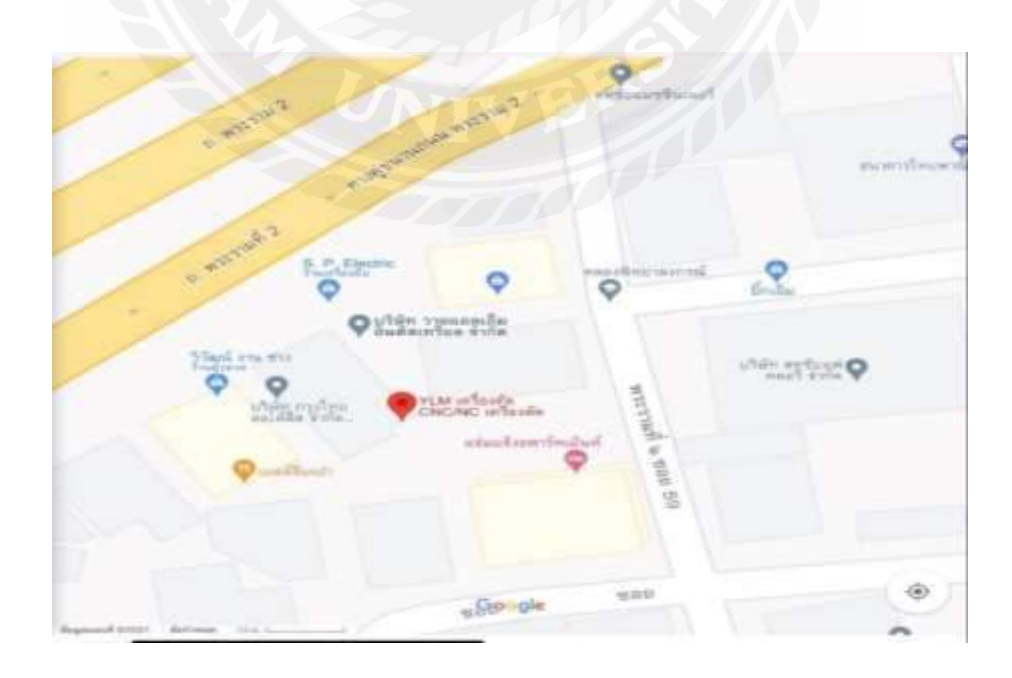

**3.2 สถานที่ปฏิบัติงาน**

รูปที่ 3.2 แผนที่บริษัท วายแอลเอ็ม อินดัสเทรียล จำกัด

#### **3.3ลักษณะการประกอบการขององค์กร**

 ส านักงานใหญ่ตั้งอยู่ในไต้หวัน, YLM Group ตั้งแต่ปี 1976เป็ นผู้จัดจ าหน่ายเครื่องจักร ้ คัดท่อและท่อแบบทั่วไปทั้ง CNC, NC และในตลาดเครื่อง CNC และเครื่องคัดท่อ เครื่องจักรหลัก ได้แก่ เครื่องดัดท่อไฟฟ้า CNC, เครื่องดัดท่อ CNC ไฟฟ้า R&L, เครื่องดัดท่อ CNC, เครื่องแปรรูป ปลายท่อ, โรบอทฯลฯ YLM Group CNC, NC & อปกรณ์ดัดท่อและท่อแบบทั่วไปได้รับการ ึ จำหน่ายทั่วโลกด้วยชื่อเสียงที่มั่นคง นวัตกรรมเทคโนโลยีดัดเย็นและอุปกรณ์สำหรับบริษัทใน อุตสาหกรรมการขึ้นรูปท่อโลหะเฟอร์นิเจอร์, เครื่องท าความร้อน, การต่อเรือด้วยท่อตั้งแต่ 4 ถึง 220 มม. , ความหนาตั้งแต่ 0.5 มม. ถึง 10 มม.

#### **3.4รูปแบบการจัดองค์การและการบริหารองค์กร**

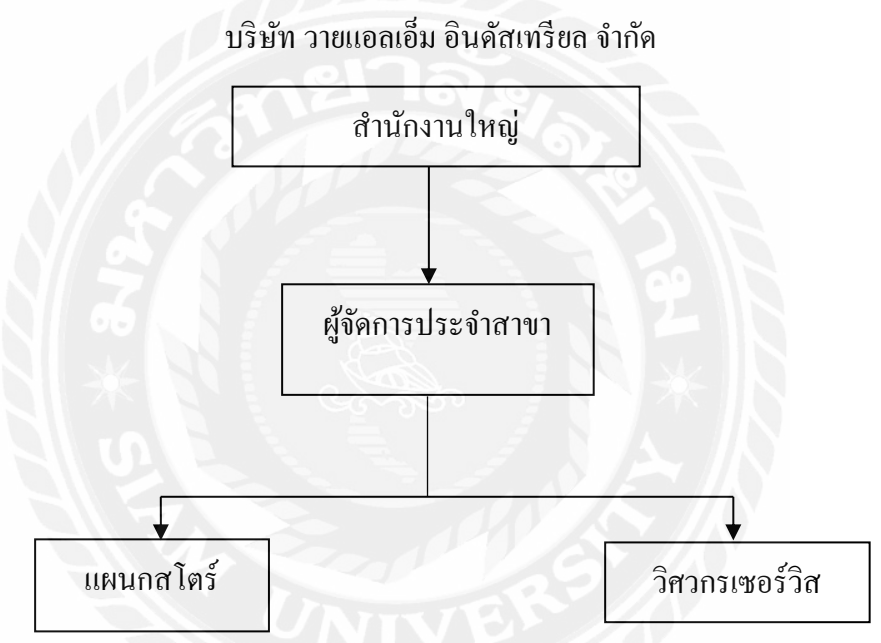

รูปที่ 3.3 ตำแหน่งงานในบริษัท วายแอลเอ็ม อินดัสเทรียล จำกัด

### **3.5 ต าแหน่งงานและลักษณะงานที่ได้รับมอบหมาย**

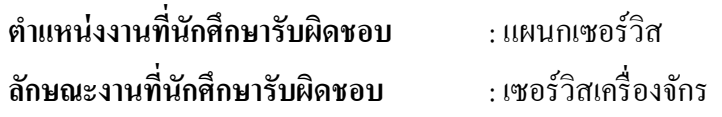

### **3.6 ชื่อและต าแหน่งของพนักงานที่ปรึกษา**

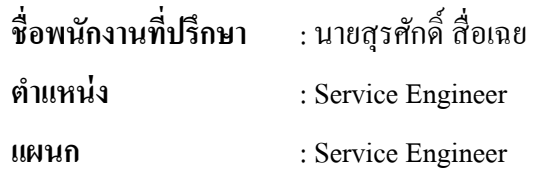

**3.7ระยะเวลาที่ปฏิบัติงาน**

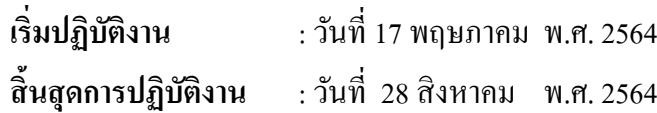

### **3.8 ขั้นตอนการสร้างค่มือู**

3.8.1 ปรึกษาพนักงานพี่เลี้ยง

สอบถามถึงหัวข้อโครงงานในหัวเรื่องต่างๆที่สามารถน ามาประยุกต์ใช้ในทาง

วิศวกรรม

```
3.8.3ศึกษารายละเอียดและโครงสร้างของเครื่องดัดท่ออัตโนมัติ
```
เพื่อศึกษาชิ้นส่วนและการทำงานของอุปกรณ์ต่างๆภายในเครื่อง เพื่อนำมาสร้าง

คู่มือ

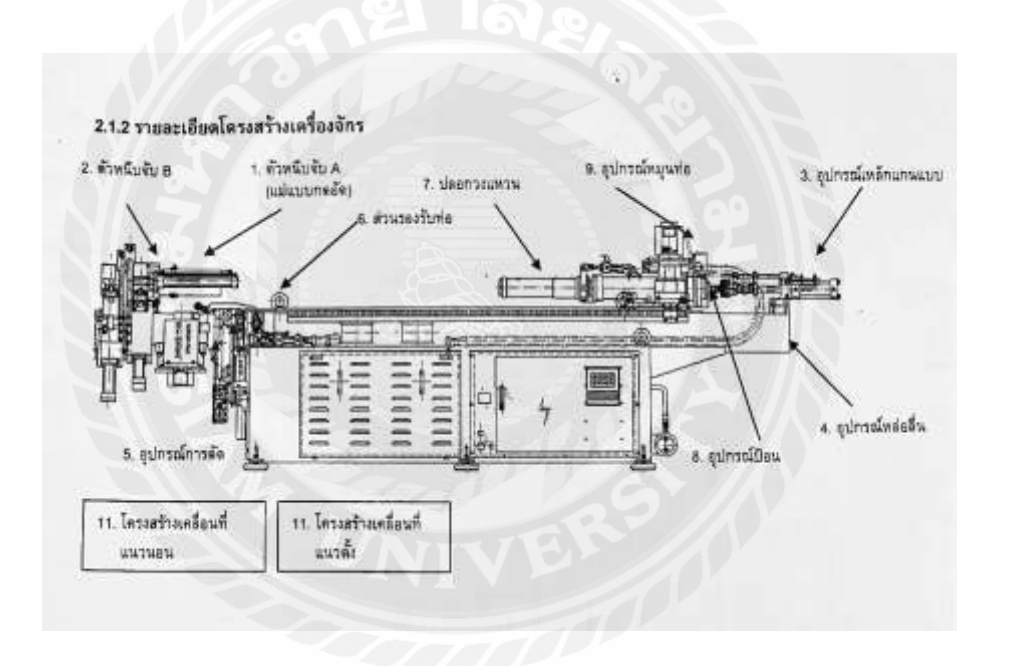

รูปที่ 3.4แสดงถึงรายละเอียดโครงสร้างของเครื่องดัดท่ออัตโนมัติ

### 3.8.3 ตั้งหัวข้อโครงงาน

หาหัวข้อโครงงานโดยปรึกษาอาจารย์ที่ปรึกษาถึงความเป็นไปได้ในโครงงาน รวมถึงขอค าชี้แนะในการเจอปัญหาในการท าโครงงาน

(รายละเอียดดูจาก ภาคผนวก ค.อุปกรณ์และชิ้นส่วนส าคัญของเครื่องดัดท่ออัตโนมัติ)

### 3.8.4 ศึกษาขั้นตอนการสั่งดัดชิ้นงาน

1. เปิ ดสวิตช์หลักของเครื่องดัดท่ออัตโนมัติ

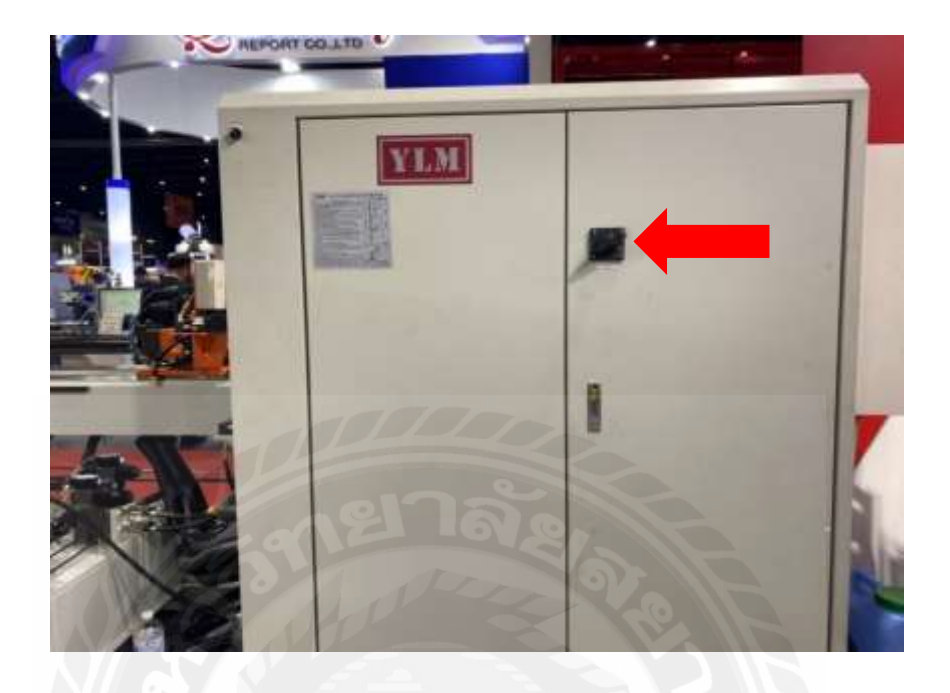

รูปที่ 3.5แสดงถึงสวิตช์หลักของเครื่องดัดท่ออัตโนมัติ

2. เปิดปุ่ม Power เพื่อเริ่มการทำงานเครื่องดัดท่ออัตโนมัติ

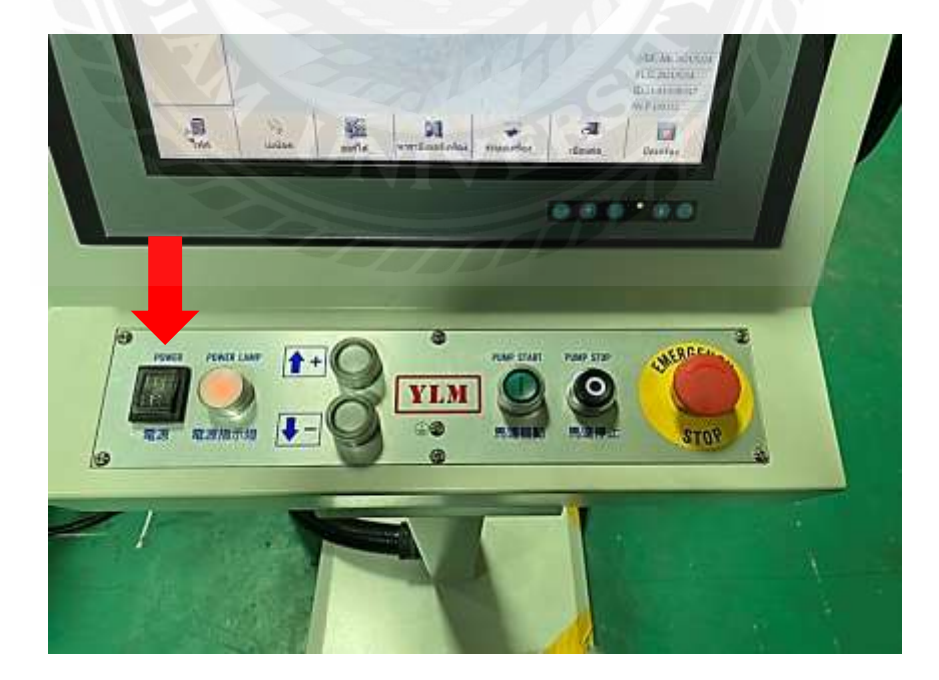

รูปที่ 3.6แสดงถึงแผงควบคุมเครื่องดัดท่ออัตโนมัติ

### 3. เมื่อเครื่องติดแล้วให้เปิดการทำงานปั๊มไฮดรอลิกส์

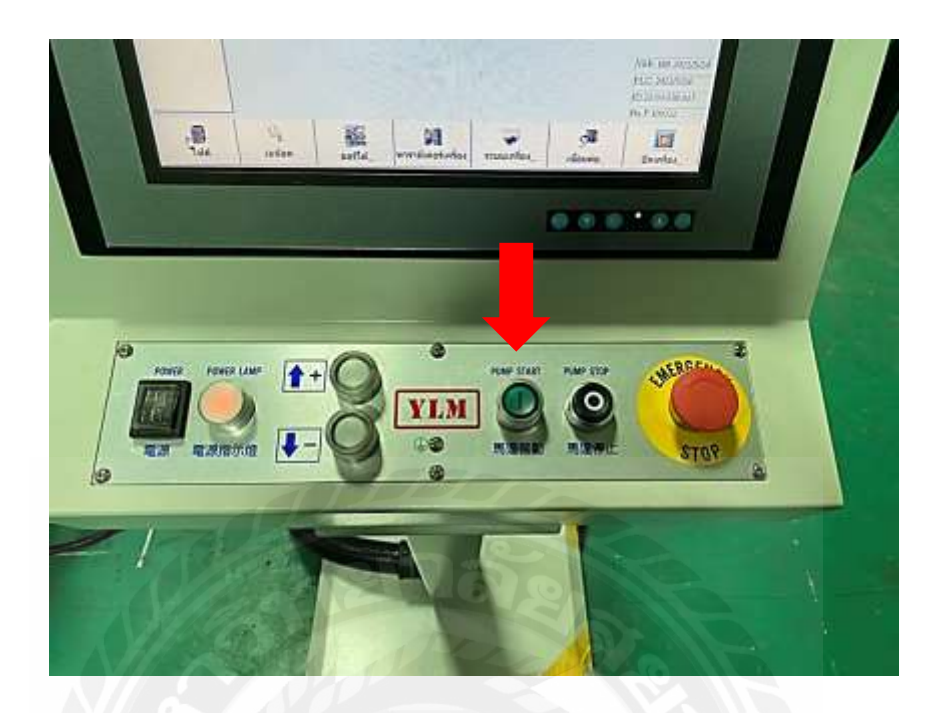

รูปที่ 3.7แสดงถึงแผงควบคุมเครื่องดัดท่ออัตโนมัติ

### 4. กดไปที่เมนู เปิดไฟล์เก่า เพื่อเลือกไฟล์การดัดที่ออกแบบไว้ แล้วกดไปที่ โหลด

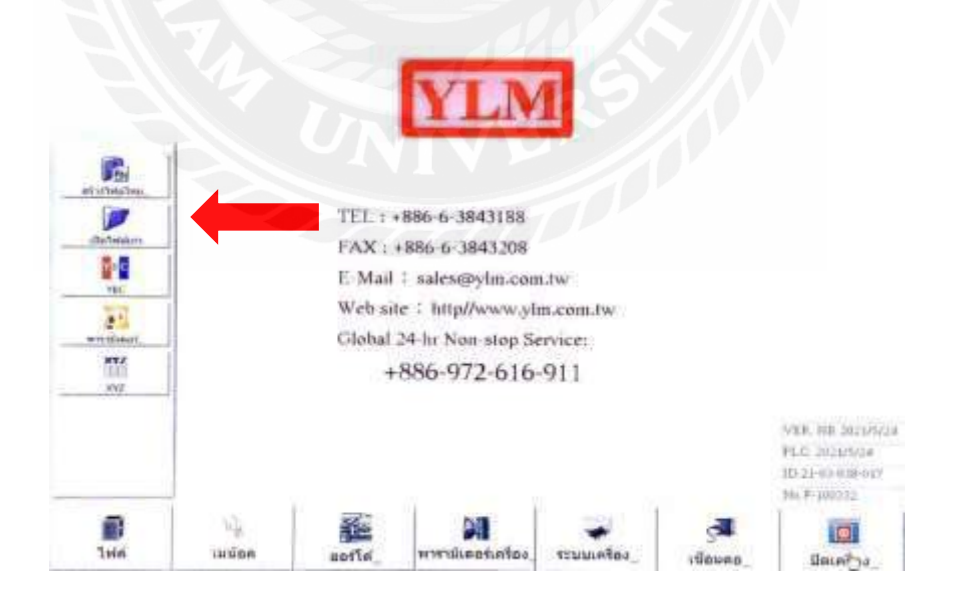

รูปที่ 3.8แสดงถึงหน้าหลักของโปรแกรม

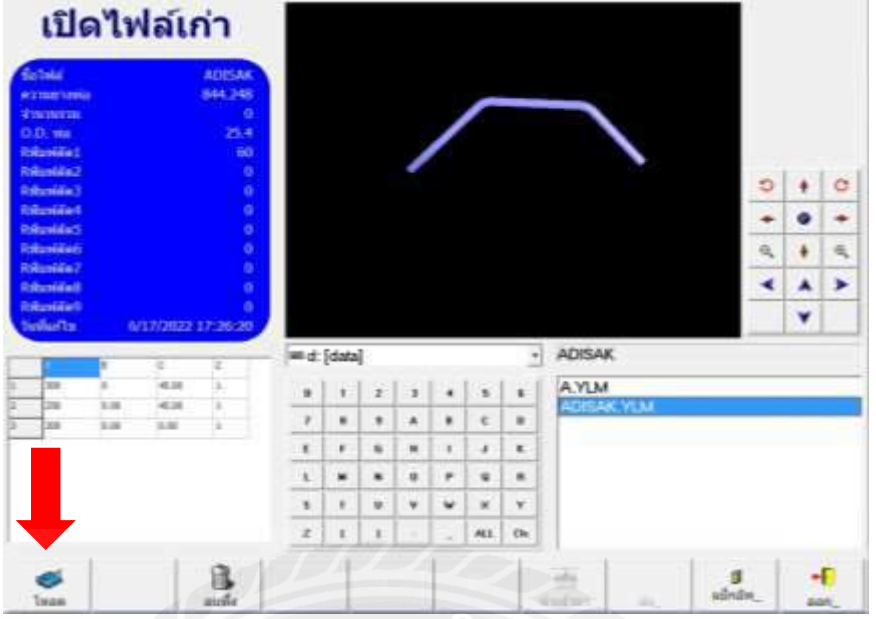

รูปที่ 3.9 แสดงถึงหน้าเปิดไฟล์เก่า

5.คอมพิวเอร์จะกลับมาสู่หน้าหลัก ให้กดเลือกที่ ออโต้ เพื่อเตรียมการดัดชิ้นงาน

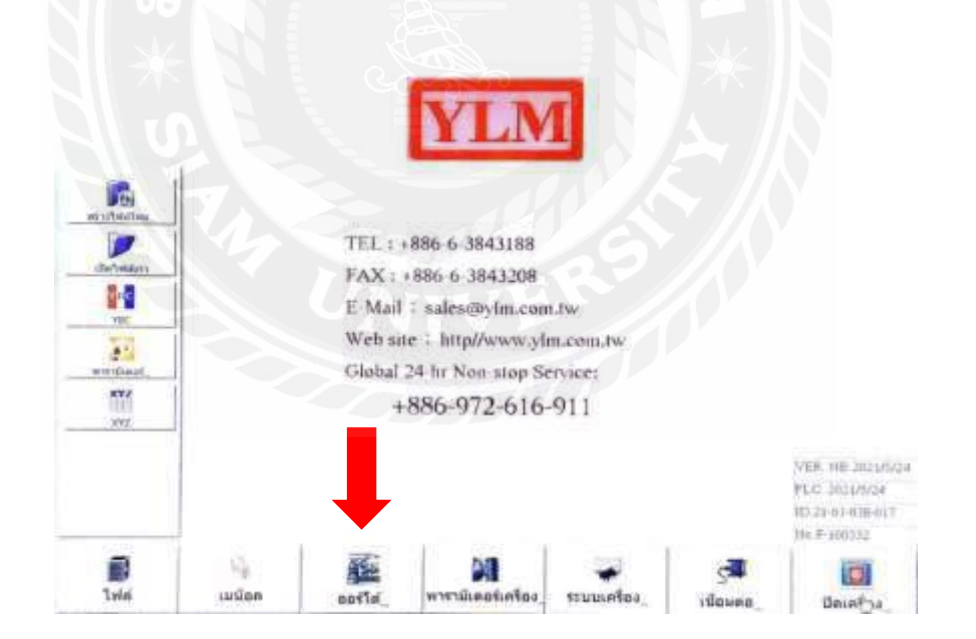

รูปที่ 3.10แสดงถึงหน้าหลักของโปรแกรม

6. เมื่อเข้ามาที่หน้าเมนูออโต้ ให้กดที่ เริ่มทำ เครื่องจะเลื่อนแมนเดรลเข้ามาเพื่อจับ ท่อให้นำท่อป้อนเข้าไปที่เครื่อง

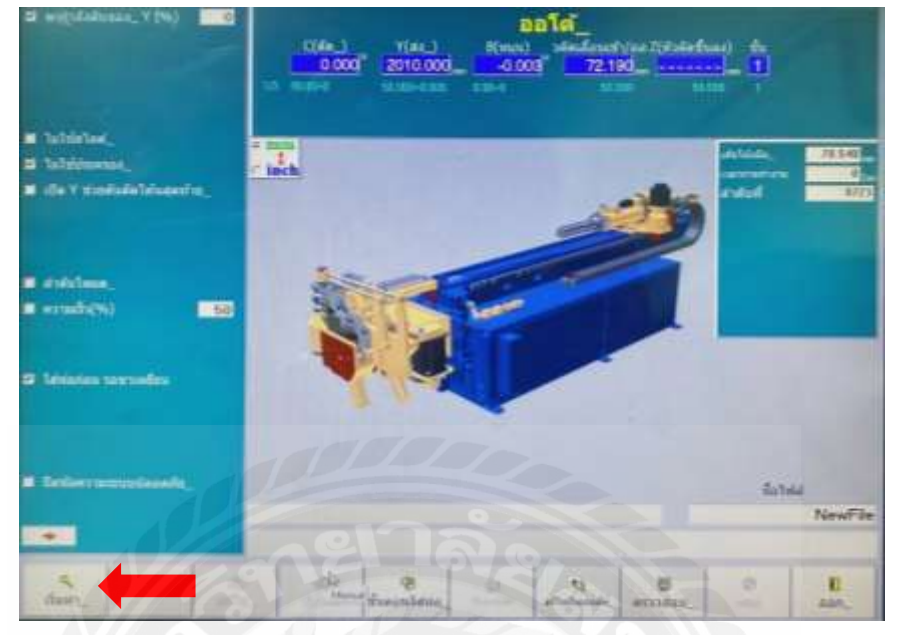

รูปที่ 3.11แสดงถึงหน้าโปรแกรม ออโต้

7. เมื่อใส่ท่อเข้าไปเรียบร้อยแล้วให้กดที่ แป้นเหยียบ เพื่อเริ่มกลไกการดัด

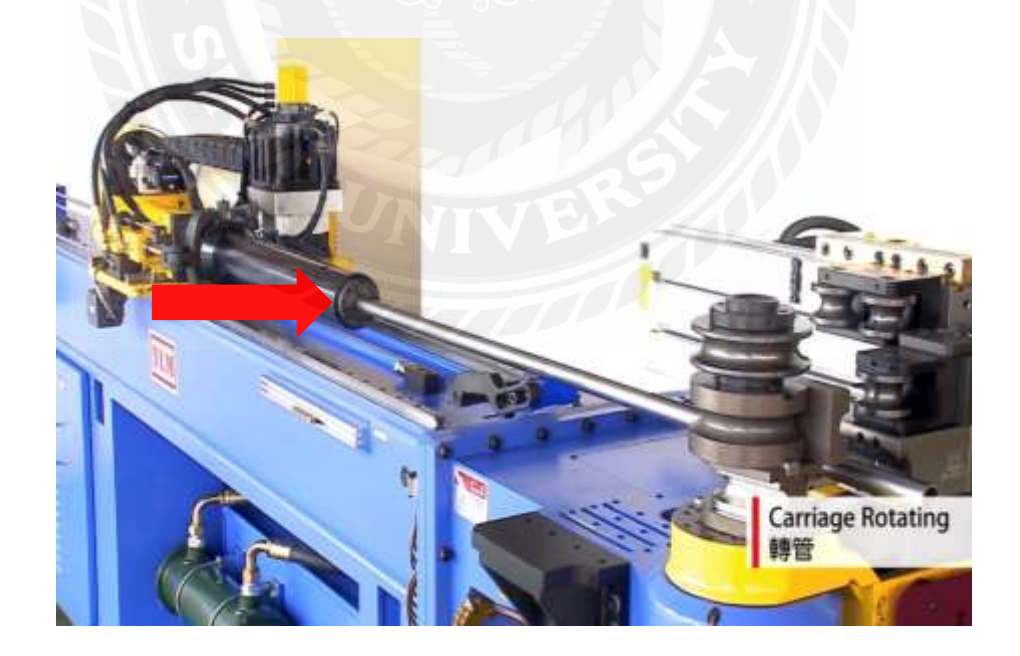

รูปที่ 3.12แสดงถึงการใส่ท่อเข้าเครื่องดัดท่ออัตโนมัติ

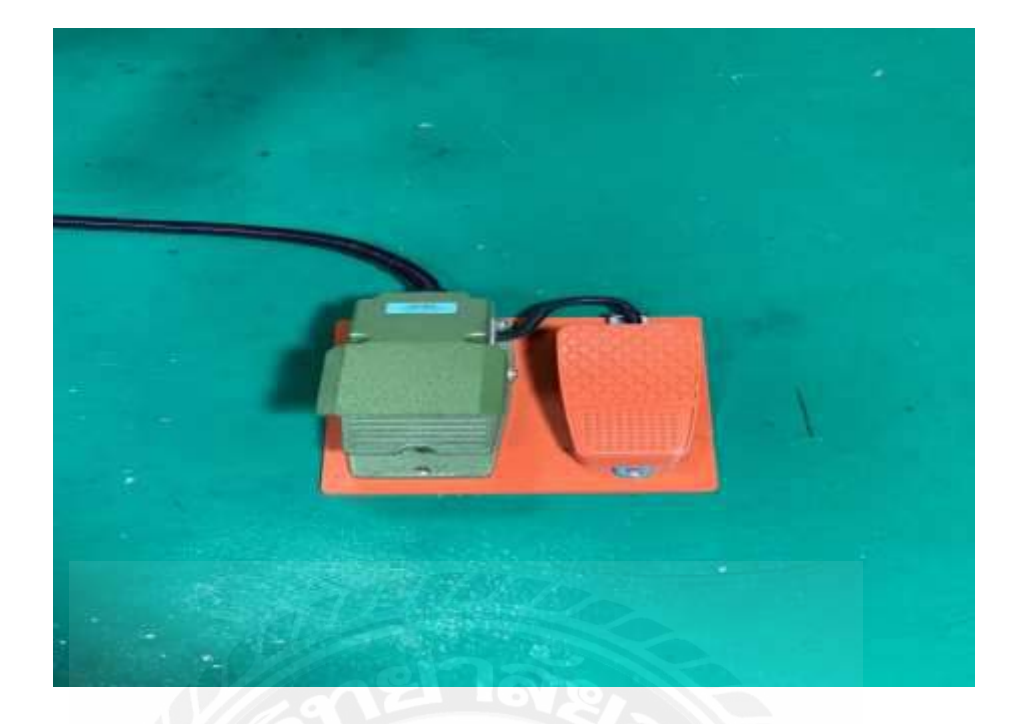

รูปที่ 3.13แสดงถึงแป้นเหยียบ ควบคุมการดัด

8. เมื่อท่อดัดเสร็จแล้วให้นำท่อ มาทำการตรวจวัดองศาเพื่อทดสอบค่าความถูกต้อง

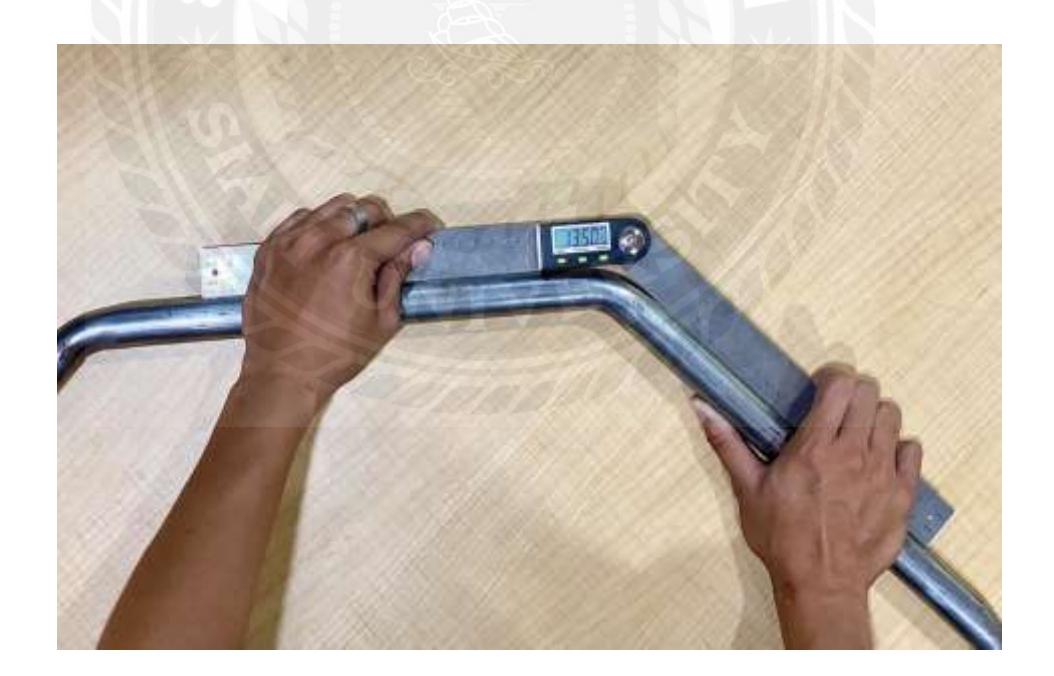

รูปที่ 3.14แสดงถึงการตรวจสอบองศาการดัด

(รายละเอียดดูจาก ภาคผนวก ก.ขั้นตอนการสั่งการทำงานเครื่องดัดท่ออัตโนมัติ)

#### 3.8.5 การตรวจสอบ

ึ การทดตรวจสอบงานที่ได้จากเครื่องดัดท่ออัตโนมัติเป็นวิธีการที่สำคัญ เนื่องจากถ้าองศา การดัดผิดปกติ ในการดัดชิ้นงานหลายๆชิ้นติดต่อกันนั้น ค่าองศาที่ดัดออกมาจะไม่เที่ยงตรง ชิ้นงาน ที่ดัดออกมาจะได้รับความเสียหาย เพราะฉะนั้นจึงต้องทดสอบองศาในการดัด ด้วยวิธีการดังนี้

1.ก าหนดค่าองศาการดัดที่มุม 45 , 90 , 120 องศา

2.วัสดุที่นำมาทดสอบคือท่อเหล็ก ขนาดเส้นผ่านศูนย์กลาง 25.4 mm. ความหนา 2 mm.

3.นำท่อเหล็กมาทำการดัดองศา ทั้งหมด 3 มุมที่กำหนด ดัดทั้งหมดมุมละ 10 ชิ้น แล้วจดบันทึก ค่าหาค่าเฉลี่ยออกมา จะต้อง Error ไม่เกิน 0.2 องศา

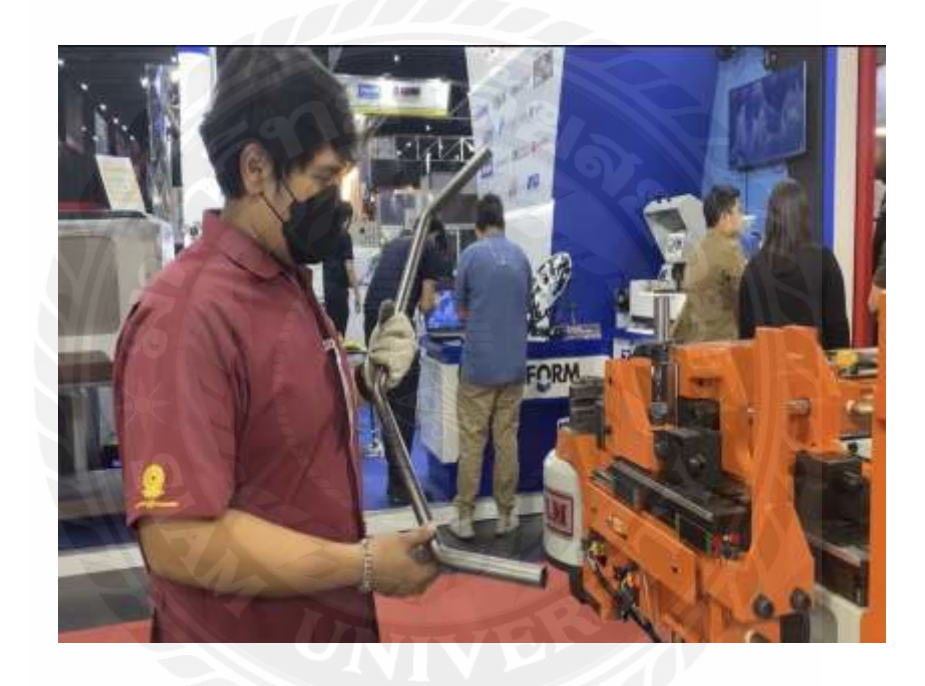

รูปที่ 3.15แสดงถึงการทดสอบดัดองศา

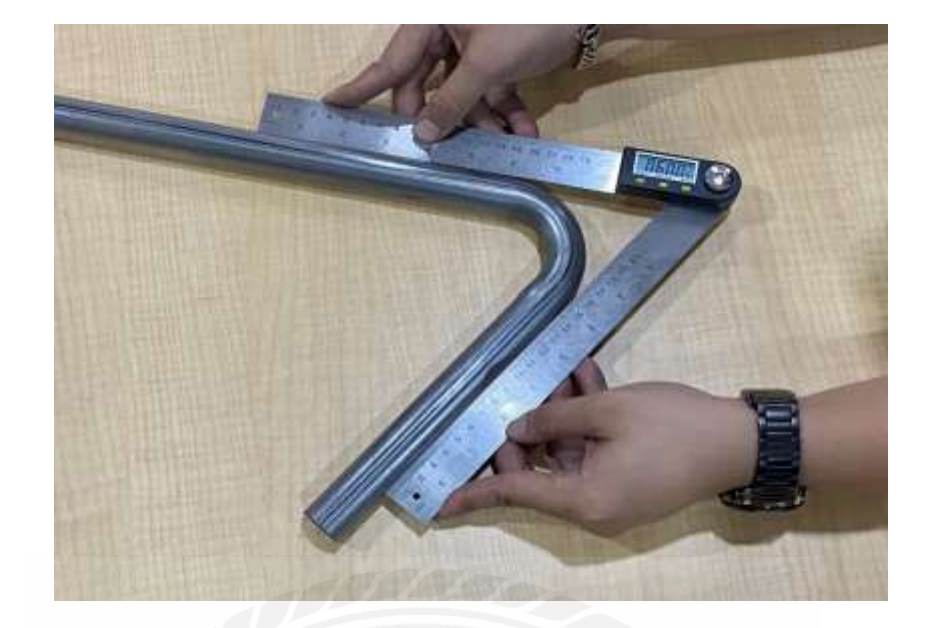

รูปที่ 3.16 แสดงถึงวิธีการวัดองศา

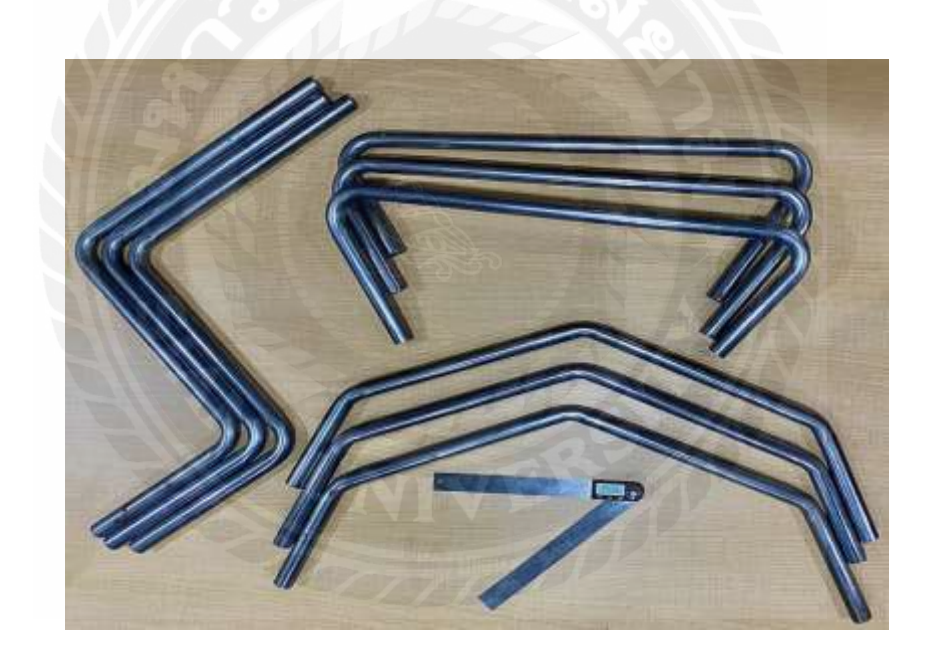

รูปที่ 3.17แสดงถึงชิ้นงานตัวอย่างการทดสอบดัดองศา

### **บทที่ 4 ผลการปฏิบัติงานตามโครงการ**

ึ การตรวจสอบองศาการดัดของท่อนั้นมีความสำคัญ เพื่อเป็นการทดสอบความผิดปกติของ เครื่องโดยวัสดุที่น ามาทดสอบคือท่อเหล็ก ขนาดเส้นผ่านศูนย์กลาง 25.4 mm. ความหนา 2 mm.ถ้า เครื่องมีความสมบูรณ์ เมื่อผู้ใช้ต้องการดัดท่อที่ 45° ท าการทดสอบการดัดชิ้นงานทั้งหมด 10 ครั้ง เมื่อนำมาทดสอบวัดองศา ค่าที่ได้จะต้อง Error ไม่เกิน 0.2 องศา ถ้าหากมีค่า Error เกินที่กำหนด คือ เครื่องมีความผิดปกติในส่วน Bending Mechanism (กลไกการดัด) มีปัญหา ผู้ควบคุมเครื่องต้องทำ การตรวจเช็กและซ่อมบ ารุงที่กลไกการดัด

#### **4.1วิธีการตรวจสอบองศาการดัดท่อ**

1. ในการดัดท่อ ท่อออกจากเครื่องเป็นแนวตรง จะวัดออกมาเป็นค่าองศาจริงไม่ได้ โดยต้องนำ 180<sup>0</sup> ลบกับค่าที่วัดได้ จึงจะได้องศาตามที่ผู้ใช้กำหนดในโปรแกรม

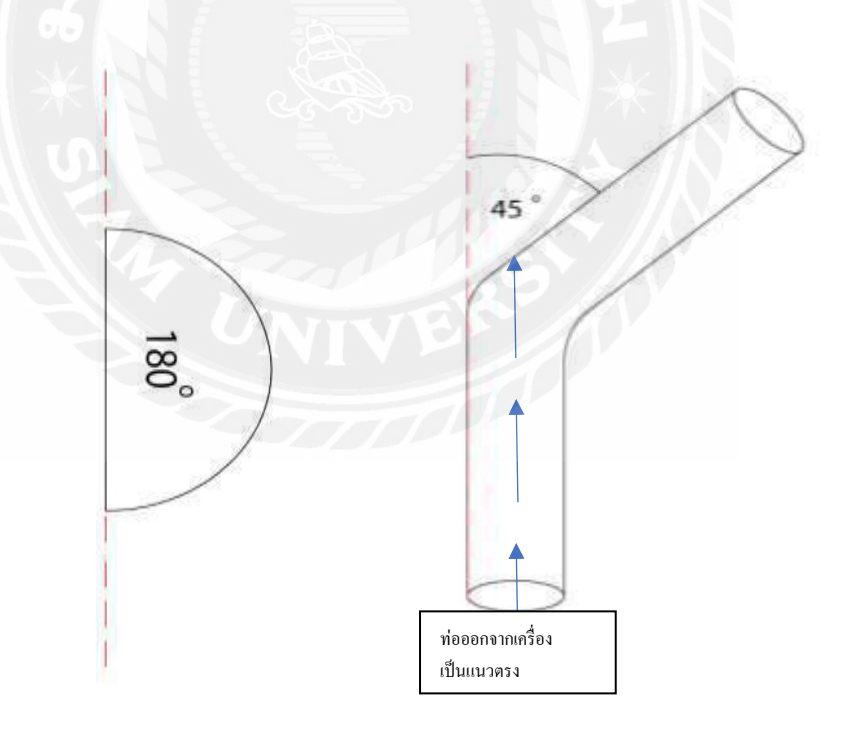

รูปที่ 4.1แสดงถึงองศาการดัดท่อ

2. ท าการวัดชิ้นงานดังรูป โดยใช้ไม้วัดองศาแนบกับตัวท่อให้สนิททั้งสองข้าง เพื่อให้ได้ ค่าที่แม่นยำ

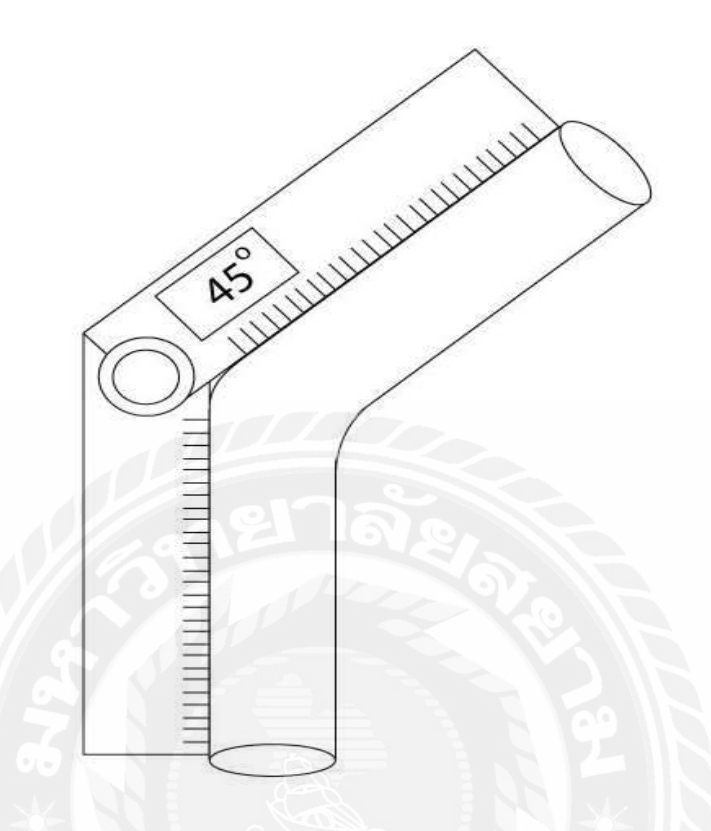

รูปที่ 4.2แสดงถึงการตรวจสอบองศาดัด 45°โดยใช้เครื่องมือวัดองศา

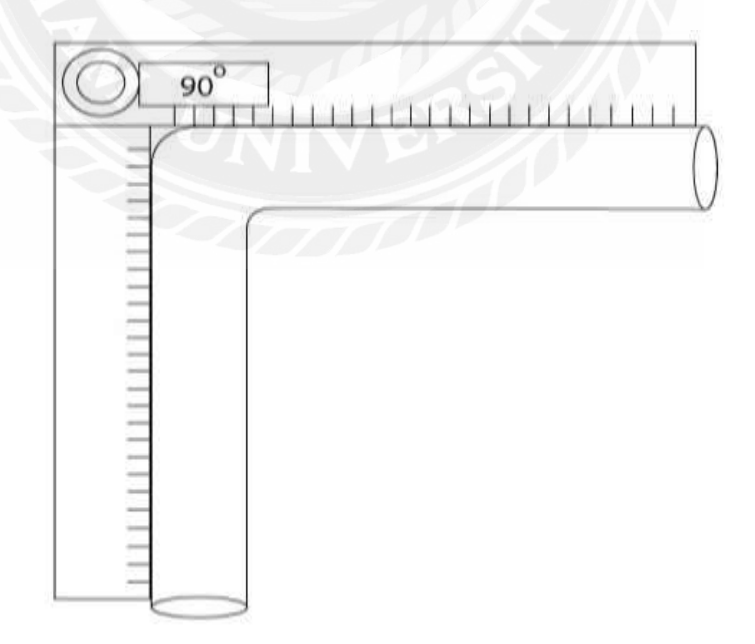

รูปที่ 4.3แสดงถึงการตรวจสอบองศาดัด 90°โดยใช้เครื่องมือวัดองศา

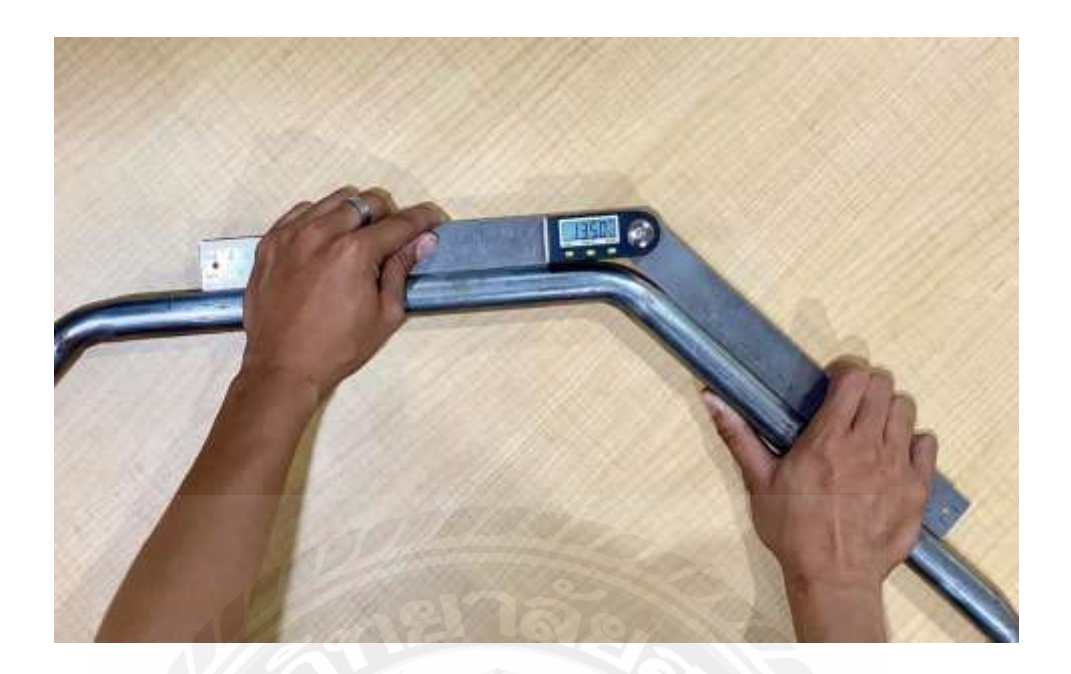

รูปที่ 4.4แสดงถึงวิธีการวัดองศาท่อ 45°

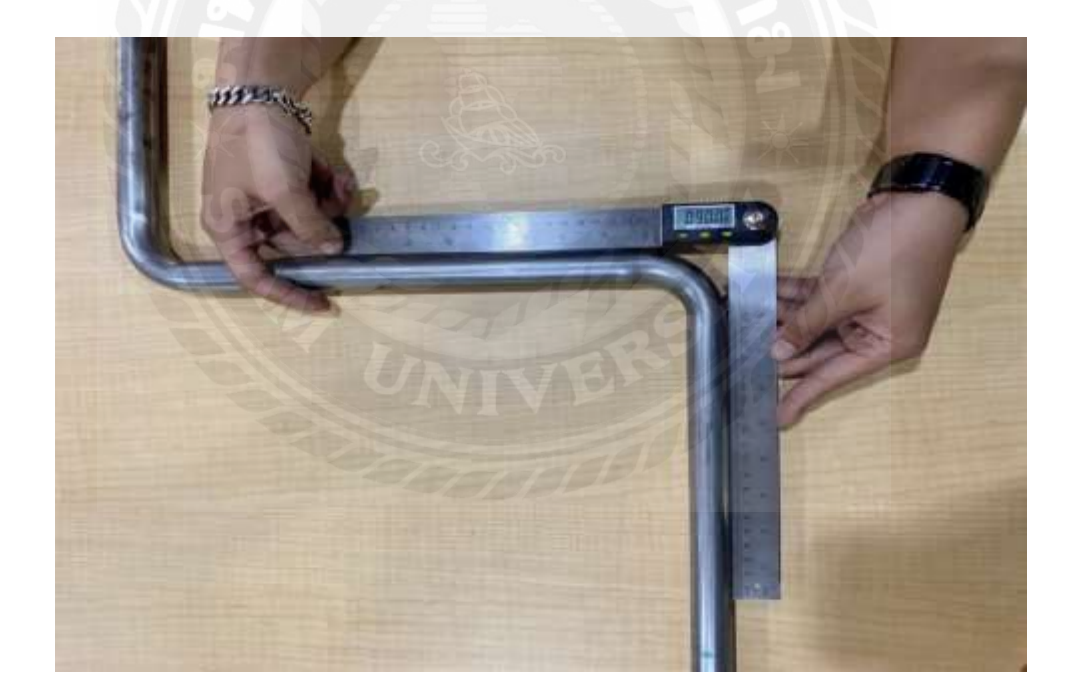

รูปที่ 4.5แสดงถึงวิธีการวัดองศาท่อ 90°

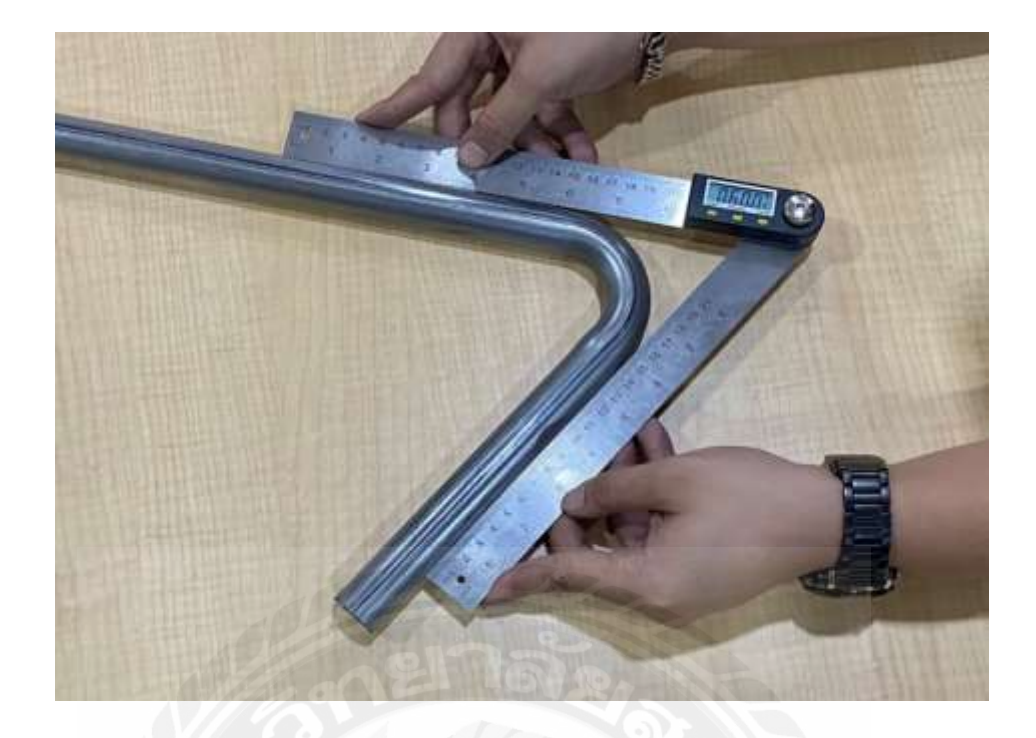

รูปที่ 4.6แสดงถึงวิธีการวัดองศาท่อ 120°

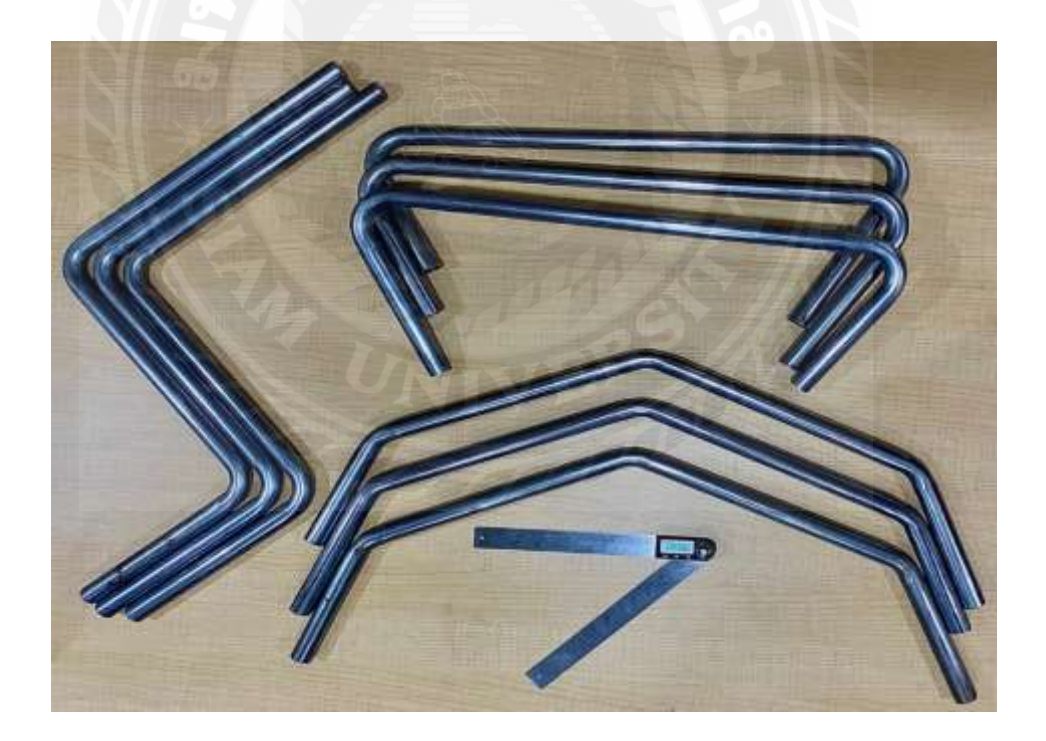

รูปที่ 4.7แสดงถึงชิ้นงานที่ทดสอบการดัด และอุปกรณ์ที่ใช้ในการวัดองศา

### **4.2 ผลจากการตรวจวัดองศาดัดของชิ้นงาน**

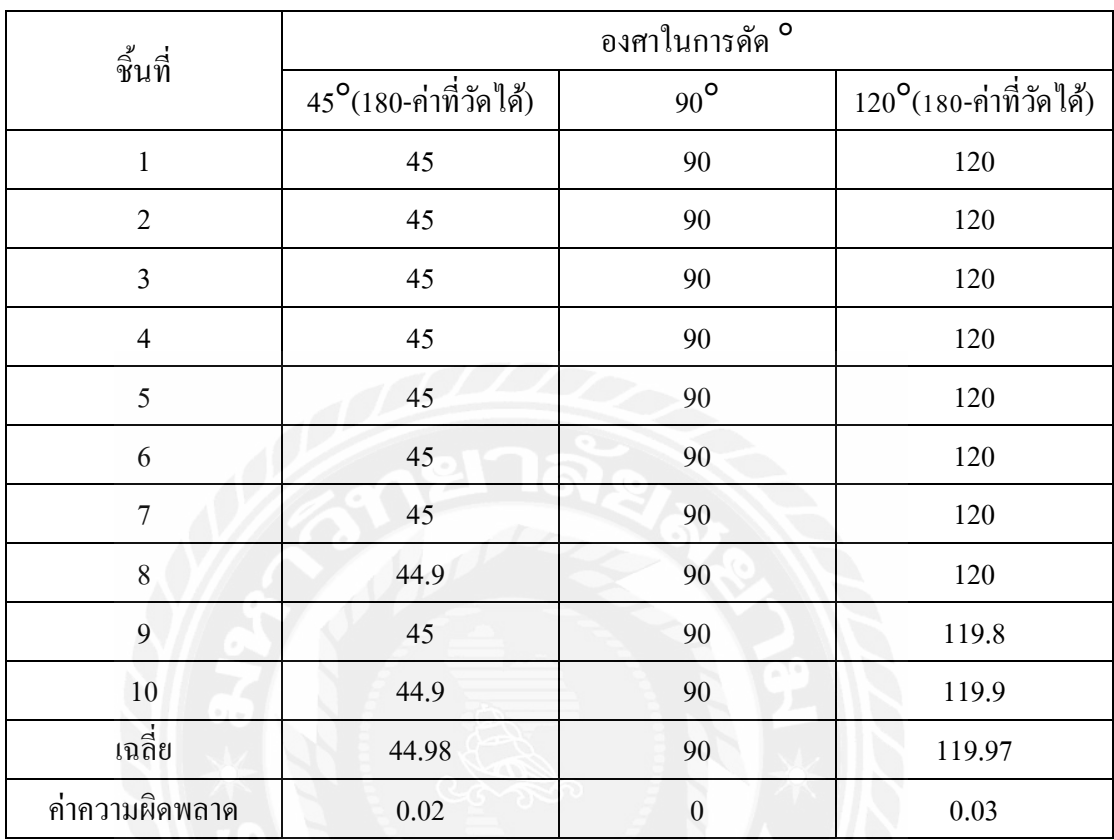

ตารางที่ 4.1แสดงถึงการทดสอบการดัดท่อแต่ละองศา

จากตารางที่ 4.1จะพบได้ว่า ค่าที่วัดได้ยังอยู่ในมาตรฐานของบริษัท คือมีค่าความผิดพลาด ไม่เกิน 0.2 องศา เครื่องยังสามารถใช้ได้อย่างมีประสิทธิภาพ

### **บทที่ 5 สรุปผลและข้อเสนอแนะ**

#### **5.1 สรุปผลโครงงาน**

การจัดท าโครงการนี้ขึ้นเพื่อเป็ นคู่มืออ านวยการใช้งานและการตรวจสอบพิจารณาเครื่อง ดัดท่ออัตโนมัติ CNC-38 ดังนั้นผู้จัดท าจึงได้จัดท าคู่มืออ านวยการใช้งาน และได้ตรวจสอบชิ้นงานที่ ้ทำการดัด โดยมีวัตถุประสงค์เพื่อให้ได้ก่ามาตรฐานของบริษัท วาย แอล เอ็ม อินดัสเทรียล จำกัด

ตามค่ามาตรฐานของบริษัท วาย แอล เอ็ม อินดัสเทรียล จำกัด กำหนดให้องศาของ ชิ้นงานที่ดัดออกมานั้นจะมีค่าความผิดพลาด ได้ไม่เกิน 0.2องศาเท่านั้น หากเกิน 0.2 องศา จะต้อง หยุดการดัดชิ้นงานทันที มิฉะนั้นจะไม่สามารถนำชิ้นงานไปใส่แท่นทดสอบชิ้นงานได้

ดังนั้นจากการที่ผู้จัดท าได้ท าการทดสอบดัดท่อเหล็กขนาดเส้นผ่านศูนย์กลาง 25.4 mm ความหนา 2 mm ทั้งหมด 3 มุม มุมละ 10 ชิ้น ได้ค่าเฉลี่ยออกมาดังนี้ ที่มุม 45องศา มีค่าความ ผิดพลาด 0.02องศา , ที่มุม 90องศา มีค่าความผิดพลาด 0องศา และที่มุม 120องศา มีค่าความ ผิดพลาด 0.03 องศา ซึ่งไม่เกินค่ามาตรฐาน 0.2 องศา ที่บริษัทได้กำหนดไว้ เครื่องดัดท่อสามารถใช้ งานได้อย่างมีประสิทธิภาพ

#### **5.2 ข้อเสนอแนะ**

ถ้าดัดชิ้นงานออกมาแล้วพบว่ามีค่าความผิดพลาด เกิน 0.2องศา จะต้องหยุดการดัด ชิ้นงานทันที และทำการตรวจเช็ค Clamp Die ว่า Axis Of Connecting Rod มีการสึกหรอหรือไม่ โดยเบื้องต้นสามารถทดสอบได้ด้วยการโยก Clamp Dieถ้าขยับได้ให้ตรวจเช็ค Axis Of Connecting Rod เป็นอันดับแรก ส่วนอันดับที่สองคือตรวจเช็ค โซ่ดัด ซึ่งต้องใช้ช่างผู้ชำนาญการในการ ตรวจสอบเท่านั้น

#### **บรรณานุกรม**

บริษัท ยูนิสตีลจ ำกัด. (2564). *ท่อสแตนเลส.* เข้ำถึงได้จำก https://shorturl.asia/qoL2K บริษัท วำยแอลเอ็ม อินดัสเทรียล จ ำกัด. (2564). *เอกสารคู่มือ CNC-80*. กรุงเทพฯ:

Ying Lin Machine Industrial Co.,Ltd

บริษัท วายแอลเอ็ม อินดัสเทรียล จำกัด. (2564). *PART PIPE BENDING CNC-80*. กรุงเทพฯ:

Ying Lin Machine Industrial Co.,Ltd

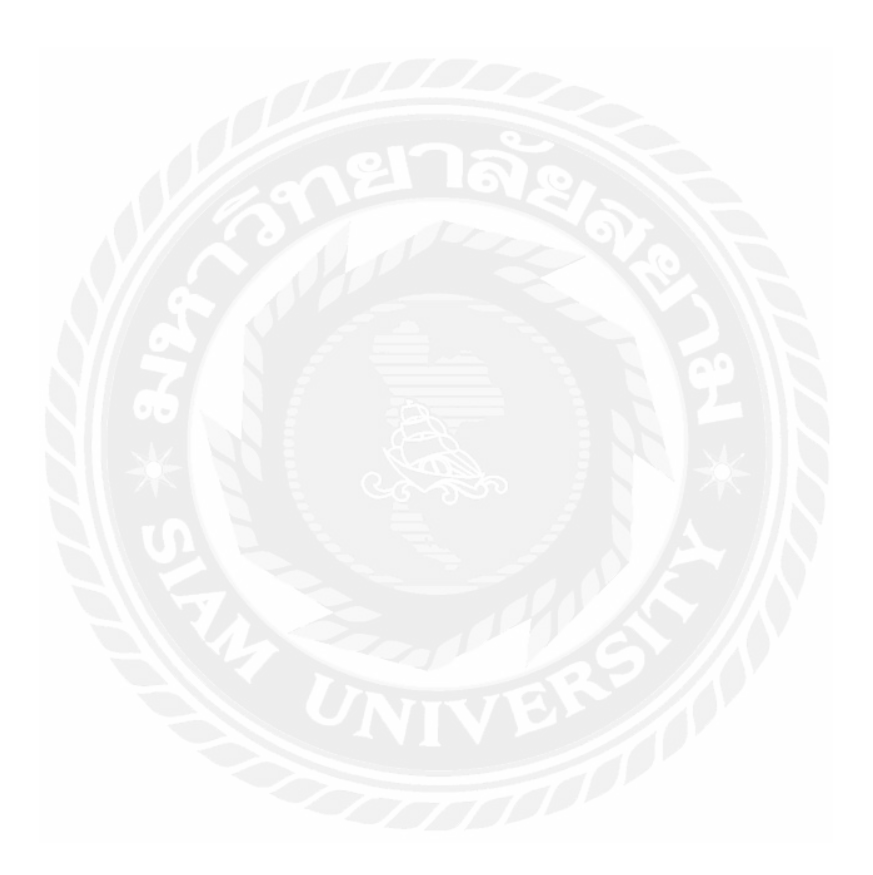

### **ภาคผนวกก**

ขั้นตอนการสั่งการท างานเครื่องดัดท่ออัตโนมัติ

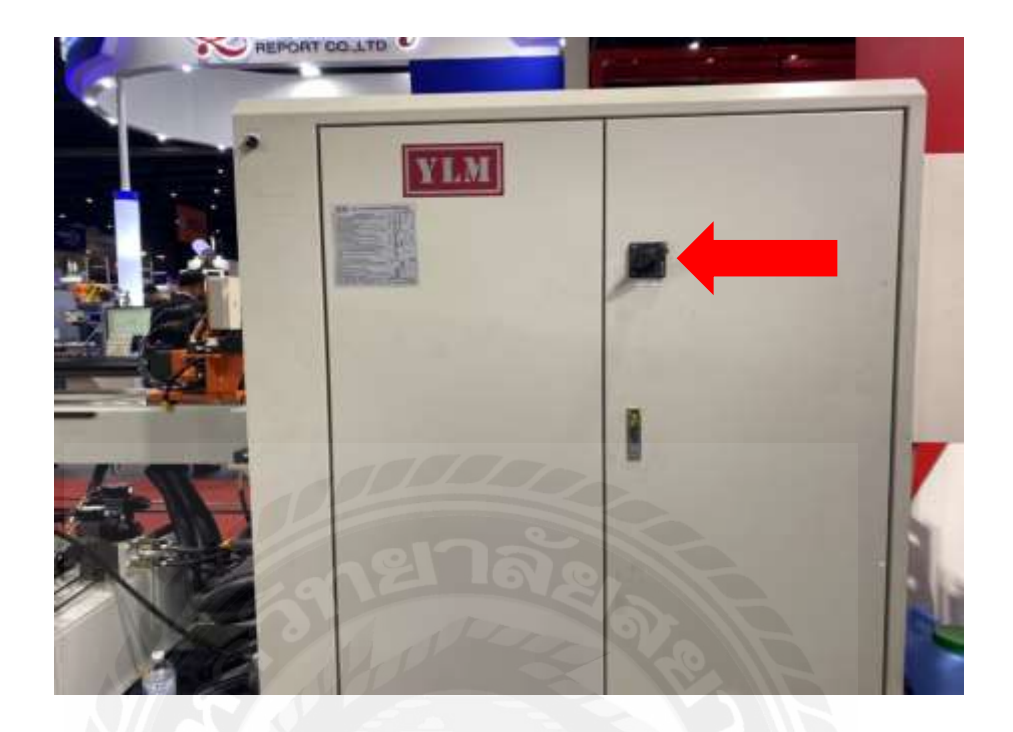

**ขั้นตอนที่ 1** เปิ ดสวิตช์หลักของเครื่องดัดท่ออัตโนมัติ ที่ด้านหน้าตู้ควบคุม

รูปภาคผนวก ก ที่ 1 แสดงถึงสวิตช์หลักของเครื่องดัดท่ออัตโนมัติ **ขั้นตอนที่ 2**กดปุ่ มเปิ ดการท างานของเครื่องดัดท่ออัตโนมัติ

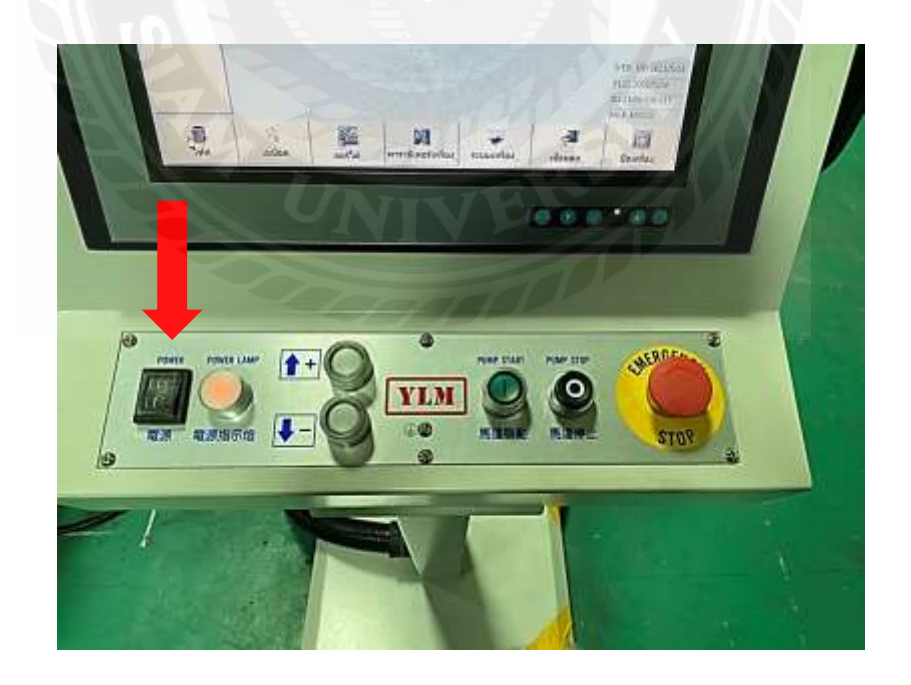

รูปภาคผนวก ก ที่ 2แสดงถึง การเปิ ดการท างานของเครื่องดัดท่ออัตโนมัติ

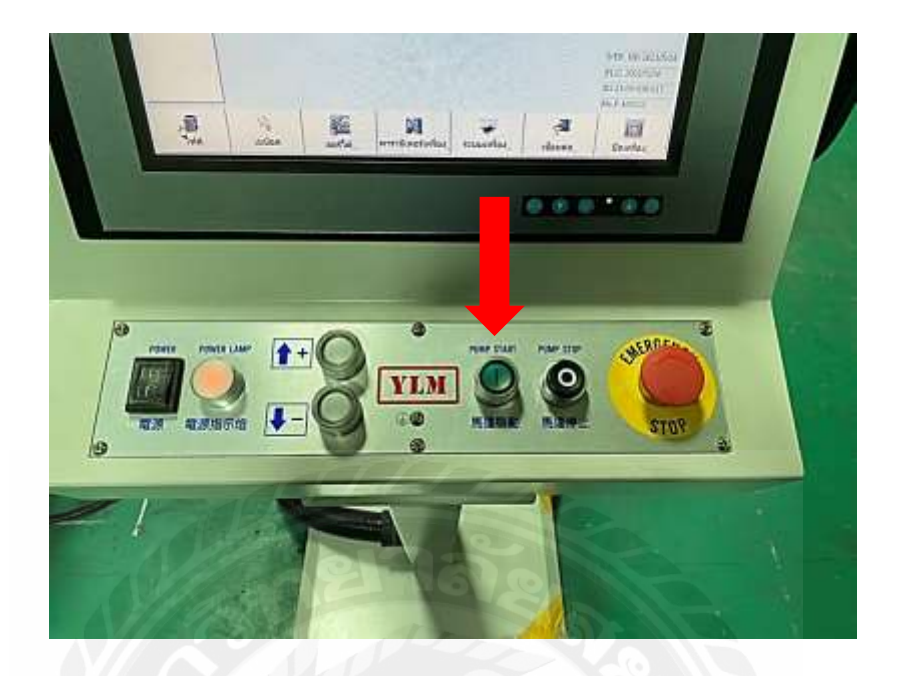

**ขั้นตอนที่ 3** รอ Boot Program เสร็จก่อน จึงกดปุ่ ม Start Pump Hydraulic

รูปภาคผนวก ก ที่ 3 แสดงถึง การเปิดการทำงานปั๊มไฮดรอลิกส์

**ขั้นตอนที่ 4** กดไปที่ Manual เพื่อท าการ Set zero ของอุปกรณ์ต่างๆในเครื่องดัดท่ออัตโนมัติ

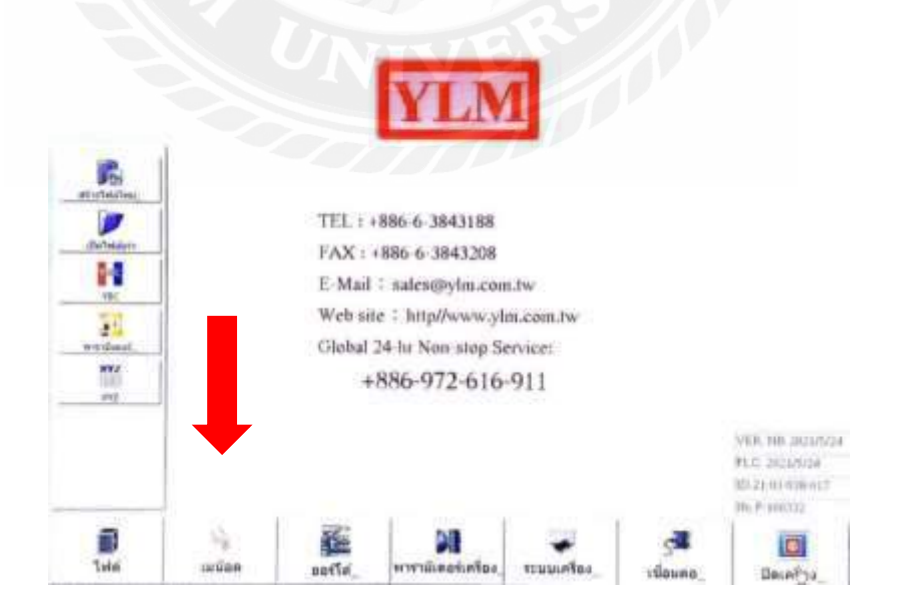

รูปภาคผนวก ก ที่ 4แสดงถึง หน้าโปรแกรมหลักของเครื่องดัดท่ออัตโนมัติ

**ขั้นตอนที่ 5**กดที่ กลับศูนย์ หรือการ Set zero เพื่อเตรียมการดัดชิ้นงาน แล้วกลับไปที่หน้าหลักของ โปรแกรม

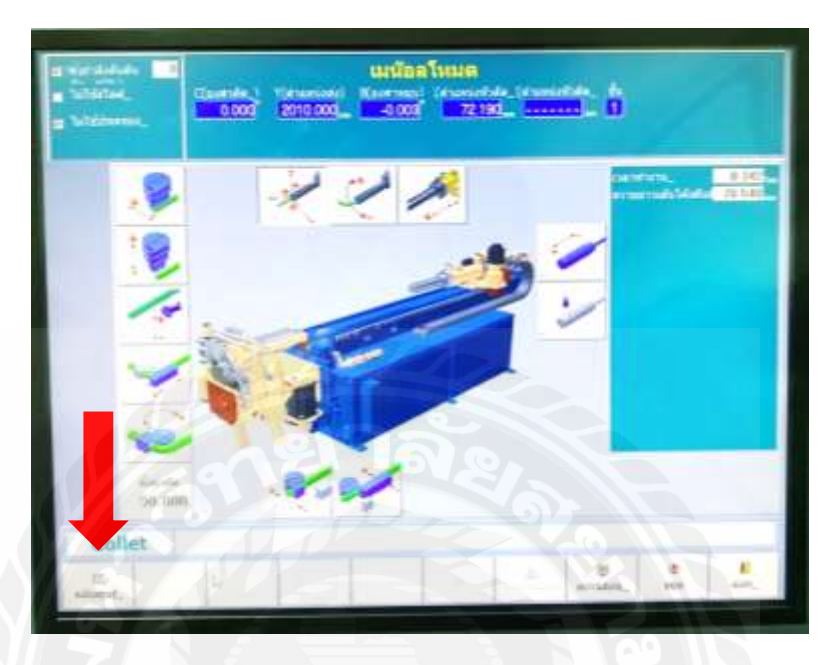

รูปภาคผนวก ก ที่ 5แสดงถึง หน้าโปรแกรมโหมด Manual

**ขั้นตอนที่ 6** เมื่อเราจะท าการดัดชิ้นงาน ต้องออกแบบผ่านโปรแกรมในเครื่องโดยกดเข้าไปที่ สร้างไฟล์ใหม่

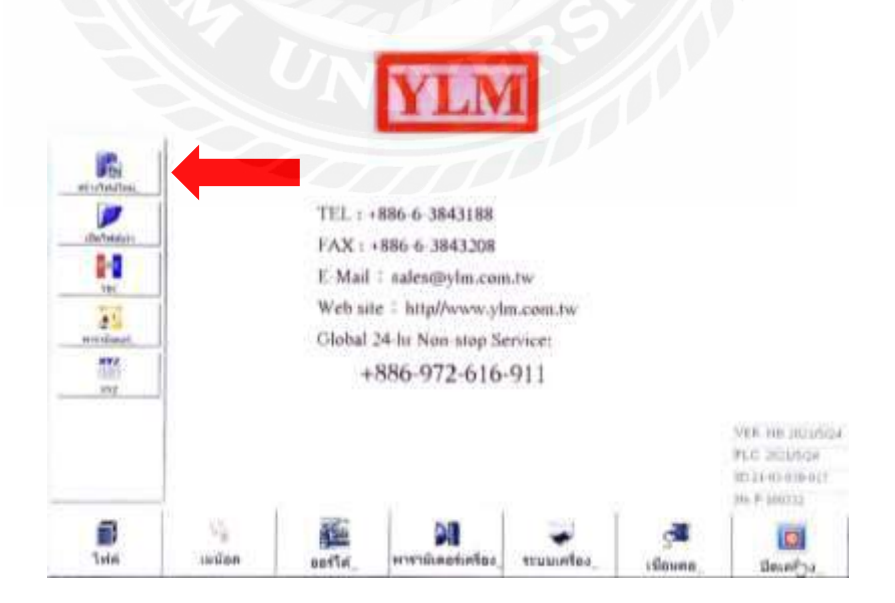

รูปภาคผนวก ก ที่ 6แสดงถึง หน้าโปรแกรมหลักของเครื่องดัดท่ออัตโนมัติ

**ขั้นตอนที่ 7** เมื่อเข้ามาที่หน้าโปรแกรมสร้างไฟล์ใหม่ ให้กดเข้าไปที่ พารามิเตอร์ เพื่อกำหนดขนาด ท่อที่ใช้ดัด

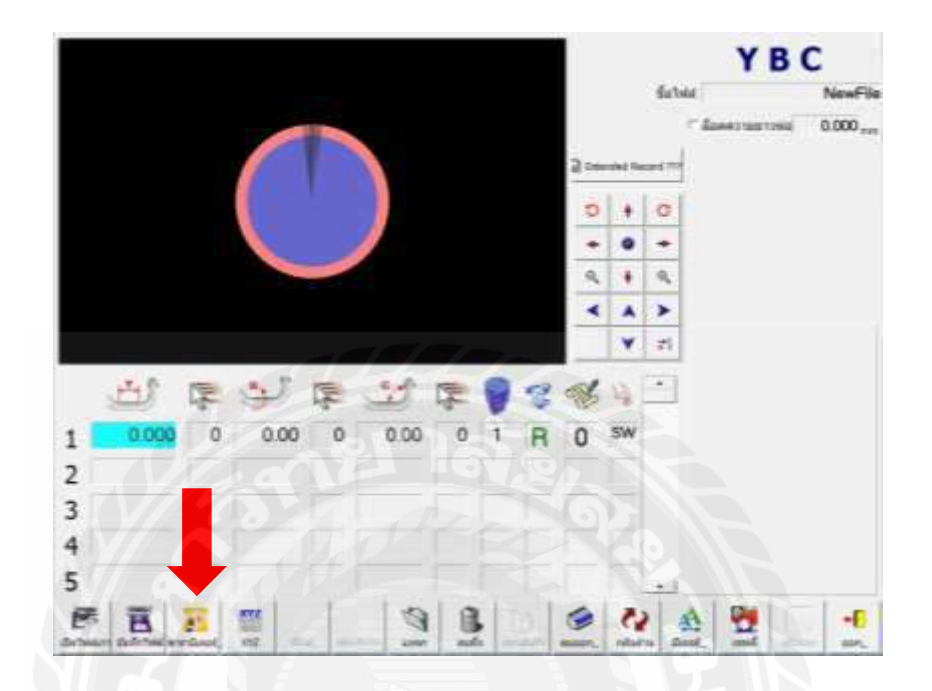

รูปภาคผนวก ก ที่ 7แสดงถึงหน้าโปรแกรมสร้างไฟล์ใหม่

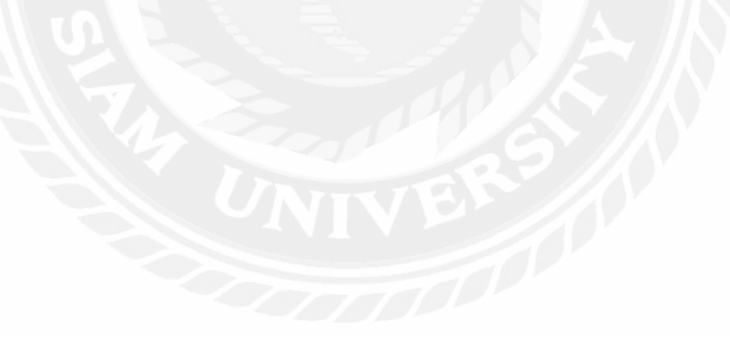

**ขั้นตอนที่ 8** เมื่อเข้ามาที่หน้าพารามิเตอร์ ให้ก าหนดความหนาของท่อ ความโตของท่อ และ ้ ตำแหน่งใส่ท่อ ที่เหลือเครื่องจะคำนวณให้ทั้งหมด เมื่อกำหนดแล้วให้เข้าไปที่ ตั้งค่าแม่พิมพ์

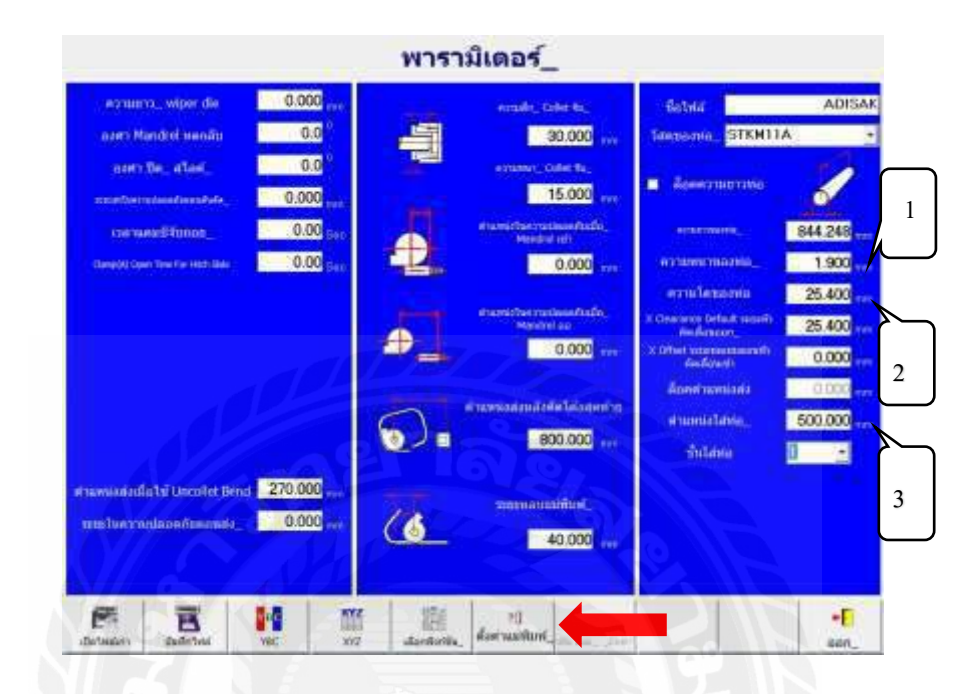

รูปภาคผนวก ก ที่ 8แสดงถึงหน้าโปรแกรมพารามิเตอร์

หัวข้อที่ 1 คือ ความหนาของท่อ วัดจากท่อที่นำมาดัด หัวข้อที่ 2 คือ ความโตของท่อ วัดจากท่อที่นำมาดัด หัวข้อที่ 3 คือ ตำแหน่งใส่ท่อ คือระยะที่ป้อนท่อเข้าไปที่ตัวจับท่อ ้ ต้องใส่ 3 ส่วนนี้ก่อน ที่เหลือโปรแกรมจะกำหนดให้อัตโนมัติ

**ขั้นตอนที่**9วัดขนาดของแม่พิมพ์ที่ใช้งาน แล้วน าค่าที่วัดได้มาใส่ในช่องโดยเครื่องสามารถใส่ แม่พิมพ์ได้ 3 ชั้น ขนาด R ของแม่พิมพ์ 3 ขนาด

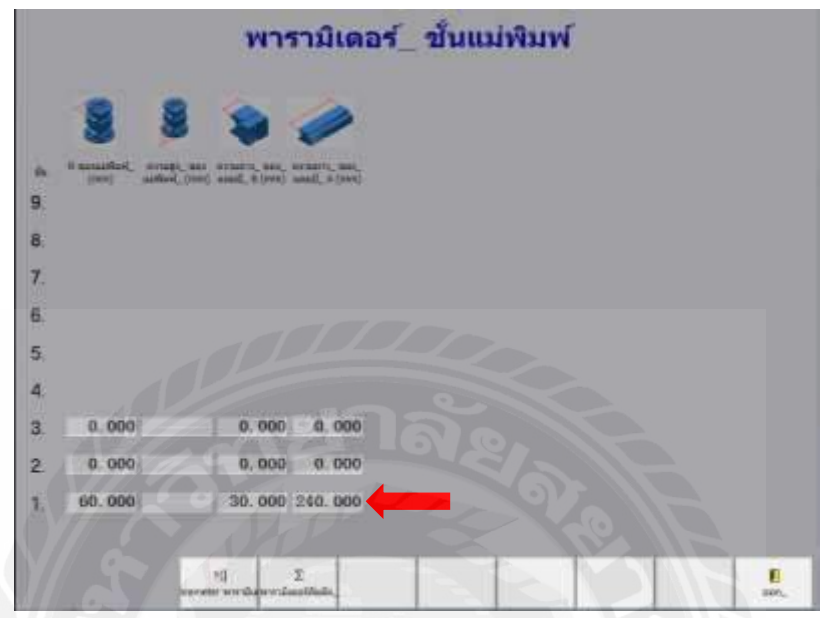

รูปภาคผนวก ก ที่ 9แสดงถึงหน้าโปรแกรมตั้งค่าแม่พิมพ์

**์ขั้นตอนที่ 10** ขั้นตอนนี้คือการออกแบบชิ้นงานที่ต้องการ คือ สร้างชื่อไฟล์ชิ้นงานและกำหนดความ ี่ยาวของชิ้นงาน กำหนดรัศมีการดัดและความยาวในแต่ละช่วง โดยชิ้นงานที่ออกแบบจะมีภาพ 3 ้มิติ และหมนคชื้นงานได้ 360 องศา เมื่อออกแบบเสร็จโปรแกรมจะคำนวณความยาวท่อให้ อัตโนมัติ แล้วกดไปที่บันทึกไฟล์

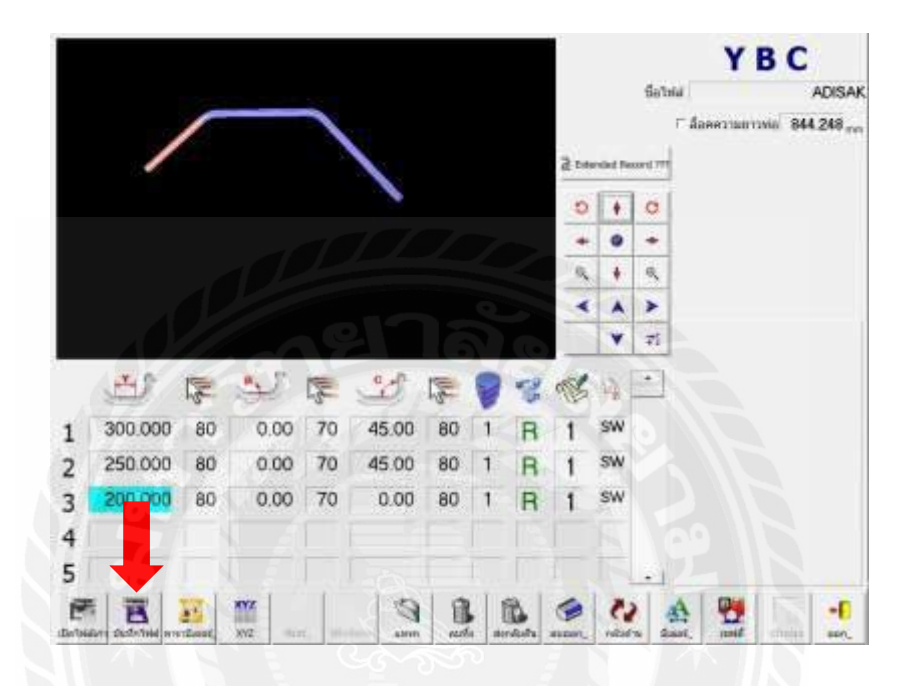

รูปภาคผนวก ก ที่ 10แสดงถึงหน้าโปรแกรมออกแบบชิ้นงานในเครื่องดัดท่ออัตโนมัติ

ในกรณีการดัดงอนั้น การกลับคืนตัวดังกล่าวเราเรียกว่า Spring back (การดีดตัวกลับของ ้วัสดุ) โดยที่ผลของ Spring back นั้นทำให้วัสดุที่ทำการดัดงอเกิดการดีดตัวหรือคลายตัวกลับไปใน ทิศทางเดิมก่อนที่วัสดุนั้นๆจะถูกดัด

ตัวอย่างเช่น ถ้าต้องการดัดท่อที่ 90 องศา จะต้องกำหนดที่เครื่อง ให้มากกว่าองศาที่ต้องการ ไม่เกิน 2.5 องศา โดยอาจจะกำหนดที่ 92.2 องศาดังรูป 3.14 แล้วสั่งดัดชิ้นงาน นำชิ้นงานออกมาวัด เพื่อทดสอบว่าได้ 90 องศาหรือไม่

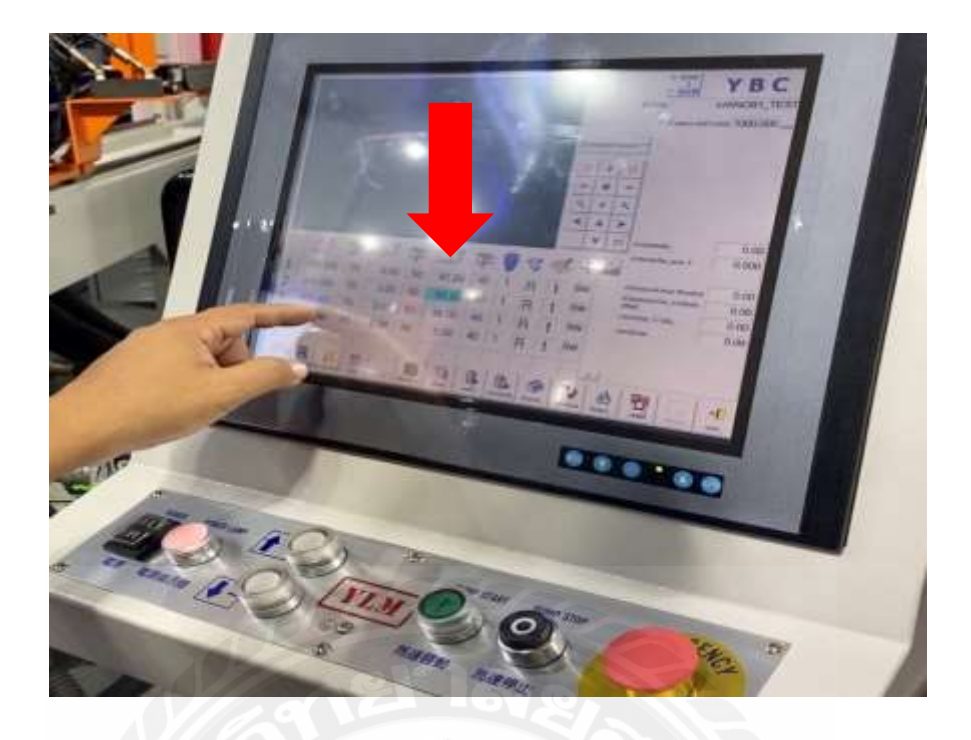

รูปภาคผนวก ก ที่ 11 แสดงถึง หน้าโปรแกรมกำหนดองศาการดัดท่อ

**ขั้นตอนที่ 11** เมื่อกดบันทึกไฟล์ จากนั้นท าการตั้งชื่อชิ้นงาน แล้วกด OK ไฟล์งานจะถูกบันทึกอยู่ ในคอมพิวเตอร์

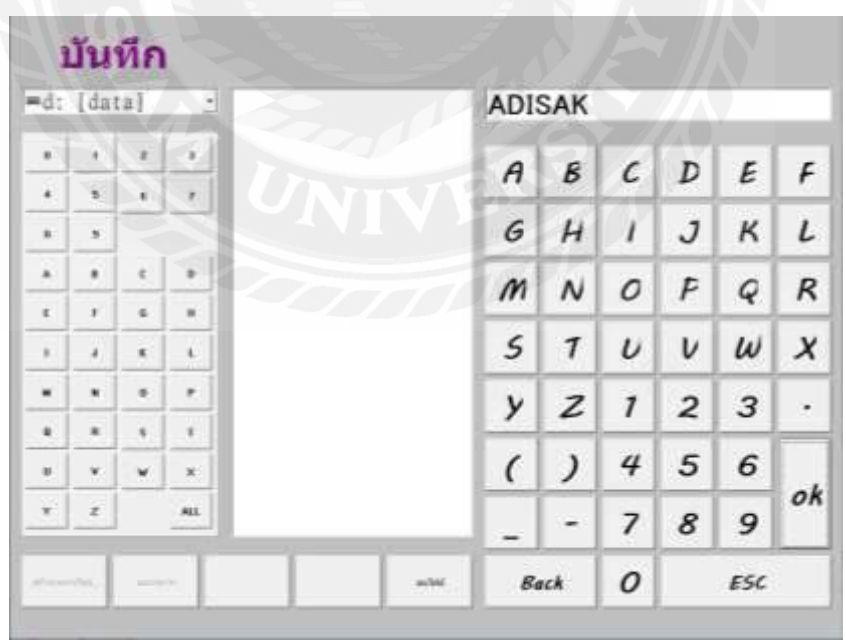

รูปภาคผนวก ก ที่ 12แสดงถึงขั้นตอนการตั้งชื่อไฟล์

### **ขั้นตอนที่ 12** ขั้นตอนการเปิ ดไฟล์เก่า ที่บันทึกไว้

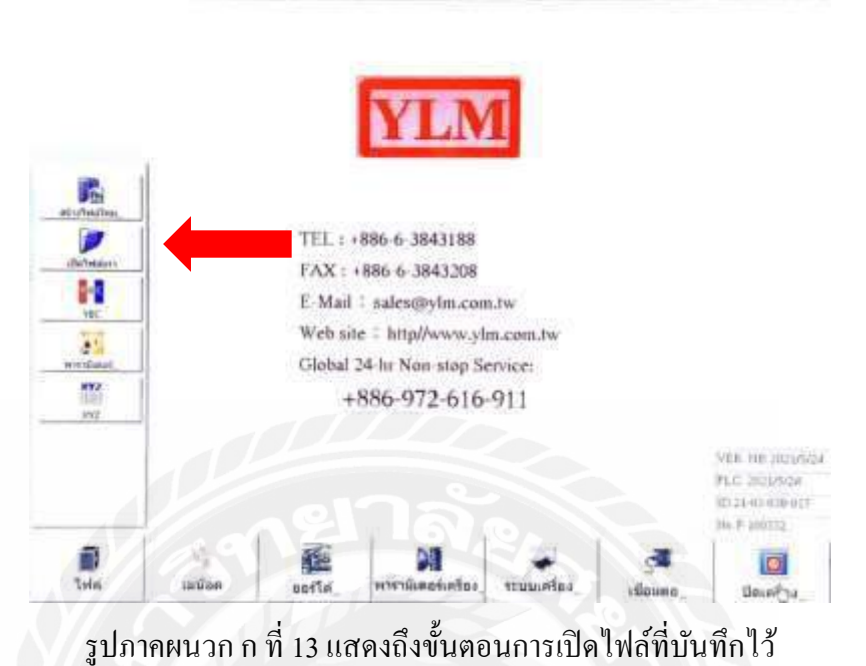

**ขั้นตอนที่ 13** เมื่อเข้ามาหน้า เปิ ดไฟล์เก่า ให้พิมพ์ชื่อไฟล์ที่บันทึกไว้ กดเลือกไฟล์ และกดที่ โหลด เพื่อเปิ ดไฟล์งานที่บันทึกไว้

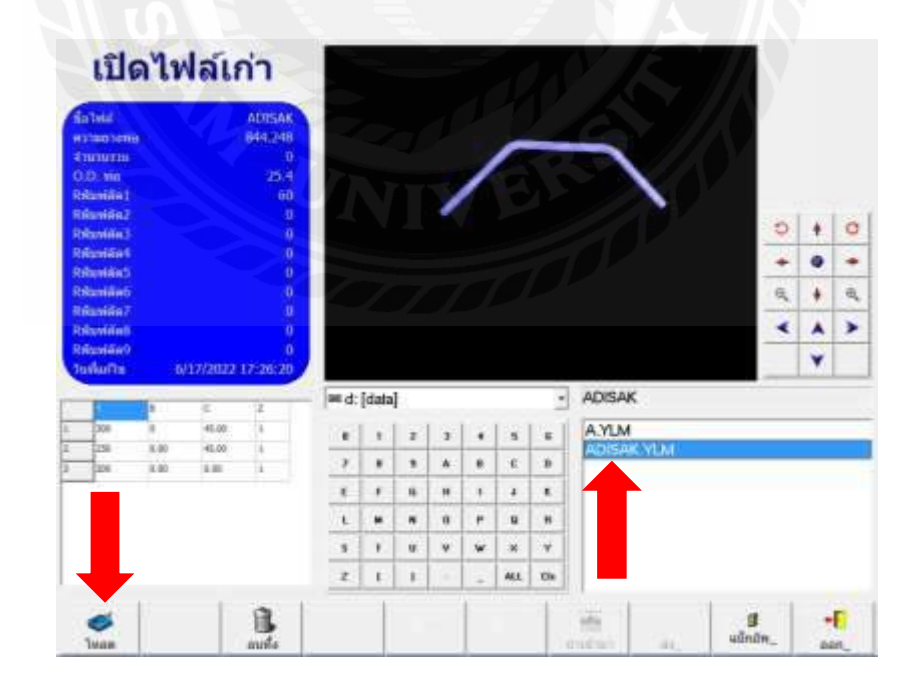

รูปภาคผนวก ก ที่ 14แสดงถึงหน้าโปรแกรมไฟล์ที่บันทึกไว้

#### $\begin{array}{c}\n\overline{\mathbf{g}}_{\text{in}} \\
\overline{\mathbf{g}}_{\text{in}}\n\end{array}$ **P** TEL: +886-6-3843188 FAX: +886 6-3843208 W E-Mail 1 sales@ylm.com.tw VEI Web site : http//www.ylm.com.tw ΤÎ. Global 24-hr Non-stop Services 瞥 +886-972-616-911 w Vill. No. Housings PLC 201604 802040.03031 36.F (0072)  $\frac{1}{100}$ 醒 疆 o ticular sabschedure unity muustaa Bearing.

### **ขั้นตอนที่ 14** เมื่อเลือกไฟล์แล้ว ให้กดเข้ามาที่เมนู ออโต้เพื่อเตรียมการดัดท่อ

รูปภาคผนวก ก ที่ 15แสดงถึงหน้าโปรแกรมดัดชิ้นงาน

**ขั้นตอนที่ 15** เมื่อเข้ามาที่เมนู ออโต้ กดไปที่ เริ่มทำ และนำท่อใส่ที่ตัวจับชิ้นงาน

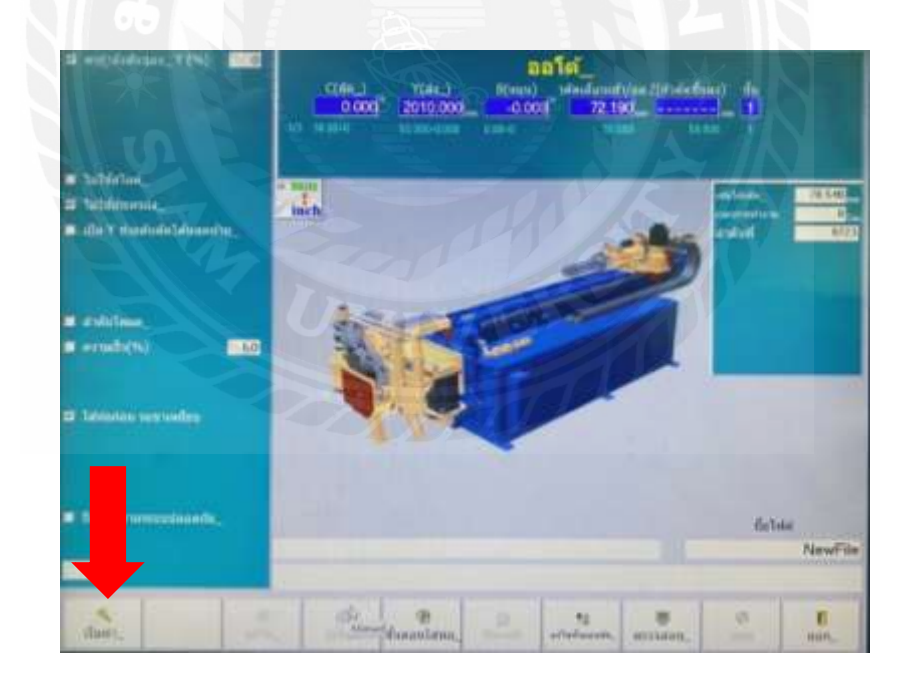

รูปภาคผนวก ก ที่ 16แสดงถึงหน้าโปรแกรมออโต้

**ขั้นตอนที่ 16**การใส่ท่อ โดยใส่ท่อเข้าไปในแนวตรง สอดเข้าไปที่ Colletแล้วจากนั้นเหยียบที่ แป้น ขาเหยียบ ตัวจับชิ้นงานจะจับท่อ จากนั้นเครื่องจะเริ่มการดัดชิ้นงาน

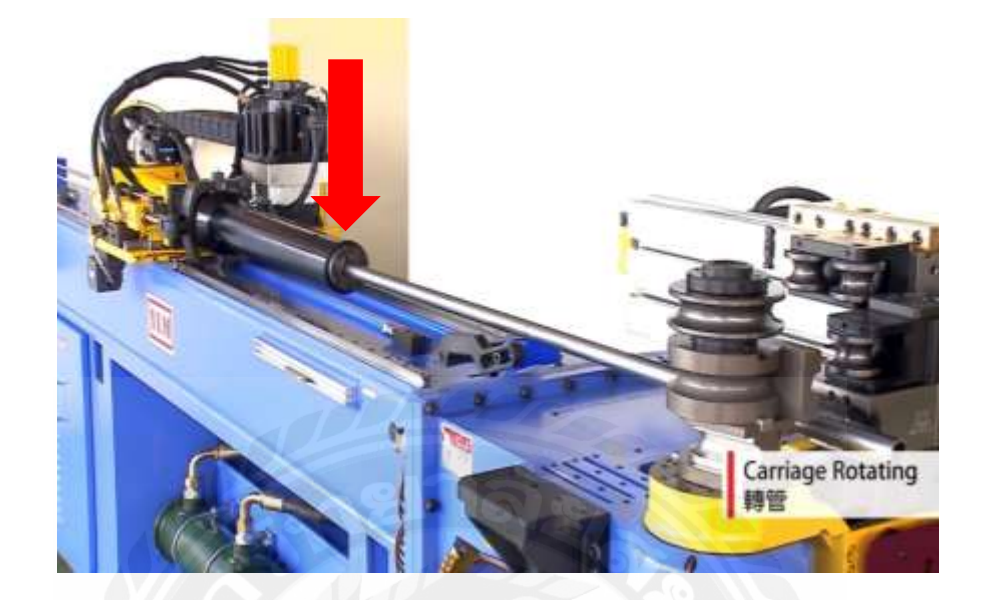

รูปภาคผนวก ก ที่ 17แสดงถึง การใส่ท่อไปยังตัวจับชิ้นงาน

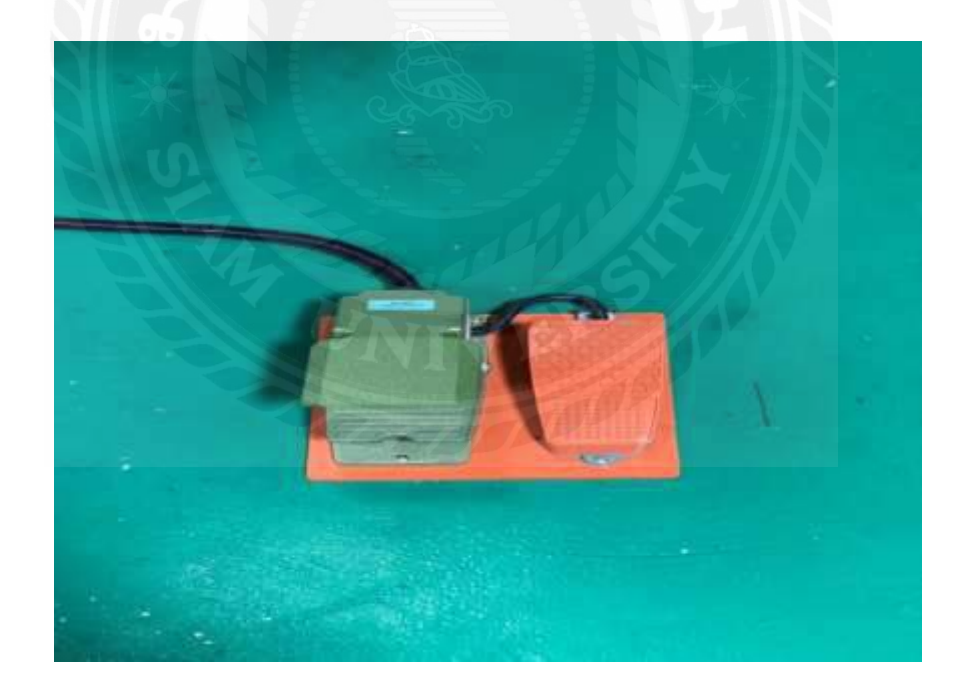

รูปภาคผนวก ก ที่ 18แสดงถึงแป้นขาเหยียบของเครื่องดัดท่ออัตโนมัติ

**ขั้นตอนที่ 17** เมื่อเครื่ องท าการดัดชิ้นงานส าเร็จ น าชิ้นงานมาวัดองศา ค่าที่ได้ออกมาจะต้อง คลาดเคลื่อนไม่เกิน 0.2 องศา เพราะถ้าเกินจะนำเข้าแท่นทดสอบชิ้นงานไม่ได้

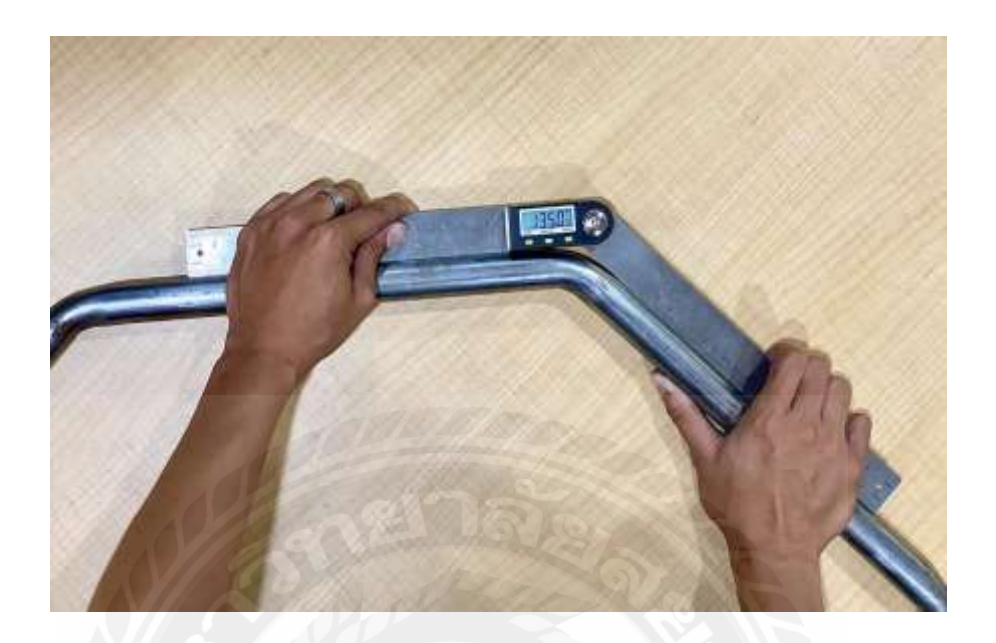

รูปภาคผนวก ก ที่ 19แสดงถึง การวัดทดสอบองศาชิ้นงาน

**ขั้นตอนที่ 18** เมื่อวัดองศาของชิ้นงานได้ตามที่กำหนดแล้ว นำชิ้นงานมาตรวจสอบที่แท่นตรวจสอบ ชิ้นงาน

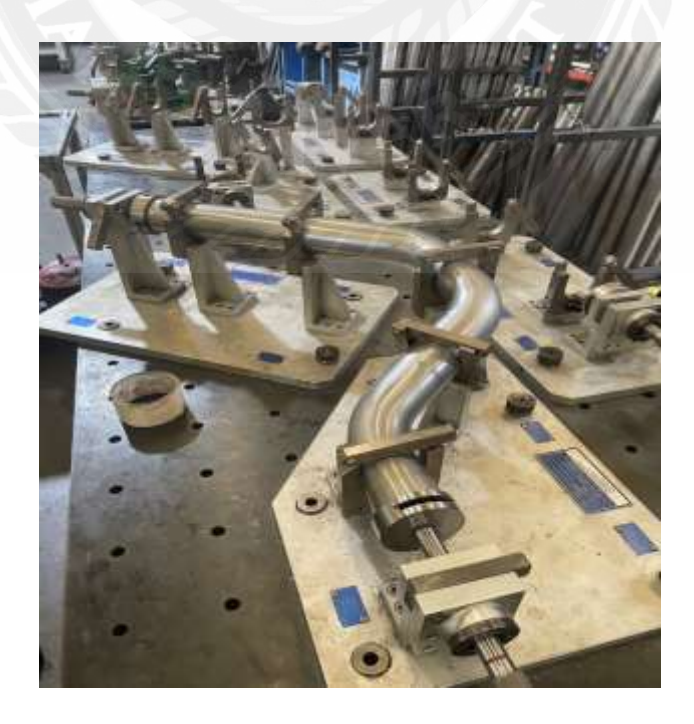

รูปภาคผนวก ก ที่ 20แสดงถึงแท่นตรวจสอบชิ้นงาน

### **ภาคผนวก ข**

**การบ ารุงรักษาเครื่องเบื้องต้นและตารางการตรวจเช็คอุปกรณ์**
1.ระบบหล่อลื่น ในการดูแลรักษาเครื่องเบื้องต้น ต้องคอยหล่อลื่นชิ้นส่วนต่างๆของเครื่อง ดัดท่ออัตโนมัติ ที่มีการขับเคลื่อนอยู่ตลอดเพื่อลดความเสียหาย และลดแรงเสียดทาน แก่ชิ้นส่วน ต่างๆ โดยจะมีจุดอัดจาระบี อยู่ที่ชิ้นส่วนของเครื่อง

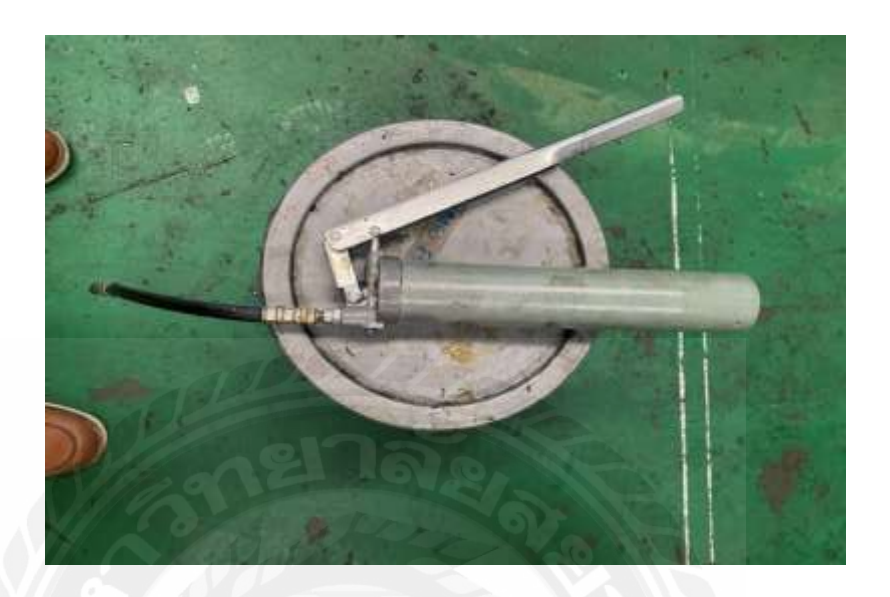

รูปภาคผนวก ข ที่ 1 แสดงถึงกระบอกอัดจาระบี

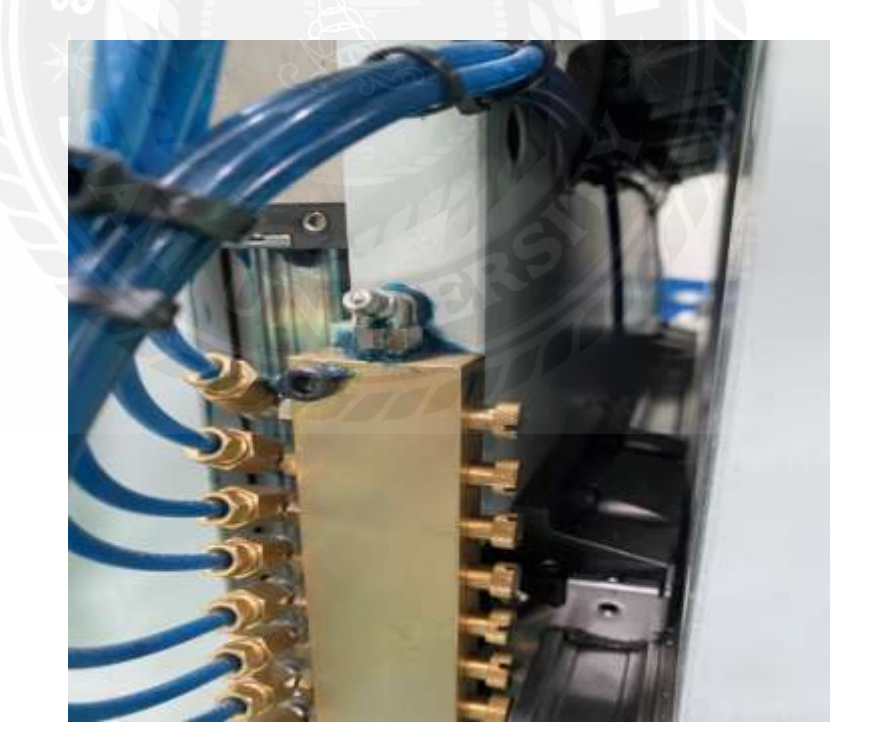

รูปภาคผนวก ข ที่ 2แสดงถึงจุดอัดจาระบี และกระจายไปตามส่วนต่างๆของเครื่อง

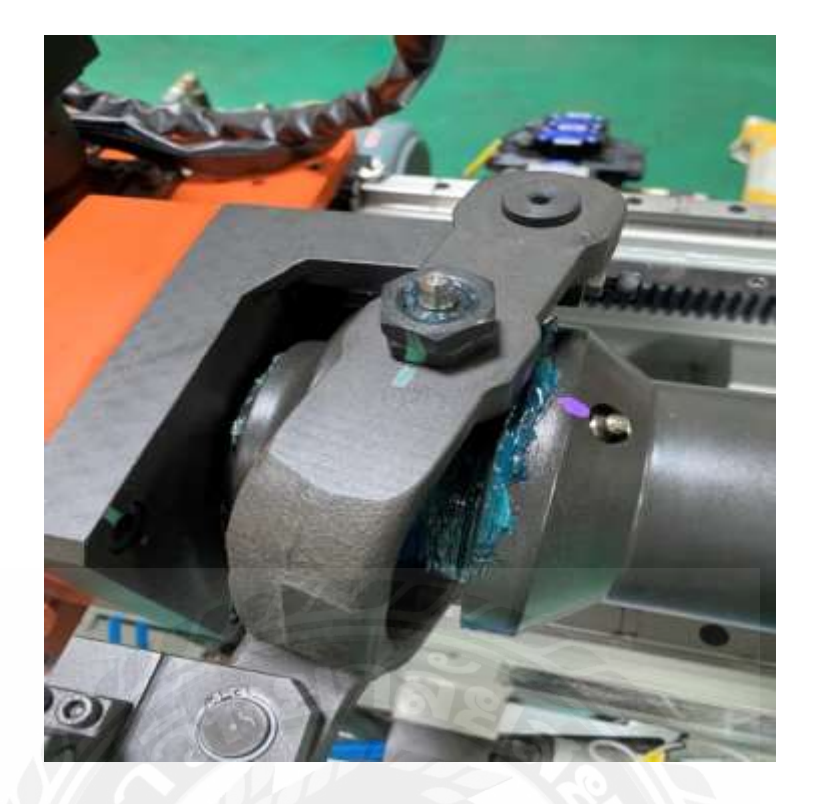

รูปภาคผนวก ข ที่ 3แสดงถึงจุดอัดจาระบี ชิ้นส่วนเคลื่อนที่

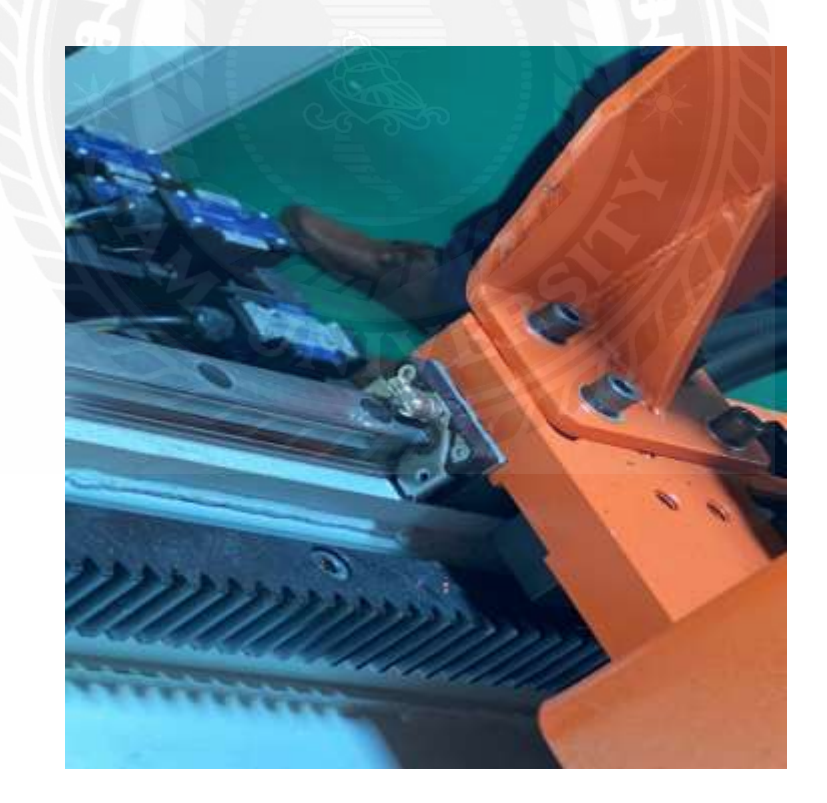

รูปภาคผนวก ข ที่ 4แสดงถึงจุดอัดจาระบี ชิ้นส่วนเคลื่อนที่

2. ระบบน้ำมัน ในเครื่องดัดท่ออัตโนมัตินั้นมีทั้งระบบไฟฟ้า และระบบ Hydraulic ที่ใช้ร่วมกันเวลาที่ดัดชิ้นงาน โดยการทำงานทุกอย่างจะสั่งการด้วยคอมพิวเตอร์ และส่งคำสั่งมาที่ ้ปั๊ม Hydraulic ดังนั้นจึงต้องคอยตรวจสอบระบบน้ำมันอยู่สม่ำเสมอ ไม่ให้มีการรั่วซึม

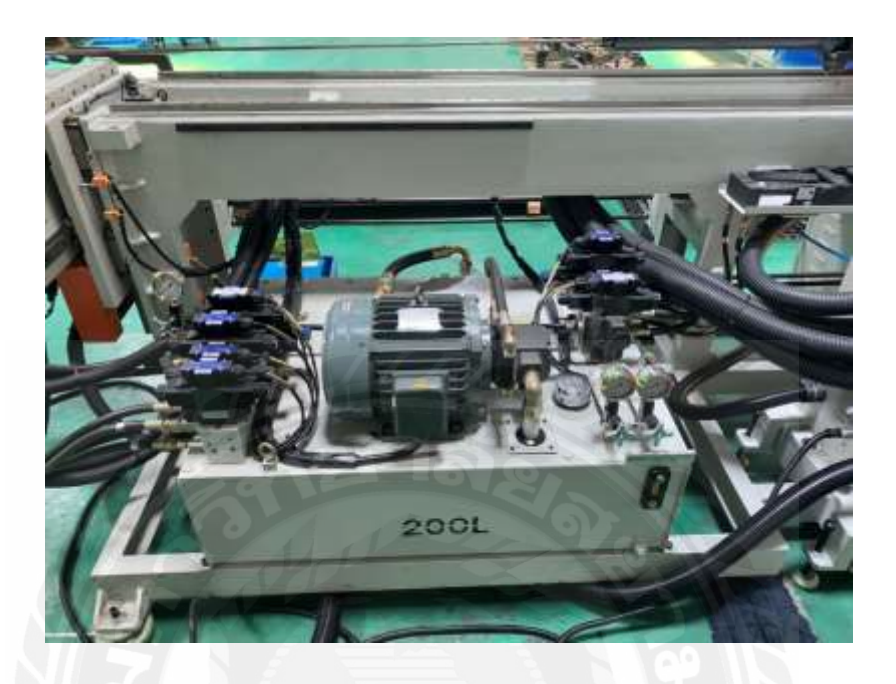

รูปภาคผนวก ข ที่ 5แสดงถึงชุดปั๊ม Hydraulic ของเครื่องดัดท่ออัตโนมัติ

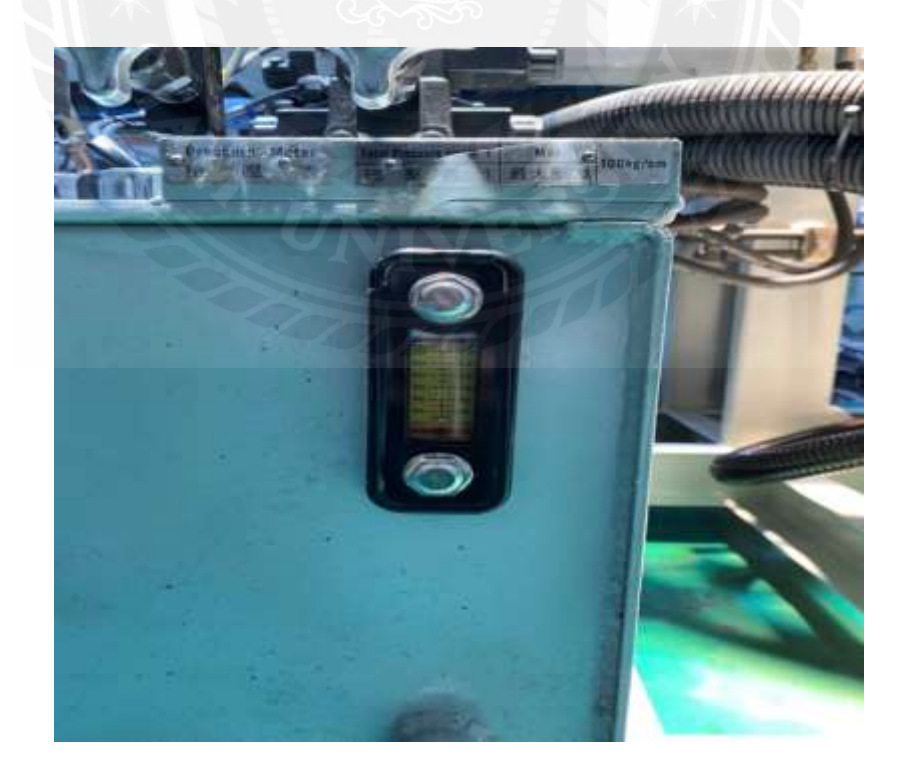

รูปภาคผนวก ข ที่ 6 แสดงถึงเกจวัดอุณหภูมิของน้ำมัน Hydraulic

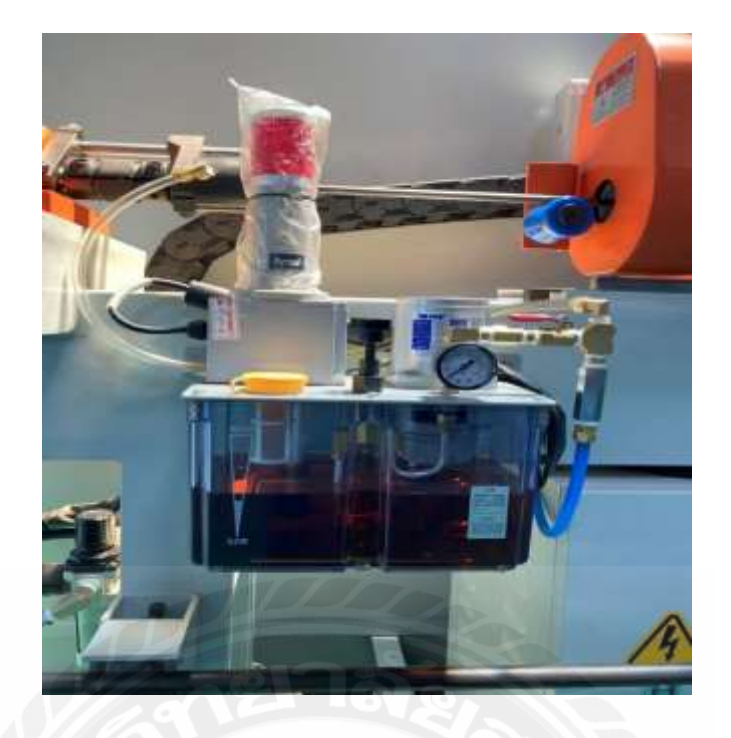

รูปภาคผนวก ข ที่ 7 แสดงถึงน้ำมันส่งเลี้ยงท่อขณะทำการดัด

3. ลิมิตเซนเซอร์ ภายในเครื่องดัดท่ออัตโนมัติมี ลิมิตเซนเซอร์ อยู่จำนวนมาก เมื่อ เซ็นเซอร์เสีย 1 ตัว ก็อาจจะท าให้การท างานเกิดขัดข้องขึ้นได้

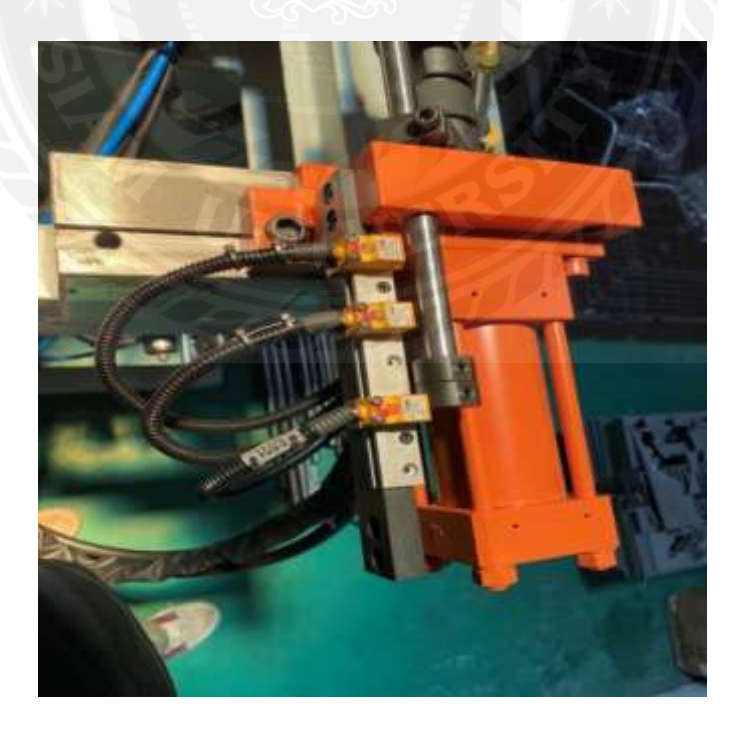

รูปภาคผนวก ข ที่ 8 Sensor ตรวจจับระยะ hydraulic

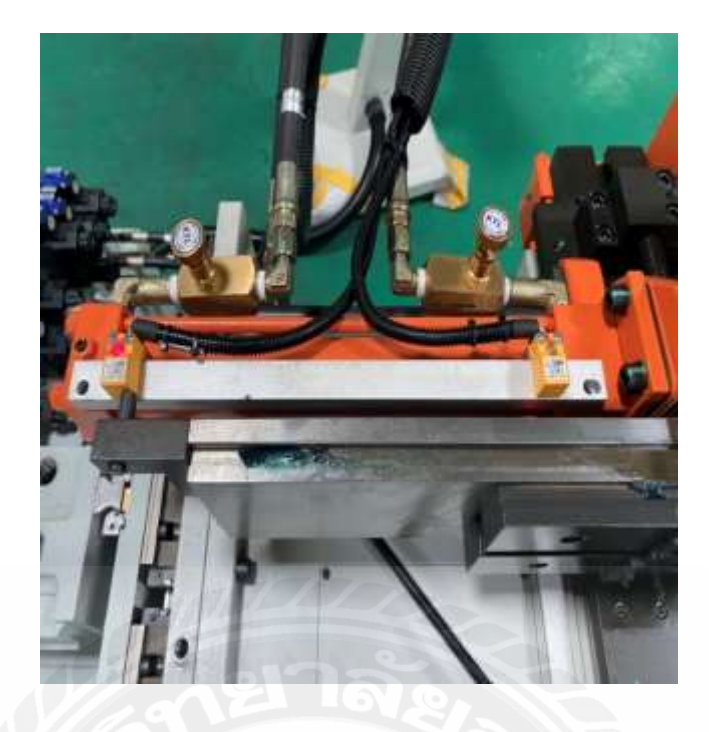

รูปภาคผนวก ข ที่ 9 Sensor ตรวจจับระยะ hydraulic

4.ระบบระบายความร้อน ภายในห้องควบคุมของเครื่องดัดท่ออัตโนมัติ มีอุปกรณ์ ทางไฟฟ้าจำนวนมาก และมีอุณหภูมิที่สูง หากไม่มีแอร์คอยควบคุมอุณหภูมิ อาจทำให้อุปกรณ์ ภายในเครื่องเสียหายได้ ดังนั้นจึงต้องคอยดูแลแอร์ที่ควบคุมอุณหภูมิ และท าความสะอาดกรอง ้อากาศของแอร์อย่างสม่ำเสมอ

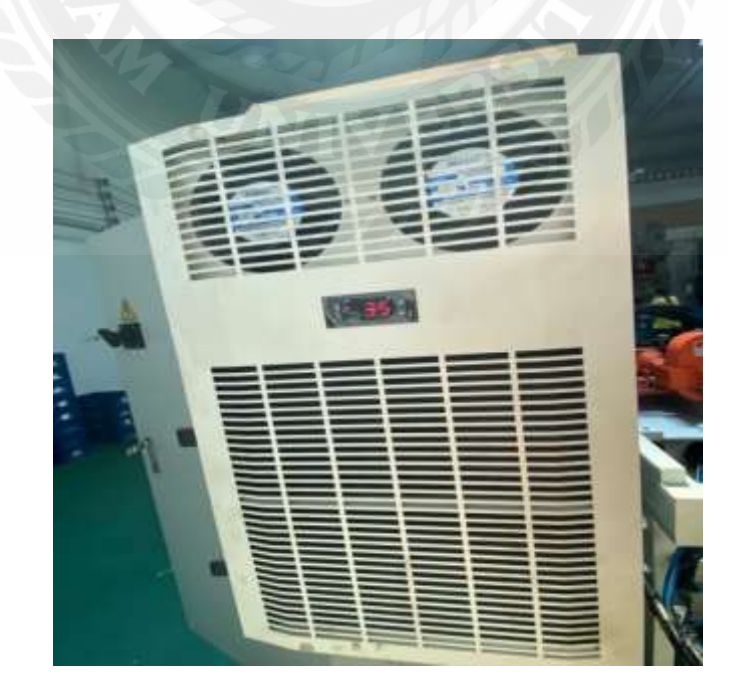

รูปภาคผนวก ข ที่ 10แสดงถึงแอร์ควบคุมอุณหภูมิภายในเครื่องระบบระบายความร้อน

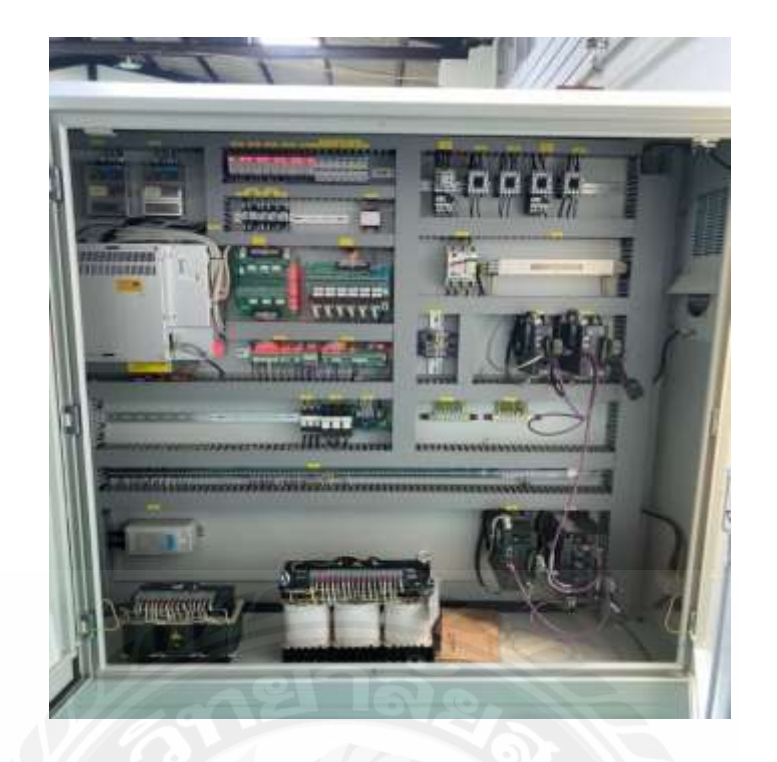

รูปภาคผนวก ข ที่ 11แสดงถึงห้องควบคุมของเครื่องดัดท่ออัตโนมัติ

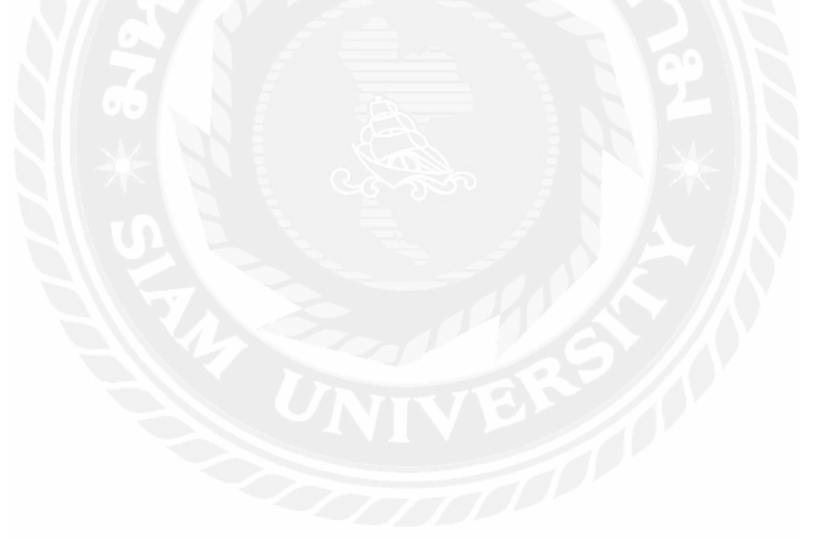

## **ตารางการตรวจเช็คอุปกรณ์**

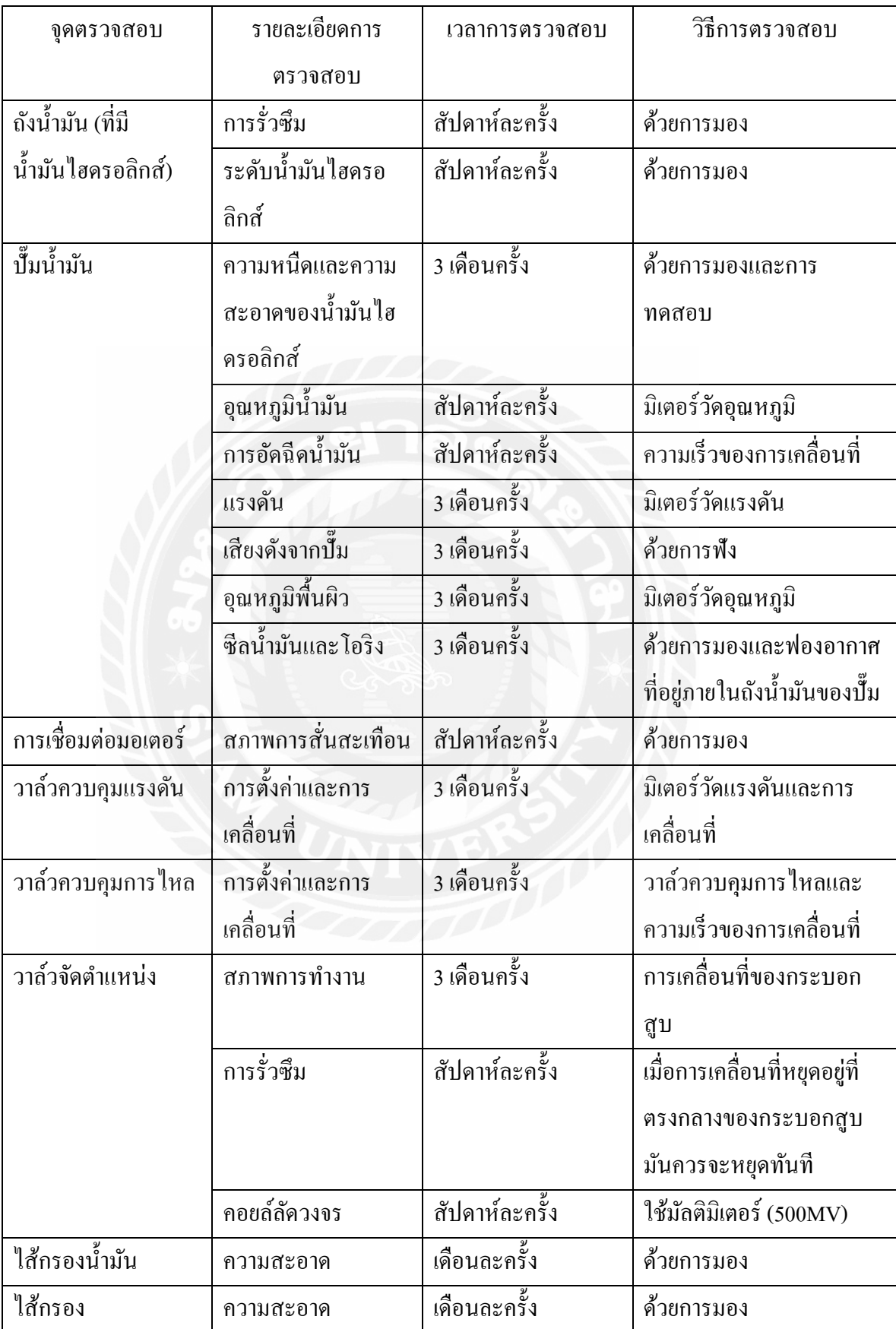

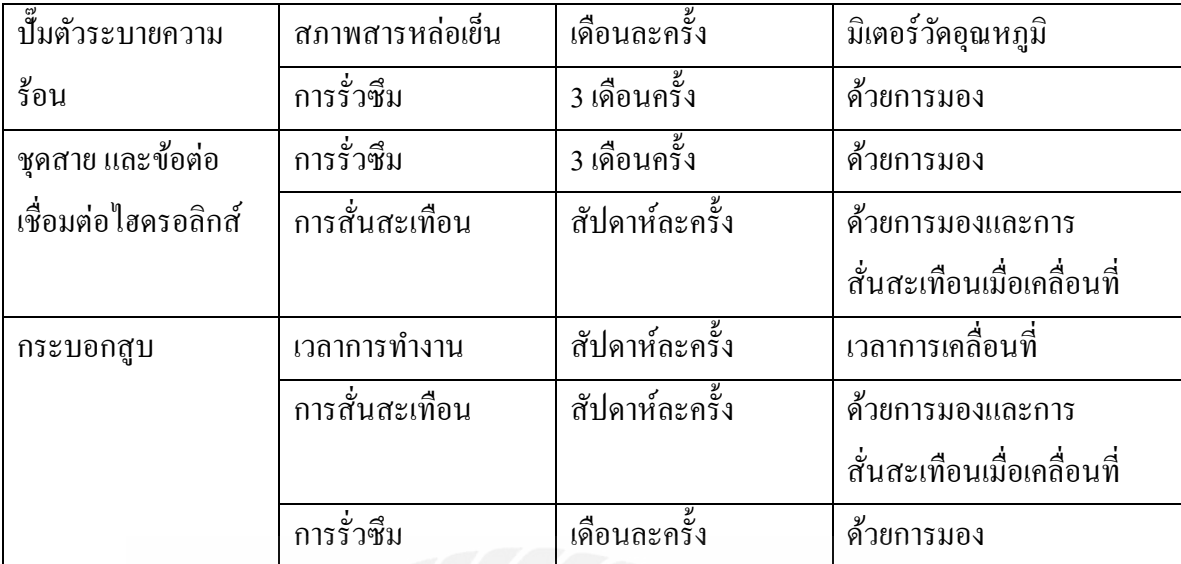

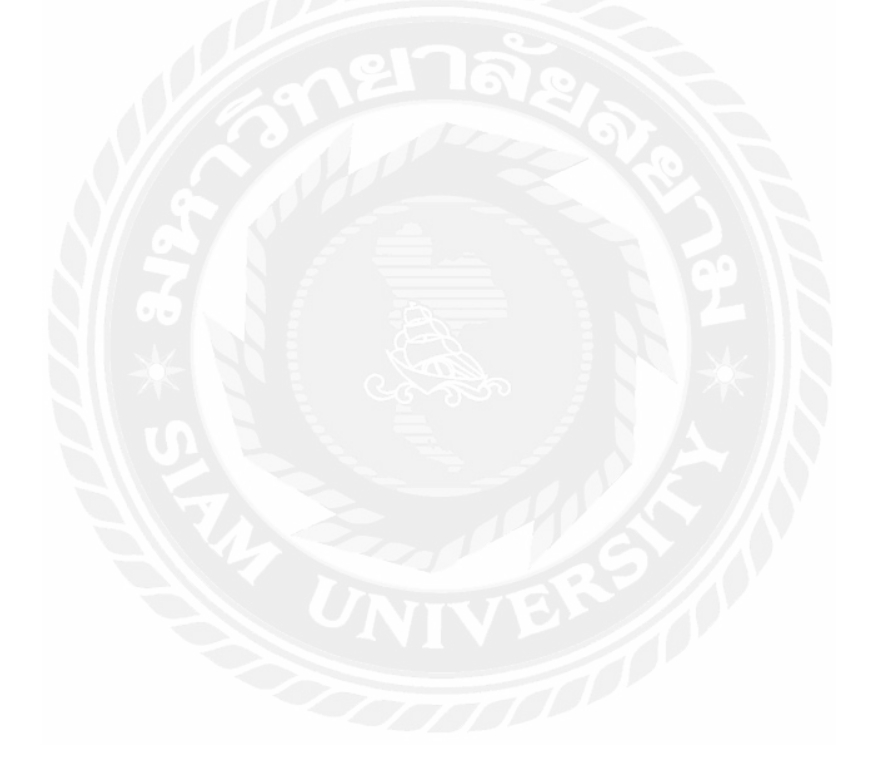

## **ภาคผนวก ค**

**อุปกรณ์และชิ้นส่วนส าคัญของเครื่องดัดท่ออัตโนมัติ** 

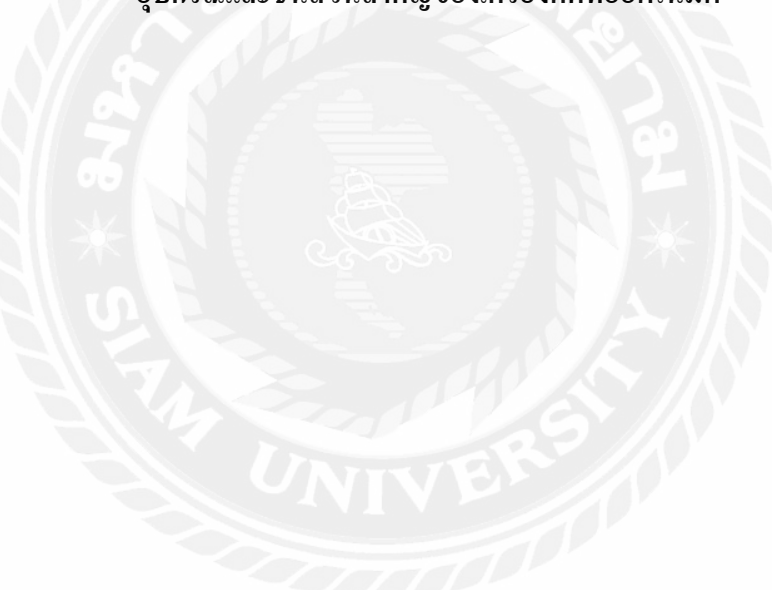

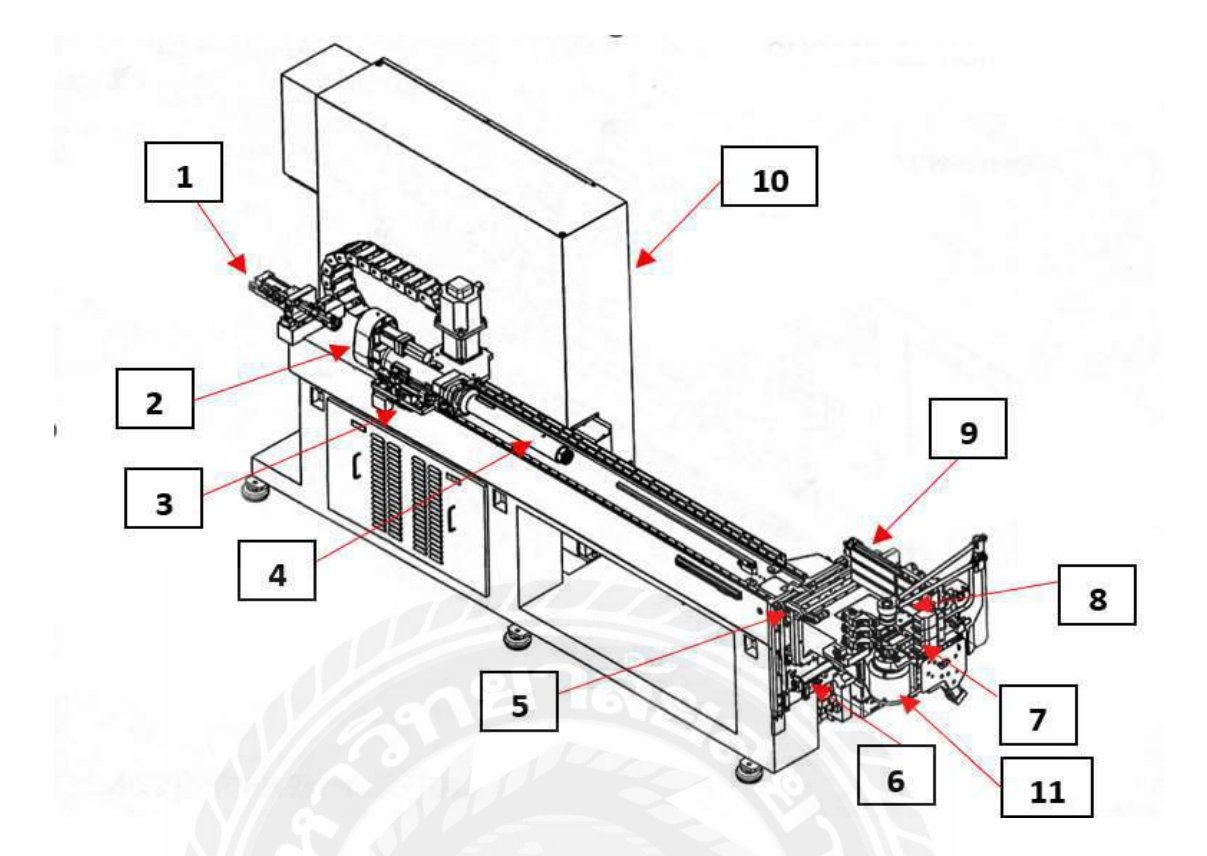

รูปภาคผนวก ค ที่ 1แสดงถึงชิ้นส่วนในเครื่องดัดท่ออัตโนมัติ

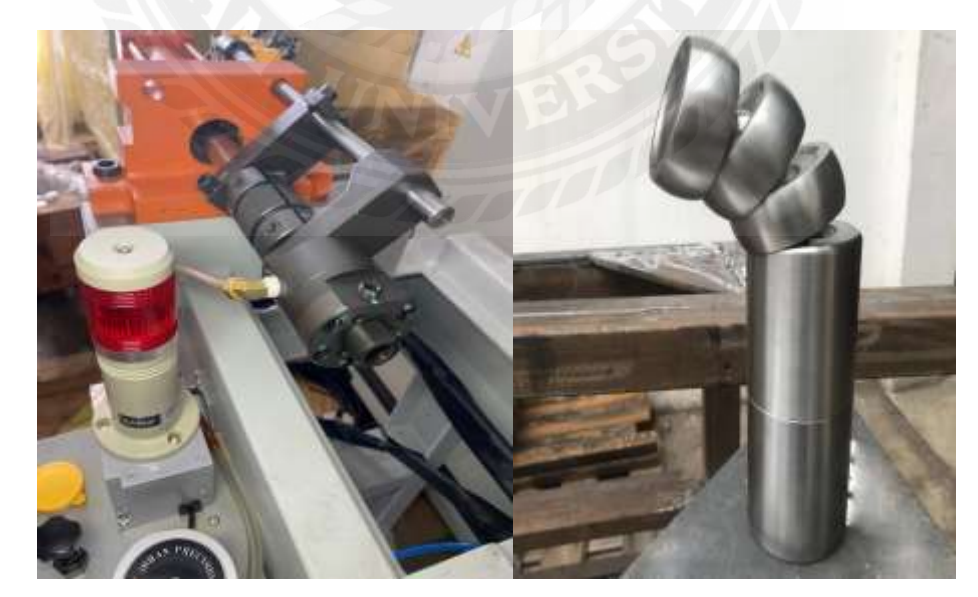

1**. Mandrel ทำหน้าที่สอดเข้าไปภายในท่อ ทำให้ท่อกล**ม ไม่เกิดการบุบเวลาทำการดัดชิ้นงาน

รูปภาคผนวก ค ที่ 2แสดงถึง Mandrel

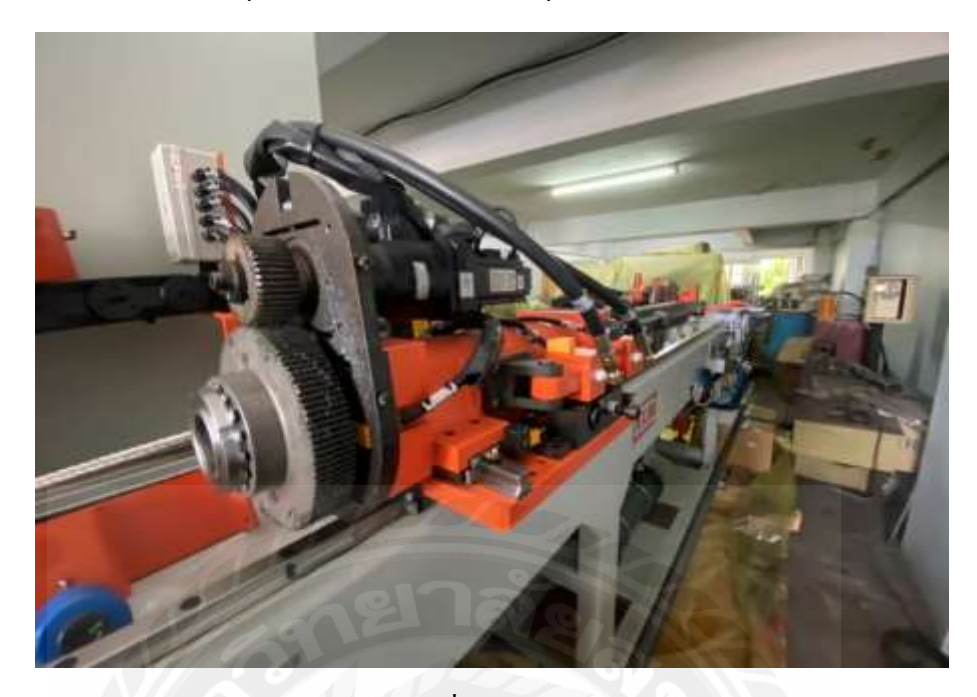

**2. Rotate Axis** ทำหน้าที่หมุนองศาของท่อ สามารถหมุนได้ 360 องศา

รูปภาคผนวก ค ที่ 3แสดงถึง Rotate Axis

**3. Feed Axis** ทำหน้าที่ปรับระยะความยาว – สั้นของท่อในช่วงที่ทำการดัดท่อ

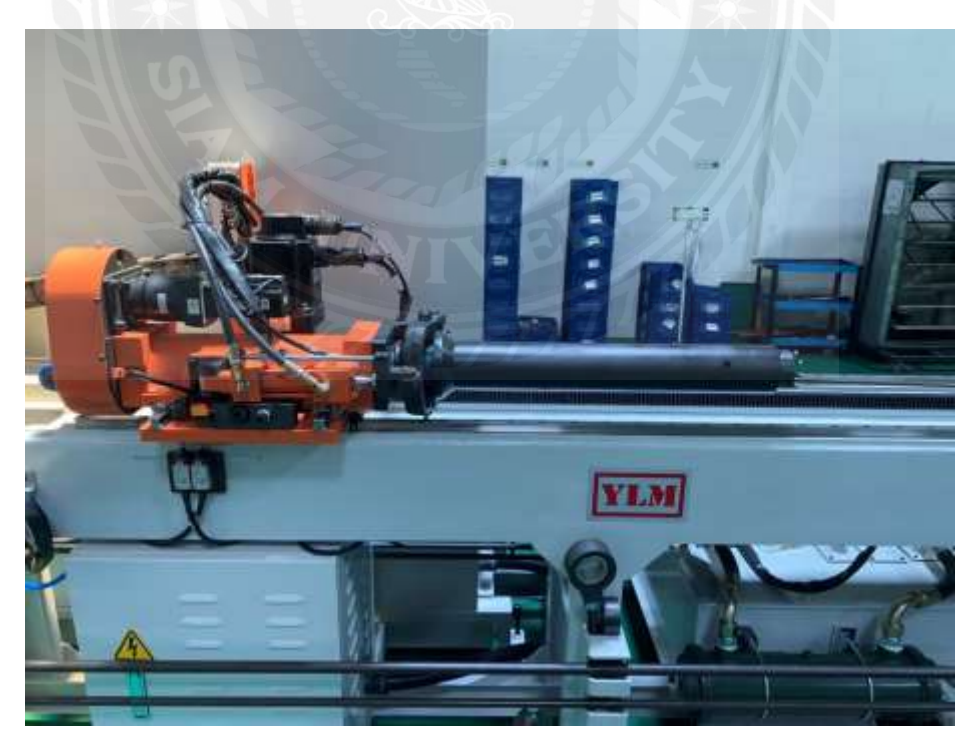

รูปภาคผนวก ค ที่ 4แสดงถึง Feed Axis

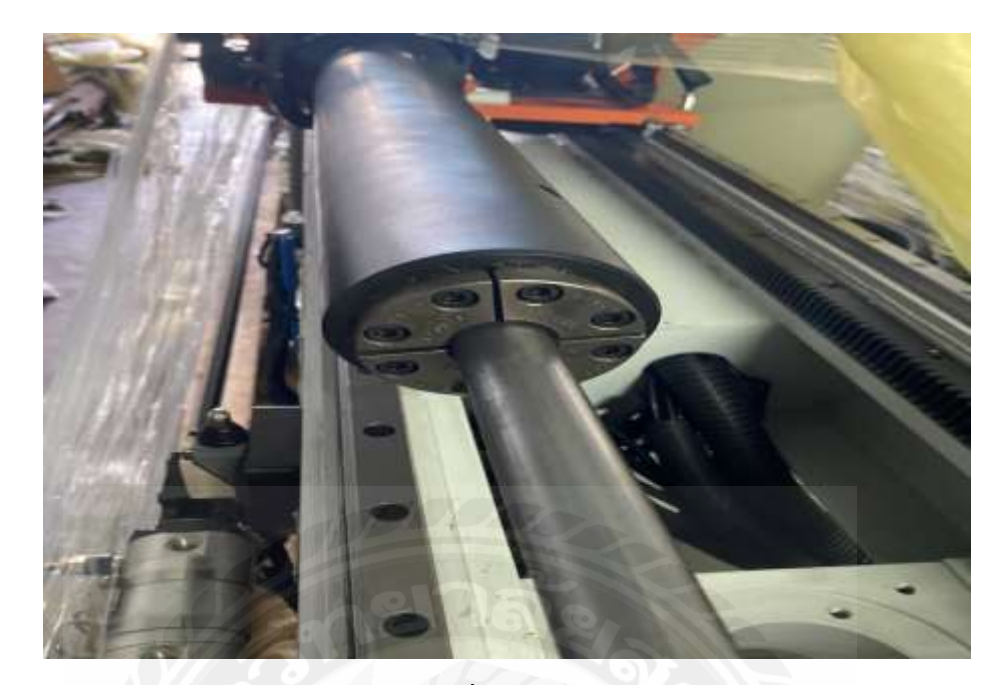

4. Collet Axis ทำหน้าที่จับท่อในขณะที่ทำการดัด เพื่อความแม่นยำในการดัดองศา

รูปภาคผนวก ค ที่ 5แสดงถึง Collet Axis

- 
- **5. Up-down Axis** ท าหน้าที่เปลี่ยนชั้นแม่พิมพ์ในแนวแกน Y หรือ แนวตั้

รูปภาคผนวก ค ที่ 6แสดงถึง Up-down Axis

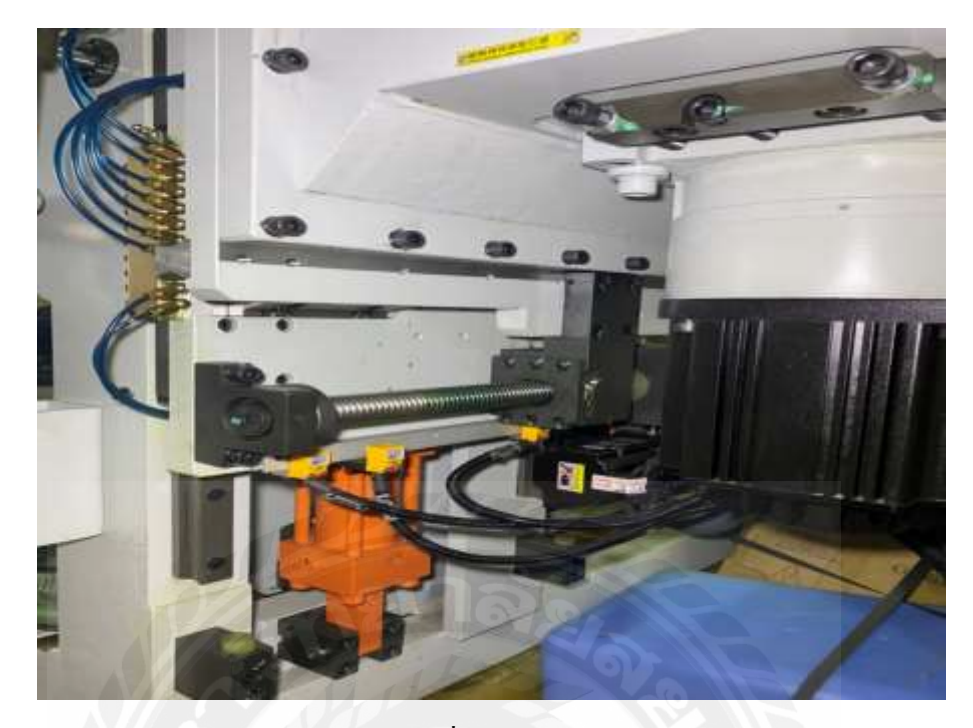

**6. In-Out Axis** ท าหน้าที่เลื่อนแม่พิมพ์เข้าหาท่อในช่วงดัด เคลื่อนที่ในแนวแกน X หรือ แนวนอน

รูปภาคผนวก ค ที่ 7แสดงถึง In-Out Axis

7. Clamp Die ทำหน้าที่จับท่อ ขณะที่ทำการดัดองศาชิ้นงาน

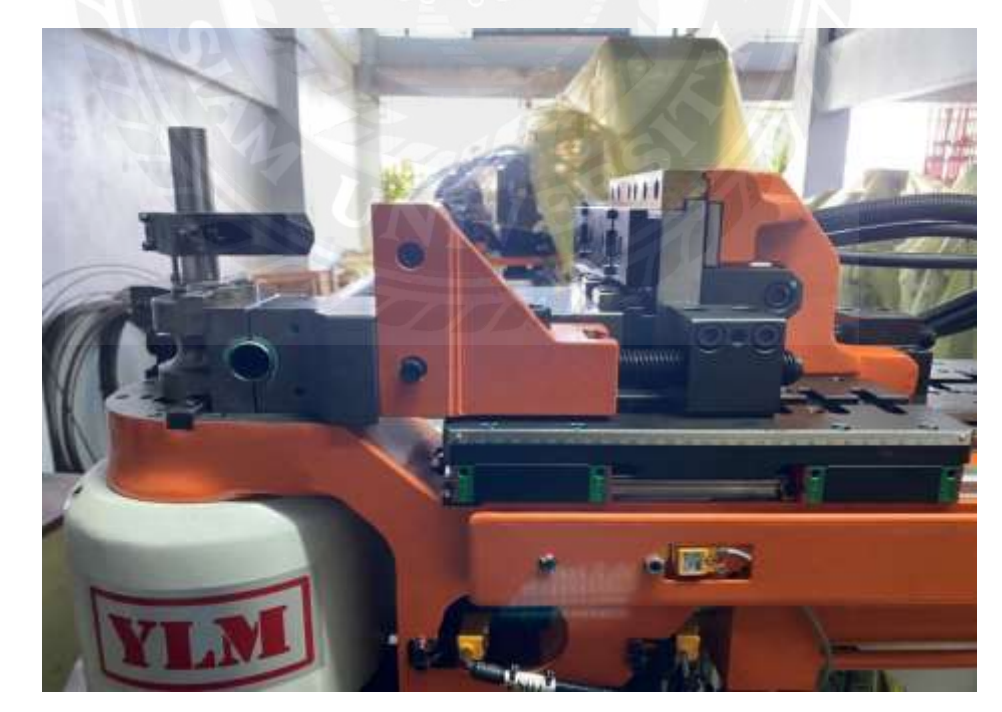

รูปภาคผนวก ค ที่ 8แสดงถึง Clamp Die

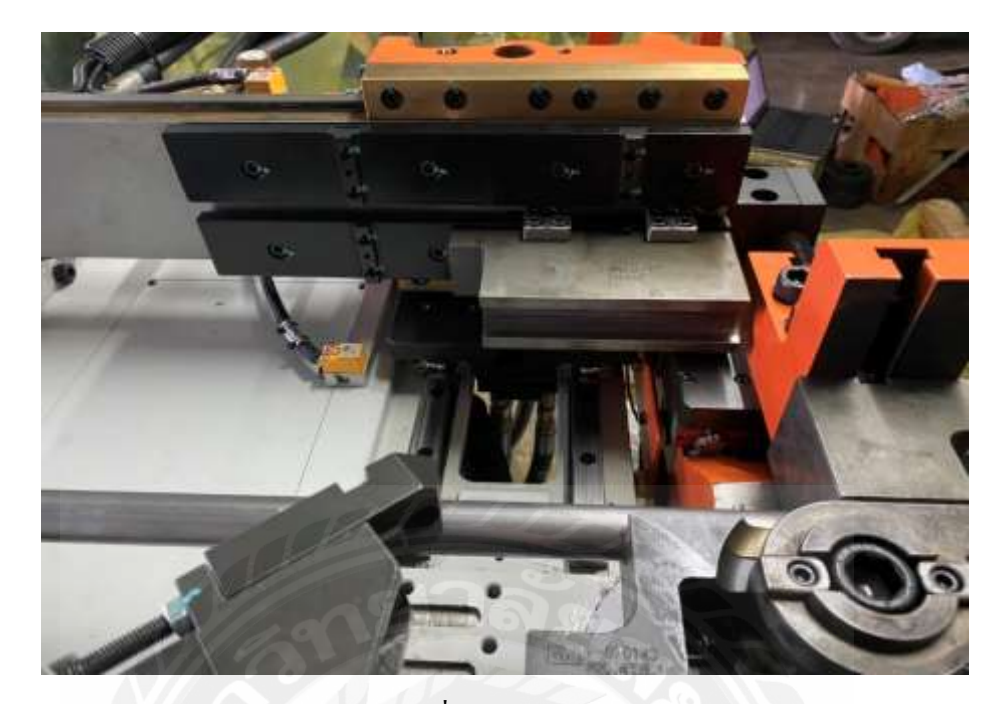

**8. Clamp Pressure** ทำหน้าที่จับท่อ ขณะที่ทำการดัดองศาชิ้นงาน

รูปภาคผนวก ค ที่ 9แสดงถึง Clamp Pressure

**9. Slide Axis** ทำหน้าที่สไลด์ Clamp Die ในขณะดัด เพื่อไม่ให้เกิดรอยที่ชิ้นงาน

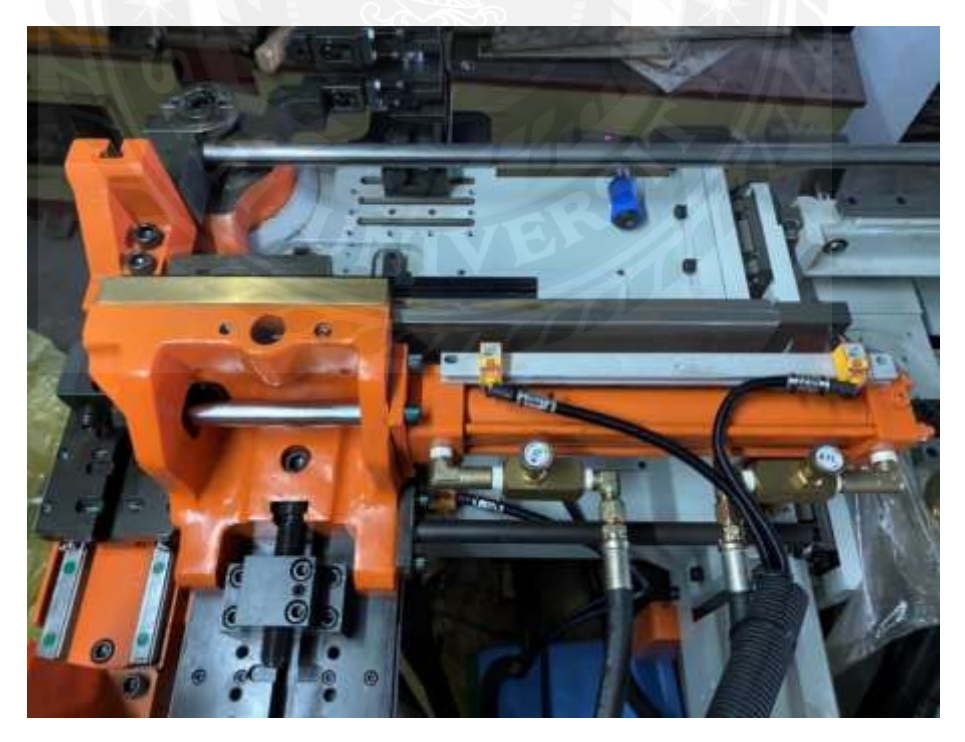

รูปภาคผนวก ค ที่ 10แสดงถึง Slide Axis

**10. Box Control** เป็ นที่เก็บชุดคอนโทรลทั้งหมดของเครื่อง โดยจะมีระบบท าความเย็นเพื่อรักษา อุณหภูมิของอุปกรณ์ เพื่อป้องกันความเสียหายจากความร้อน

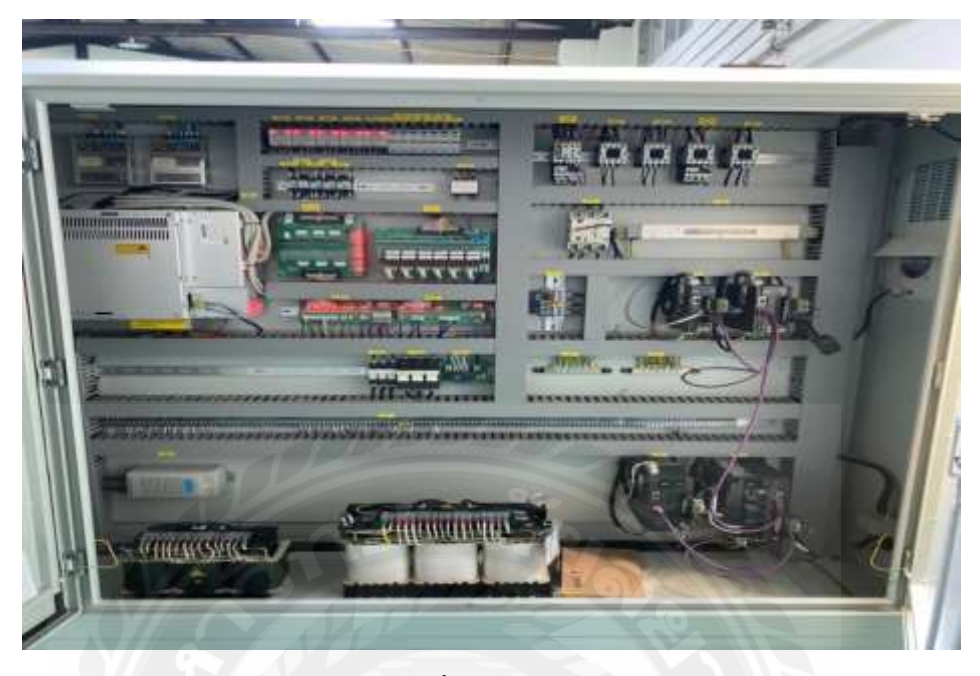

รูปภาคผนวก ค ที่ 11แสดงถึง Box Control

**11. Bend Axis** ทำหน้าที่ เบนออก เพื่อดัดท่อให้เกิดองศาตามที่กำหนด

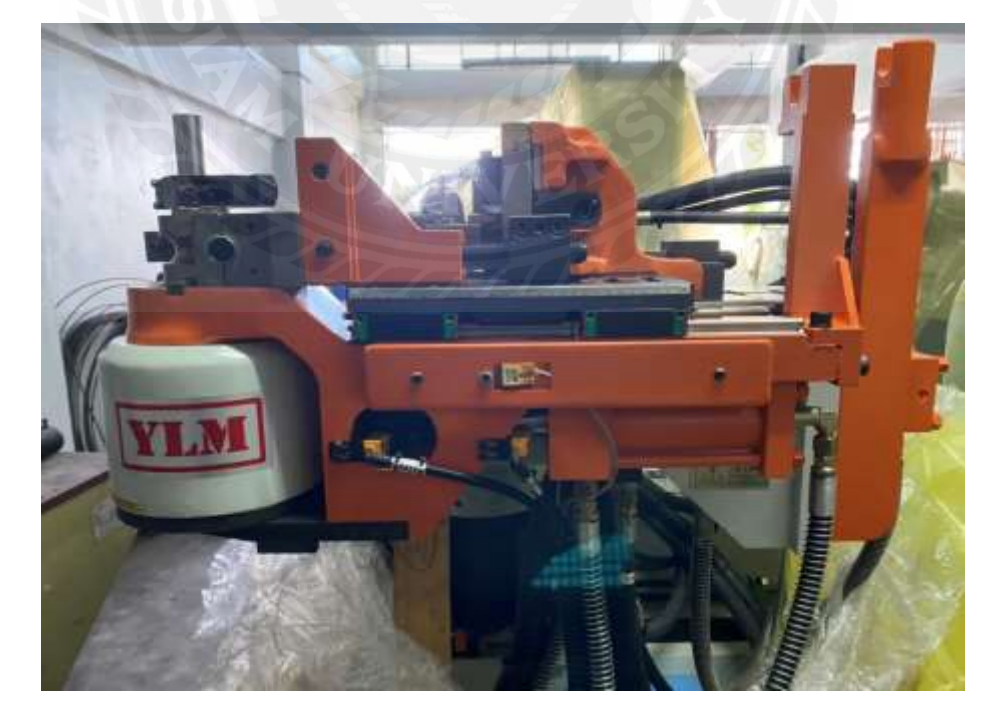

รูปภาคผนวก ค ที่ 12แสดงถึง Bend Axis

## **ประวัติผ้จัดท ำ ู**

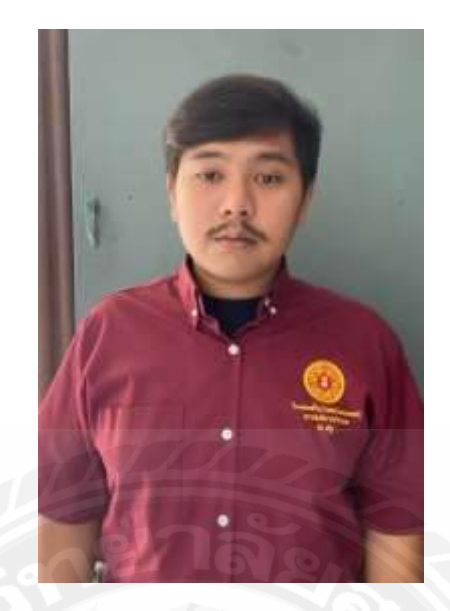

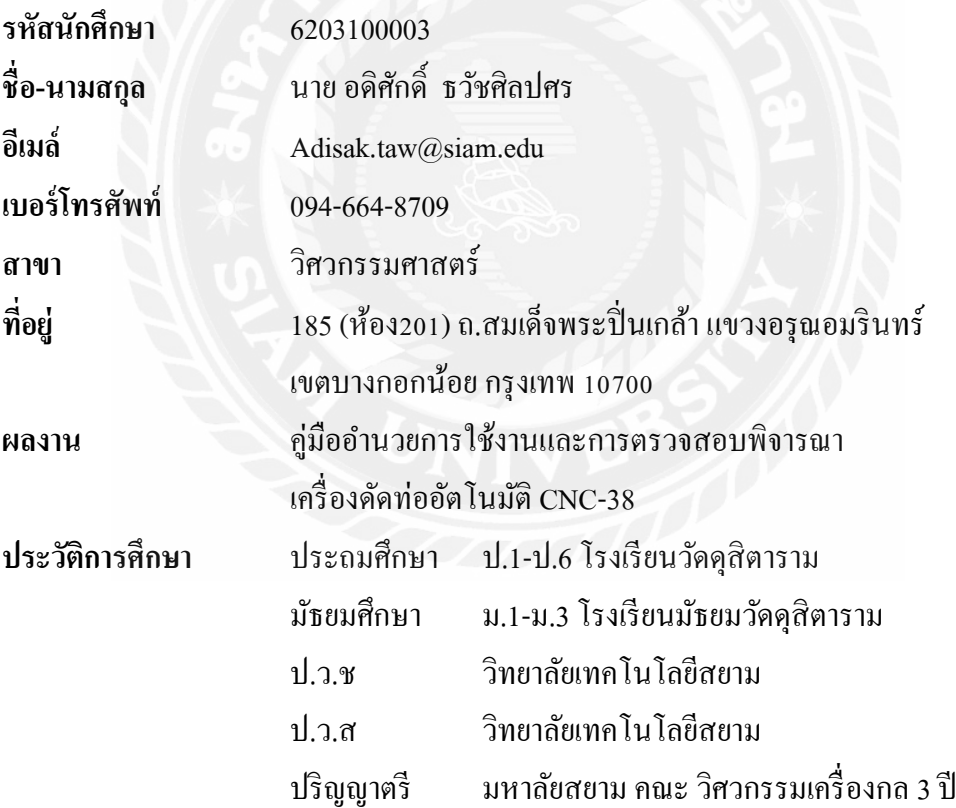